# VAPOR-LOGIC®

Humidifier Control System

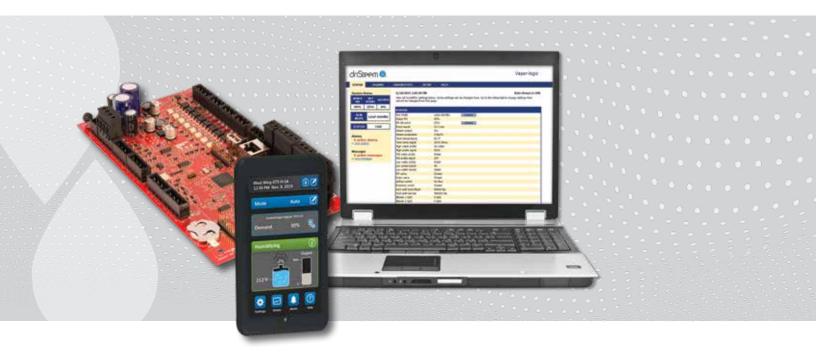

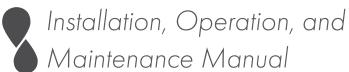

Read and save these instructions

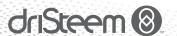

# Table of contents

**DriSteem® Technical Support** 800-328-4447

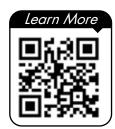

| Marnings and Cautions                                    | . iv |
|----------------------------------------------------------|------|
| OVERVIEW                                                 | 1    |
| Vapor-logic capabilities                                 | . 3  |
| Display                                                  |      |
| NSTALLATION                                              | 8    |
| Pre-installation Checklist                               | 10   |
| Step 1 – Field wiring:                                   | .12  |
| Control input signals                                    | 16   |
| Vapor-logic display                                      | 19   |
| Field wiring                                             | 26   |
| Step 2 – Setup                                           | 27   |
| Setup screen                                             | 28   |
| Step 3 – Startup                                         |      |
| DPERATION                                                | 36   |
| Using menus and screens                                  |      |
| Vapor-logic display has the following menus and screens: | 36   |
| Changing mode and set point                              | 38   |
| Tank activities defined                                  |      |
| Status screen                                            |      |
| System alerts                                            | 44   |
| Status LED (Vapor-logic control board)                   |      |
| Status LED (Touchscreen)                                 |      |
| PID tuning                                               |      |
| Improves humidifier response time                        | ) I  |
| The proportional term                                    |      |
| The derivative term                                      |      |
| PID band                                                 |      |
| PID setup tips                                           |      |
| Universal water level control                            |      |
| Automatic drain sequence, all water types                |      |
| Tomporature componential control                         |      |

# Table of contents

| Auxiliary temperature sensor option              |      |
|--------------------------------------------------|------|
| Tank preheat feature                             |      |
| Options and features                             |      |
| Duct high limit switch option                    |      |
| Modulating high limit transmitter option         | . 59 |
| Aquastat set point feature                       | . 60 |
| Freeze protection                                | . 60 |
| Fan-based dispersion operation                   | . 60 |
| Sensor offsets                                   | . 61 |
| Skim timer                                       | . 61 |
| End-of-season drain                              | . 61 |
| Service interval                                 | . 61 |
| Setting date and time                            |      |
| Battery backup, nonvolatile memory               |      |
| Security/password                                |      |
| Downloading historical data                      | . 63 |
| Backing up and restoring settings                | . 63 |
| Firmware updates                                 |      |
| Backing up and restoring settings                | . 64 |
| Downloading firmware updates                     |      |
| Installing firmware updates                      |      |
| Test outputs and test run                        |      |
| Modbus, BACnet, LonTalk interoperability         |      |
| Connections                                      | . 69 |
| Installing LonTalk as a retrofit                 | . 69 |
| Multiple-tank operation                          | . 77 |
| Multi-tank mode defined                          | . 77 |
| Multi-tank control interface                     | . 77 |
| Multi-tank system settings                       | . 77 |
| Tank grouping to maximize efficiency             | . 78 |
| Using the Multi-tank Touch Screen Display        | . 78 |
| Start-up order and trim tanks                    |      |
| Redundant tank for mission-critical applications |      |
| Tank wear leveling                               | . 81 |
| Fault tolerance                                  | . 81 |
| Wiring a multi-tank group of humidifiers         |      |
| Multi-tank system setup                          | . 83 |
| Changing a priority group                        | . 84 |
| Other system parameters and interoperability     | . 84 |
| Multi-tank operation with Web interface          | . 84 |
| TROUBLESHOOTING                                  |      |
| IKOUDLESHOOTIING                                 | . 00 |
| REPLACEMENT PARTS                                | . 96 |
| MADD ARTY                                        | 08   |
|                                                  | U×   |

# Warnings and cautions

| <b>A</b> WARNING                                                                                               | CAUTION                                                                                                    |
|----------------------------------------------------------------------------------------------------|----------------------------------------------------------------------------------------------------|
| Indicates a hazardous situation that could result in death or serious injury if instructions are not followed. | Indicates a hazardous situation that could result in damage to or destruction of property if instructions are not followed. |

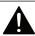

# WARNING

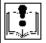

# Read all warnings and instructions

This page provides important safety instructions; it is intended to supplement — not replace — the humidifier's Installation, Operation, and Maintenance Manual (IOM). Read the IOM that was provided with the humidifier before performing service or maintenance procedures on any part of the system. Failure to follow all warnings and instructions could produce the hazardous situations described here and in the IOM, resulting in property damage, personal injury, or death.

If the IOM is missing, go to www.dristeem.com to download a replacement.

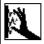

### Hot surfaces and hot water

Steam humidification systems have extremely hot surfaces, and water in tanks, electrode cylinders, steam pipes, and dispersion assemblies can be as hot as 212 °F (100 °C). To avoid severe burns, allow the entire humidification system to cool

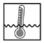

Follow the cool-down procedure in the humidifier's IOM before performing service or maintenance procedures on any part of the system.

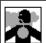

# Shut down the energy source

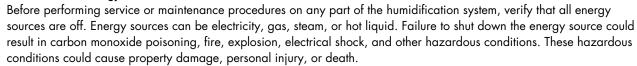

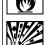

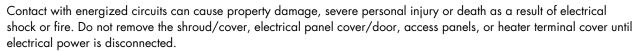

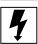

Follow the shutdown procedure in the humidifier's IOM before performing service or maintenance procedures on any part of the system.

# **CAUTION**

# Hot discharge water

Discharge water can be as hot as 212 °F (100 °C) and can damage the drain plumbing.

Humidifiers equipped with a water tempering device need fresh make-up water in order to function properly. Make sure the water supply to the water tempering device remains open during draining.

Excessive supply water pressure

Supply water pressure greater than 80 psi (550 kPa) can cause the humidifier to overflow.

# Vapor-logic capabilities

# **ACCURATE, RESPONSIVE CONTROL**

The Vapor-logic controller provides accurate, responsive RH control. PID control tunes the system for maximum performance.

**Modbus®**, **BACnet®**, **or LonTalk®** allow interoperability with multiple building automation systems. Modbus and BACnet are standard, and LonTalk is an available option.

**Web interface,** provides the capability to set up, view, and adjust humidifier functions via Ethernet, either directly or remotely through a network.

**USB port** allows easy firmware updates, and data backup and restore capability.

**Real-time clock** allows time-stamped alarm and message tracking, and accurate drain and flush scheduling.

**Auxiliary temperature sensor/transmitter** allows temperature compensation control to prevent window condensation, or air temperature monitoring, such as in a duct.

**Programmable outputs** allow remote signaling and device activation.

**Multiple-humidifier control** allows staged control of up to 8 humidifiers with one controller.

**Controller data,** such as RH, air temperature, water use, energy use, and alerts can be downloaded to a PC for viewing and analysis. RH, alerts, and messages can also be viewed on the display and Web interface.

More capabilities on the next page >

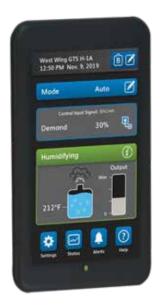

# Vapor-logic capabilities

# Enhanced diagnostics include:

- Test outputs function using display or Web interface to verify component operation
- Test humidifier function using simulated demand to validate performance

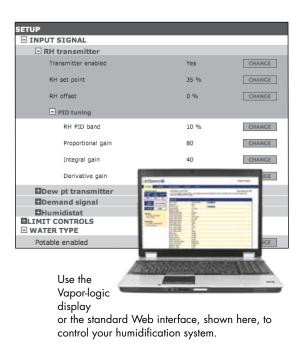

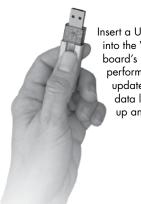

Insert a USB flash drive into the Vapor-logic board's USB port to perform software updates, download data logs, and back up and restore data.

# Humidification system overview

# FIGURE 3-1: TYPICAL HUMIDIFICATION SYSTEM LAYOUT (GTS HUMIDIFIER SHOWN)

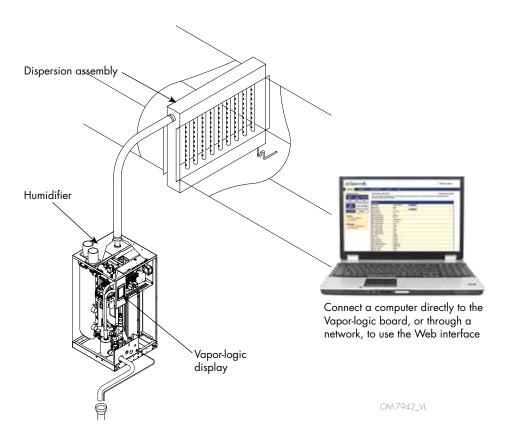

Every humidification system with a Vapor-logic controller has a display connection and an Ethernet connection for connecting to a Web interface on a computer. A GTS humidifier is shown here, with display mounted on the cabinet. Other types of DriSteem humidifiers can have the display contained within a control cabinet or mounted remotely.

# **OPERATING CONDITIONS**

The Vapor-logic main board and display must be operated and stored within the limits listed below. Exceeding these limits can result in poor display performance and/or damage to the unit.

# Main board

Operating temperature: 32 °F to 158 °F (0 °C to 70 °C) Storage temperature: -40 °F to 185 °F (-40 °C to 85 °C)

Operating humidity range: <95% noncondensing

<u>Display</u>

Operating temperature: 32 °F to 158 °F (0 °C to 70 °C) Storage temperature: -22 °F to 176 °F (-30 °C to 80 °C)

Operating humidity range: <90% noncondensing

# Vapor-logic board: Components

# FIGURE 4-1: VAPOR-LOGIC CONTROL BOARD

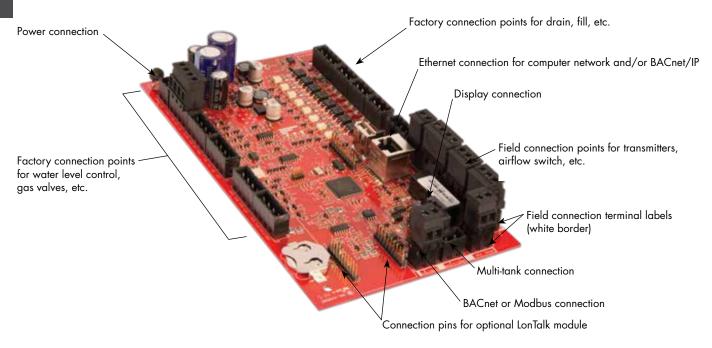

The photo above shows key components of the Vapor-logic control board. See the illustration on the next page for more detail.

# Vapor-logic board: Connections

### FIGURE 5-1: VAPOR-LOGIC CONTROL BOARD CONNECTIONS

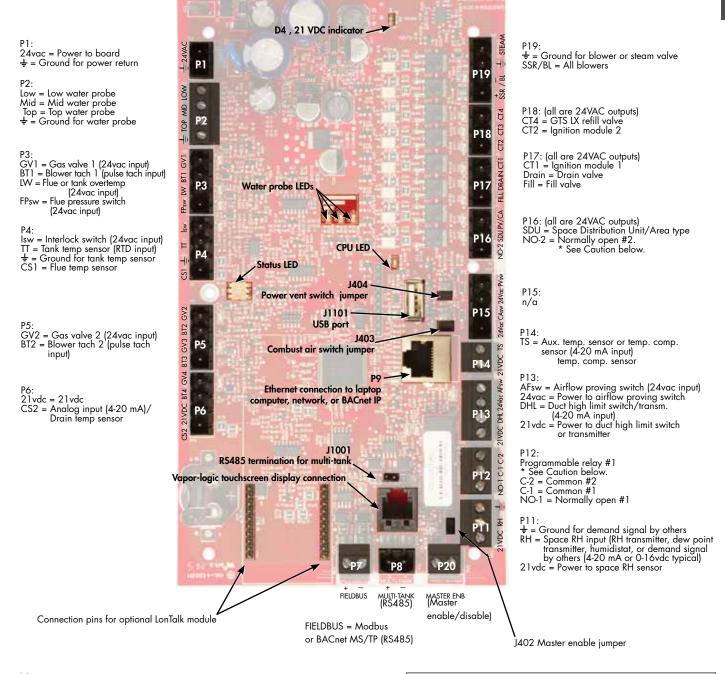

# Notes:

- Programmable relay functions are defined using the display or Web interface during the Setup process.
- For most applications, field connections are made at terminals on the board that are surrounded with a white border (P7, P8, P11-P16, P20).

# **CAUTION**

# Programmable relay maximum electrical ratings

Programmable relays are rated for 125 VAC, 3 Amp or 30 VDC, 3 Amp maximum. Exceeding these maximum ratings can cause the relay components on the Vapor-logic board to fail.

# Display

# FIGURE 6-1: USING THE VAPOR-LOGIC DISPLAY

# Typical Home screen

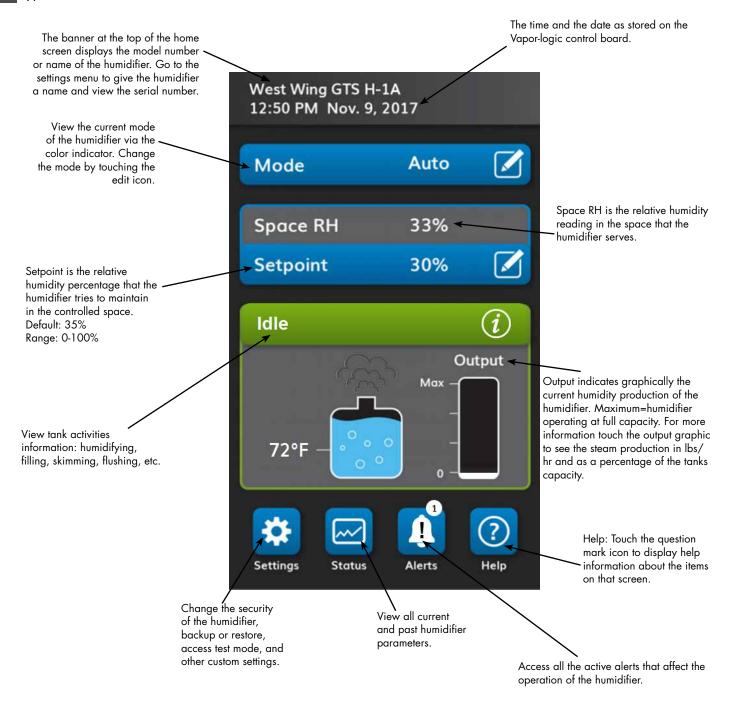

# Web interface

### FIGURE 7-1: USING THE VAPOR-LOGIC WEB INTERFACE (SETUP SCREEN SHOWN)

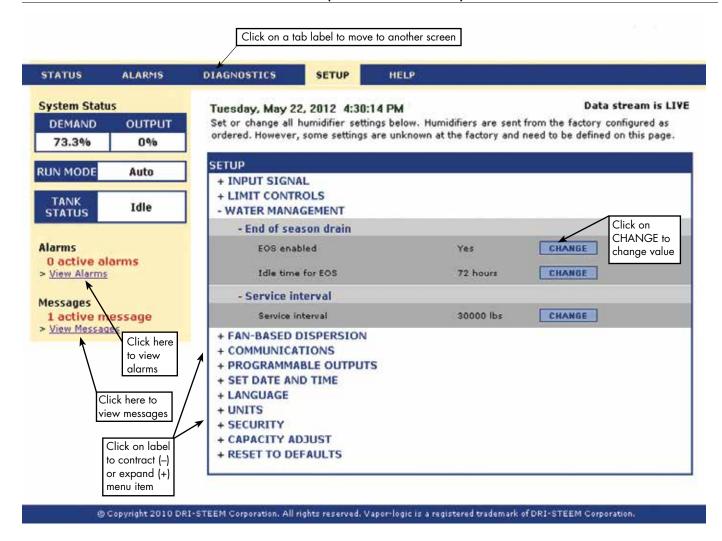

# Pre-installation Checklist

- ☐ See Figure 8-1 for field terminal block locations. Note that field wiring connection locations on the Vapor-logic board are surrounded with a white border.
- ☐ See the figure on the next page for instructions on how to make wiring connections.
- See the wiring drawings and manuals that shipped with your humidifier.
- ☐ When making field connections, do not route low voltage wires near line voltage wires. Do not route low voltage wires in the same conduit as line voltage wires.
- ☐ Humidistat, room/duct transmitter, temperature sensor, and airflow proving switch wiring must be minimum 18-gauge (1 mm²) plenum rated, shielded (screened), twisted pair wire with a bare drain wire for grounding.
- □ Connect the shield (screen) wire [with a length less than 2" (50 mm)] to the shield (screen) ground terminal on the electric subpanel. Do not ground the shield (screen) wire on the humidistat or transmitter end.

### FIGURE 8-1: VAPOR-LOGIC CONTROL BOARD DETAIL

Board detail showing white border

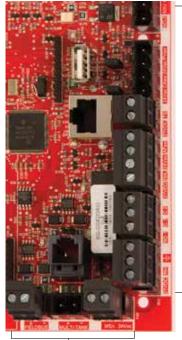

Field connection terminals. Terminals P-11 through P-16 have a white border on the Vapor-logic board. This is where you will make most of your field wiring connections.

Field connection terminals.

# Pre-installation Checklist

# FIGURE 9-1: VAPOR-LOGIC TERMINAL BLOCK DETAIL AND CONNECTION INSTRUCTIONS

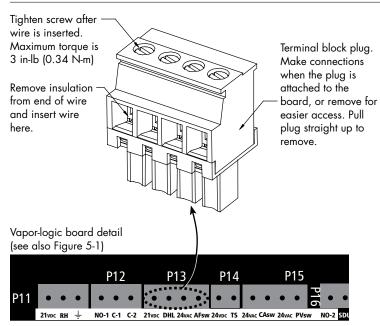

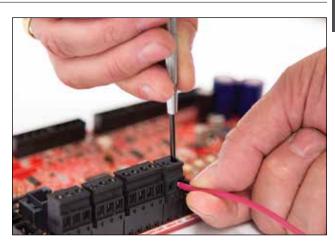

# Installation process

The Vapor-logic board is designed to make installation very easy:

- Terminal blocks that require field connections are outlined in white.
- Terminal plugs can be removed to allow easy access when inserting wires and tightening screws.
- For most applications, humidifiers ship with the control board fully configured, with drain, fill, and other humidifier components factory-wired to the board, and the display attached to the humidifier and connected to the Vapor-logic board.

# **SETUP OF VAPOR-LOGIC IS A THREE-STEP PROCESS:**

1. Connect field wiring from device to Vapor-logic board.

See instructions beginning on Page 12. Note that some connections listed here may not apply to your system.

- Control input (one required)
  - RH or dew point transmitter
  - Demand signal by others (4-20 mA or 0-10 VDC typical)
  - Room or duct humidistat
  - Demand signal by BACnet, Modbus, or LonTalk
- Limit controls
  - Airflow switch (duct or SDU)
  - Duct high limit on-off switch or transmitter
  - Temperature compensation transmitter (or auxiliary temperature sensor connected to same terminal)
  - Master enable

# Installation process

- Communication connections
  - Vapor-logic display
  - Ethernet
  - Modbus
  - BACnet
  - LonTalk
  - Multiple-tank communication
- Programmable relays
- Area-type, SDU dispersion fans, or steam blowers

# 2. Complete the Setup process.

See instructions beginning on Page 27.

# 3. Start up humidifier(s).

See instructions on Page 35.

Refer to the Pre-installation Checklist and drawings on the previous pages, and then make the field wiring connections as described on the following pages.

# Step 1 – Field wiring: Control input

Connect control input signal wiring by inserting wires into Terminal P11 (labeled 21vdc, RH, and ground) per the wiring diagram on the next page. Tighten screws.

Allowed inputs at Terminal P11 include:

# RH transmitter or dew point transmitter

Transmitters provide a signal proportional to the RH or dew point being measured. All transmitters provided by DriSteem are two-wire devices using a 4 to 20 mA signal.

# Demand signal by others

Demand signals are sent to the Vapor-logic board from another control system such as a building automation system. These systems have their own RH or dew point transmitters, calculate required humidifier output, and send a demand signal to the humidifier to create steam at a percentage of that humidifier's capacity. Demand signals are typically 0-10 VDC or 4-20 mA, but may also come from a DDC signal via Modbus, BACnet, or LonTalk.

 A humidistat also delivers a demand signal to the humidifier, but it is not typically used with Vapor-logic.

Humidistats provide either on-off control or modulating control. DriSteem humidistats are powered by a 24 VDC supply provided by the Vapor-logic control board.

When using modulating control, the signal from a humidistat directly controls the amount of output from the humidifier.

# Notes:

- See Figure 13-1.
- For more information about control input signal types and operation, see "On-off control" on page 14.
- See "Modbus, BACnet, LonTalk interoperability" on page 69 for more information about input signals.

### FIGURE 12-1: TERMINAL P11

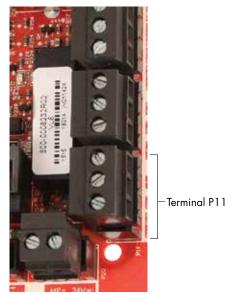

### Terminal P11:

21vdc = Power to space RH sensor
RH = Space RH input (RH transmitter, dew point transmitter, humidistat, or demand signal by others (4-20 mA or 0-10) VDC input = Ground for demand signal by others

# Note:

If you do not know which control components were ordered with your system, contact DriSteem or connect your display to the Vaporlogic board per the instructions on Page 19. Go to the instructions on Page 27 to view system parameters that were factory configured as ordered.

# Step 1 – Field wiring: Control input

# FIGURE 13-1: VAPOR-LOGIC CONTROL INPUT WIRING CONNECTIONS

# Signal by others

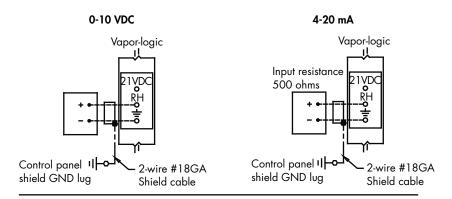

# Transmitter

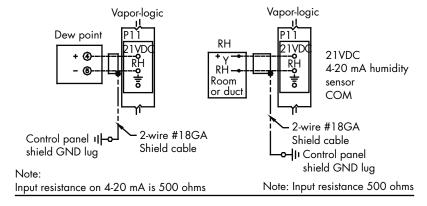

# On-off RH humidistat

# Room/Duct humidistat

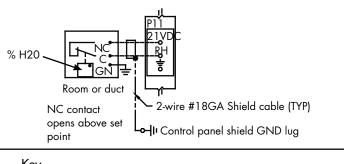

Control circuit wiring

Field wiring
Optional field
Break to external connections diagram

# Step 1 – Field wiring: Control input signals

DriSteem offers three control options for all its humidification systems controlled by Vapor-logic: On-off control, demand signal control, and transmitter control.

# **ON-OFF CONTROL**

On-off control—the simplest control scheme—does exactly what its name implies: the output device turns fully on, then fully off.

The humidistat that controls the humidifier has a differential between the on and off switch points. The differential is established at a range sufficient to prevent output short cycling. In other words, the humidity level has to fall below set point before the humidistat closes and energizes the humidifier. Once the humidifier is energized, the humidistat stays closed until the humidity is above set point. This creates an operating range that prevents the humidifier from running for very short periods of time.

In applications with a variable output stage, such as a GTS humidifier, the outputs are ramped up until they reach 100%.

# Step 1 – Field wiring: Control input signals

### MODULATING DEMAND SIGNAL CONTROL

With modulating demand signal control, a modulating humidistat or a building automation system sends a signal to the Vapor-logic controller, which then sends a signal to the humidifier to produce a directly proportional steam output. For example, if a humidistat operating between 4 mA and 20 mA sends a 4 mA signal, the humidifier produces no output; a 12 mA signal causes the humidifier to run at 50% of capacity; and a 20 mA signal causes the humidifier to run at 100% capacity.

With a humidistat provided by DriSteem producing this signal, the humidity set point is set at the humidistat. The display then is used for maintaining and troubleshooting the humidification system, with humidifier control stemming from the humidistat itself. With a building automation system (BAS) providing the signal, the humidity set point is established by the BAS, and the humidifier responds to the BAS commands.

### TRANSMITTER CONTROL

With transmitter control, the Vapor-logic board receives a signal that corresponds to the actual humidity level measured in the space being controlled. (With a transmitter provided by DriSteem, the signal is 4 to 20 mA, which corresponds to 0 to 100% RH). The Vapor-logic controller employs an internal PID loop that uses this humidity measurement along with a user-defined humidity set point to calculate a demand level. This demand level is the level at which the humidifier will run. See "PID tuning" on Page 51.

# Calculation of transmitter % RH

$$% RH = \frac{\text{(mA reading)} - 4 mA}{16 mA} \times 100\%$$

Example: 
$$\frac{12 \text{ mA} - 4 \text{ mA}}{16 \text{ mA}} \times 100\% = 50\% \text{ RH}$$

# Step 1 – Field wiring: Limit controls

### **AIRFLOW PROVING SWITCH**

Connect wiring for duct airflow proving switch by inserting wires into the Vapor-logic terminal block plug at Pl3 (labeled AFsw and 24vac) per the wiring diagram on the next page. If unit is an RTS model with 1 or 2 stages or it has a Space Distribution Unit (SDU), insert wires into the control cabinet terminal block positions AF and PS. Tighten screws; maximum torque is 3 in-lb (0.34 N-m). (An SDU is a cabinet fan dispersion assembly.)

See also "Sensor placement" on Page 26.

### **DUCT HIGH LIMIT SWITCH OR TRANSMITTER**

Connect wiring for a duct high limit switch or transmitter by inserting wires into the terminal block plug at P13 (labeled DHL and 21vdc) per the wiring diagram on the next page. Tighten screws.

Note: The duct high limit sensor connected at this location can be an on-off high limit switch, or it can be a duct high limit transmitter with an adjustable high limit set point (4-20 mA input).

See also "Sensor placement" on Page 26.

### **MASTER ENABLE INPUT**

Connect wiring for an enable/disable dry-contact signal by inserting wires into the terminal block plug at P20 (labeled Master ENB). Tighten screws. Remove shunt on J402 if wiring is installed.

If an enable signal is not being used, jumper the Master ENB terminal block plug at P20 or attach the included shunt to the two pin header at J402.

### FIGURE 16-1: TERMINAL P13

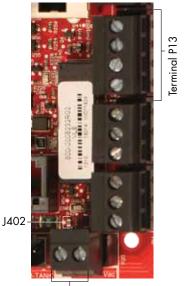

Terminal P20

Terminal P13:

21vdc = Power to duct high limit switch or transmitter

DHL = Duct high limit switch/transm. (4-20 mA input)

24vac = Power to airflow proving switch AFsw = Airflow proving switch (24 VAC input)

# Step 1 – Field wiring: Limit controls

### FIGURE 17-1: VAPOR-LOGIC LIMIT CONTROLS WIRING CONNECTIONS

# Airflow switch in a duct (not RTS 1 or 2 stage) Vapor-logic Vapor-logic

### Notes

- An airflow switch must be used in any duct humidification application.
- Duct air flow switch is not used on Area-type. Install shunt at Pl3 (24VAC to AFSW).
- For SDU:
   Field wiring required between SDU cabinet terminal strip and control cabinet terminal switch for SOU blower and air flow switch. Duct air flow switch is in SDU cabinet.

# Duct high limit (not used on SDU or Area-type)

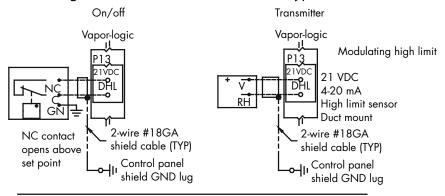

Temperature compensation transmitter or auxiliary temperature sensor

### Temp comp transmitter

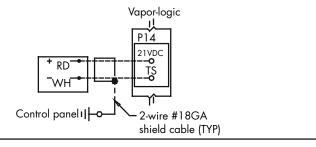

Control circuit wiring

Field wiring

Optional field

Break to external connections diagram

# Step 1 – Field wiring: Limit controls

Connect wiring for a temperature compensation transmitter or an auxiliary temperature sensor by inserting wires into the terminal block plug at P14 (labeled 21vdc and TS) per the wiring diagram on the previous page. Tighten screws; maximum torque is 3 in-lb (0.34 N-m).

Note: Only one device can be connected at P14. You will identify the connected device in "Step 2 – Setup," beginning on Page 27.

# **AUXILIARY TEMPERATURE SENSOR**

An auxiliary temperature sensor typically monitors duct or space air temperature. Mount the auxiliary temperature sensor wherever you want to monitor temperature. Auxiliary temperature readings are logged to the data log.

# **TEMPERATURE COMPENSATION TRANSMITTER**

A temperature compensation transmitter allows Vapor-logic to reduce humidifier output on cold days, reducing window condensation. Mount the temperature compensation transmitter on the inside of an outside-wall window.

To mount the temperature compensation sensor:

- 1. See Figure 18-2. Position the temperature compensation sensor control box on a wall adjacent to a window frame facing north or northeast.
- 2. Place the flat surface of the temperature sensor tip on the lower corner of glass surface.
- 3. Temporarily hold the sensor tip in place with strips of masking tape.
- 4. Apply a small amount of clear RTV silicone adhesive over and around the sensor tip (making sure the sensor tip is in contact with the window glass).
- 5. After adhesive cures, remove masking tape.
- 6. See the operation section of this manual for more information about the temperature compensation sensor.

### FIGURE 18-1: TERMINAL P14

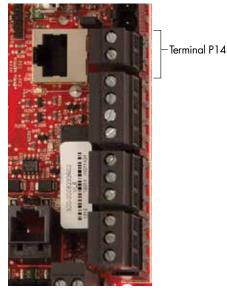

Terminal P14:

- 21vdc = Power to auxiliary temperature sensor or temperature compensation sensor (transmitter)
- TS = Auxiliary temperature sensor or temperature compensation sensor (transmitter) (4-20 mA input)

# FIGURE 18-2: TEMPERATURE COMPENSATION TRANSMITTER INSTALLATION

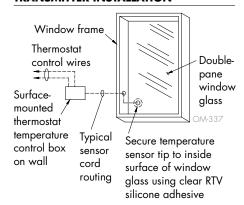

# **VAPOR-LOGIC DISPLAY**

If your display is factory-mounted and connected to the Vapor-logic board, proceed to installing the next device required by your system.

If your display was shipped loose, mount the display in a location so that the provided cable is long enough to connect the display to the Vapor-logic board.

To connect a Vapor-logic display to the Vapor-logic board, insert one end of the provided cable into the Vapor-logic board at Terminal P10 (labeled Display) until you hear a click sound (see also the wiring diagram on the next page). Plug the other end of the cable into the display. This connection provides DC power and communication to the display.

See Caution at right before routing cable.

If a longer display cable is needed, order a replacement cable from DriSteem (see the replacement parts section of this manual), or use a four-conductor straight-through cable or a six-conductor, crossover, twisted pair cable connected to an RJ11 jack.

Note required operating conditions listed on Page 3.

# FIGURE 19-2: MOUNT THE TOUCHSCREEN DISPLAY ON A WALL USING THE WALL PLATE

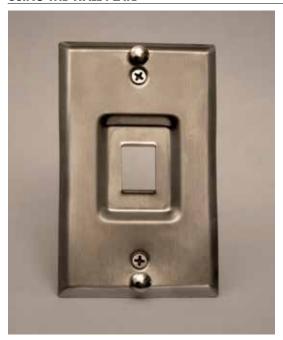

### FIGURE 19-1: TERMINAL P10

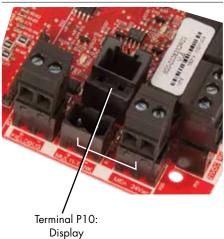

# CAUTION

# Touchscreen display cable

Maximum cable length is 500' (152 m).

When routing display cable, route cable away from all power wiring.

# FIGURE 20-1: VAPOR-LOGIC COMMUNICATION WIRING CONNECTIONS

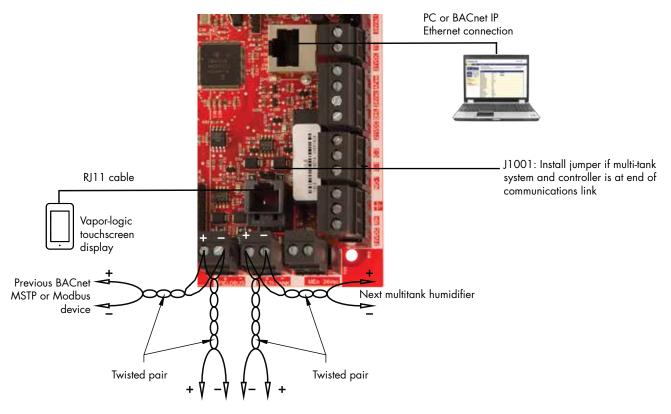

Next BACnet MSTP or Modbus device Previous multitank humidifier

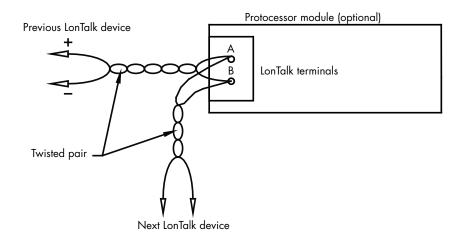

# WEB INTERFACE COMMUNICATION

Utilizing the Vapor-logic Web interface is optional. The humidifier can be operated using the touchscreen display and/or the Web interface. When using the Web interface, the humidifier can be accessed by a computer either directly or through a network. Each Vapor-logic controller ships with the static IP address of 192.168.1.195. This allows users to locate the Web interface upon start-up. After initial start-up, the IP address can remain as is, be reassigned as another static address, or configured to Auto Obtain Address, and find an IP address on the network using DHCP. See the steps below for information about connecting to the humidifier using the Web interface.

# CONNECTING WEB INTERFACE DIRECTLY TO A COMPUTER NOT ON A NETWORK

### 1. Connect the Ethernet cable.

Insert one end of an RJ45 Ethernet cable into the Vapor-logic board at P9 (labeled Ethernet; see Figure 21-1) until you hear a click sound. Insert the other end of the cable into a computer. Since the Ethernet port on the Vapor-logic board is auto-sensing, either a straight-through or crossover cable will work.

# 2. Check the current IP address of your computer.

Connecting a computer to the humidifier requires that the computer being used has the same network address range as Vapor-logic. In order to validate this, check the IP address of the computer being used by going to the computer's Start menu and pull up a search window. In the search box type **cmd**.

### FIGURE 21-1: TERMINAL P9

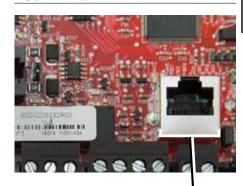

Terminal P9: Ethernet

# FIGURE 21-2: CHECKING YOUR IP ADDRESS

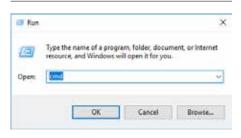

Vapor-logic default IP address 192.168.1.195

After a system prompt appears, type in **ipconfig** and then hit Enter. The current IP address for the Ethernet adapter Local Area Connection should appear. If the first three segments of that IP address are different than the first three segments of the humidifier's default IP (192.168.1.xxx), you must change either your computer or Vapor-logic's IP address such that they match each other.

# FIGURE 22-1: CHECKING YOUR IP ADDRESS

- 3. Change the IP address of your humidifier or computer if necessary.
  - a. Change the IP address of the humidifier to work with your computer.

The most straightforward way to change the IP address of the humidifier using Vapor-logic is to use the touchscreen display. Go to Settings/Communications/IP Addressing on the touchscreen display and change the IP address such that the first three segments of the humidifiers address match. Make sure the last digit of the IP address is different between the humidifier and the computer. Cycle power of Vapor-logic board for address change to take effect.

b. Change the IP address of your computer to match the humidifier.

Changing the IP address of the computer being used will likely require administrative privileges for your company's network. Please consult your IT department for this task.

### 4. Connect to the humidifier.

- a. Using a computer connected to the Vapor-logic board, open a Web browser such as Mozilla® Firefox® or Internet Explorer®.
- b. Find the browser address bar (see Figure 23-1), delete all existing text in the browser address bar, type the Vapor-logic IP address into the browser's address bar, and press Enter.

Note: The Vapor-logic default IP address is 192.168.1.195

# CONNECTING WEB INTERFACE TO AN ETHERNET NETWORK

See Caution at right before proceeding.

If your network uses DHCP (Dynamic Host Configuration Protocol), use the touchscreen display to navigate to:

Settings/Communications/IP Addressing. Select "Auto Obtain Address" and restart the Vapor-logic board.

The most current IP address can always be found by using the touchscreen display to navigate to:

Settings/Communications/IP Addressing.

**Important:** DHCP cannot be enabled from the Web interface; it must be enabled using the touchscreen display.

# OTHER COMMUNICATION CONNECTIONS

For BACnet or LonTalk installation instructions, see Page 69. For multiple-tank installation instructions, see Page 77.

### FIGURE 23-1: ENTERING THE IP ADDRESS

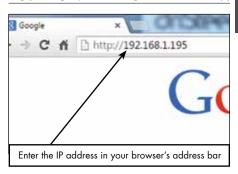

# **CAUTION**

# Vapor-logic IP address

Before you connect a Vapor-logic device to a network, please contact your IT department. Given that the Vapor-logic controller ships with a static IP address, it is important to ensure that there is not another device with that same IP address already on the network. Work with your IT department before network connection will help ensure the integrity of the network and the devices on that network

# **DHCP** and IP address

When DHCP is enabled, the server can dynamically change the IP address of Vapor-logic, making existing bookmarks unusable.

# Step 1 – Field wiring

# PROGRAMMABLE RELAYS (DRY CONTACT)

See "Programmable relay maximum current" in Caution below.

See Figure 25-1. Connect wiring for remote signaling using a programmable relay (dry contact) by inserting wires into the terminal block plug at P12 or P16, per the wiring diagram in Figure 25-1. Tighten screws.

This connection allows remote activation of devices such as fans or signal lights. Output parameters are defined during Step 2 of the installation process.

# **CAUTION**

# Programmable relay maximum current

Programmable relay (dry contact) (P12) is rated for 125 VAC, 3 AMP or 30 VDC, 3 AMP maximum. Exceeding this maximum rating can cause the relay component or the Vapor-logic board to fail.

### FIGURE 24-1: TERMINAL P12 AND P16

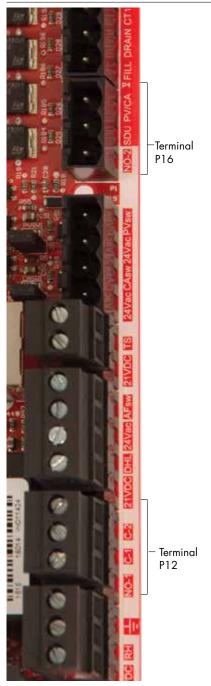

# Terminal P16:

NO-2 = Relay 2, normally open
PV/CA = Power vent/combustion air control
signal (24 vac output)
SDU = Space Distribution Unit (24 vac output)

# Terminal P12:

Programmable relay (dry contact) NO-1 = Relay 1, normally open C-1 = Common 1 C-2 = Common 2

# Step 1 - Field wiring

### FIGURE 25-1: VAPOR-LOGIC PROGRAMMABLE RELAY WIRING CONNECTIONS

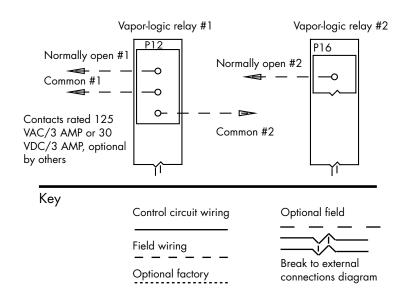

# AREA-TYPE AND SDU DISPERSION FANS

Connect wiring for Area-type and Space Distribution Unit (SDU) dispersion fans by inserting the wire into the terminal block plug at P16 (labeled SDU). Tighten screws.

# **OPTIONAL COMBUSTION AIR SWITCH AND POWER VENT**

Connect wiring for GTS combustion air switch and/or GTS power vent by inserting wires into the terminal block plugs at P15 and P16. Tighten screws. Remove shunt on J403 (combustion air) or J404 (power vent) if it is installed.

The combustion air switch is on the combustion air damper. The power vent switch indicates airflow at the power venter.

### FIGURE 25-2: TERMINAL P15

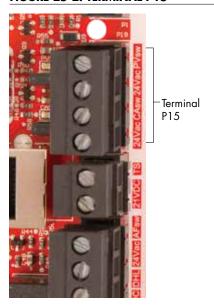

Terminal P15: 24vac = Power to combustion air switch CAsw = Combust. air sw. (24vac input) 24vac = Power to power vent switch

PVsw = Power vent switch (24vac input)

# Step 1 – Field wiring: Sensor placement

# **HUMIDISTAT AND SENSOR LOCATIONS ARE CRITICAL**

Humidistat and sensor location have a significant impact on humidifier performance. In most cases, do not interchange duct and room humidity devices. Room humidity devices are calibrated with zero or little airflow; whereas duct humidity devices require air passing across them.

Recommended sensor locations (see Figure 26):

- A Ideal. Ensures the best uniform mix of dry and moist air with stable temperature control.
- B Acceptable, but room environment may affect controllability, such as when sensor is too close to air grilles, registers, or heat radiation from room lighting.
- C Acceptable. Provides uniform mixture of dry and moist air. If extended time lag exists between moisture generation and sensing, extend sampling time.
- D Acceptable (behind wall or partition) for sampling entire room if sensor is near an air exhaust return outlet. Typical placement for sampling a critical area.
- E Not acceptable. These locations may not represent actual overall conditions in the space.
- F Not acceptable. Do not place sensors near windows, door passageways, or areas of stagnant airflow.
- G Best sensing location for a high-limit humidistat or humidity transmitter and airflow proving switch.

# Other factors affecting humidity control

Humidity control involves more than the controller's ability to control the system. Other factors that play an important role in overall system control are:

- Size of humidification system relative to load
- Overall system dynamics associated with moisture migration time lags
- Accuracy of humidistats and humidity transmitters and their location
- Dry bulb temperature accuracy in space or duct
- Velocities and airflow patterns in ducts and space environments
- Electrical noise or interference

# FIGURE 26-1: RECOMMENDED SENSOR LOCATION

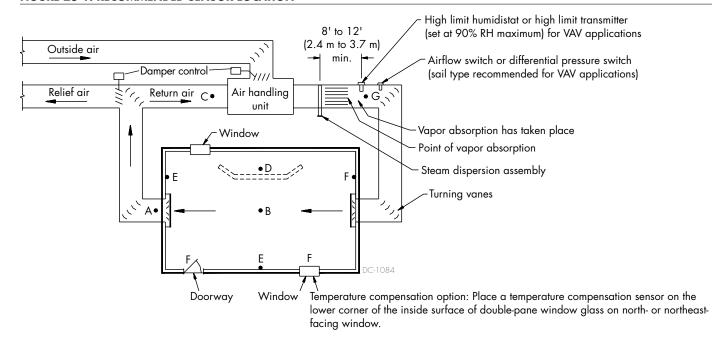

# Step 2 - Setup

To simplify the field-installation process, humidifiers are sent from the factory configured as ordered. However, some settings are unknown at the factory and need to be defined during the setup process using the Settings menu. The Settings menu is also where you make future system setting changes.

To begin the field setup process, go to the Settings menu on either the touchscreen display or Setup on the Web interface. Settings menu parameters are listed in Table 29-1. Options and defaults are the same whether viewed from the touchscreen display or Web interface. However, labels may be different on the Web interface.

# **USING THE TOUCHSCREEN DISPLAY**

To access the Settings on the touchscreen display, press the gear icon labeled Settings.

After entering the settings menu, touch a title bar to choose a category. Use the Help icon in the lower right corner to get a description of all the Settings categories.

# FIGURE 27-1: USING THE VAPOR-LOGIC TOUCHSCREEN DISPLAY

Typical Home screen

parameters.

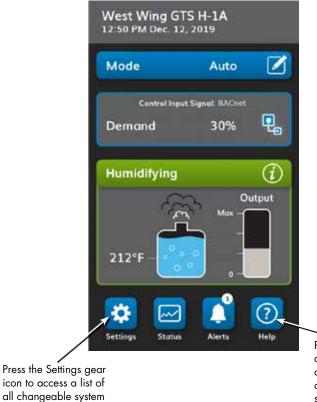

Press the Help question mark for a complete description of everything on a screen.

### FIGURE 27-2: SETTINGS

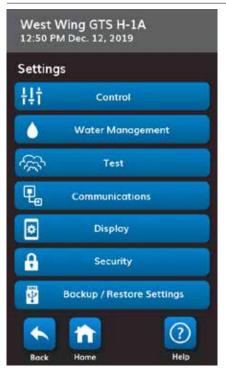

# FIGURE 27-3: SETTINGS HELP

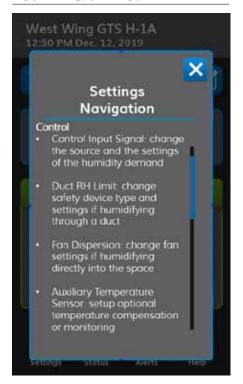

# Step 2 - Setup

# **USING THE WEB INTERFACE**

Although not required for humidifier operation, the Web interface allows convenient and remote access to Vapor-logic.

See Page 21 for Web interface connection and IP address instructions. Follow the instructions below to complete the setup process.

FIGURE 28-1: USING THE VAPOR-LOGIC WEB INTERFACE (SETUP SCREEN SHOWN)

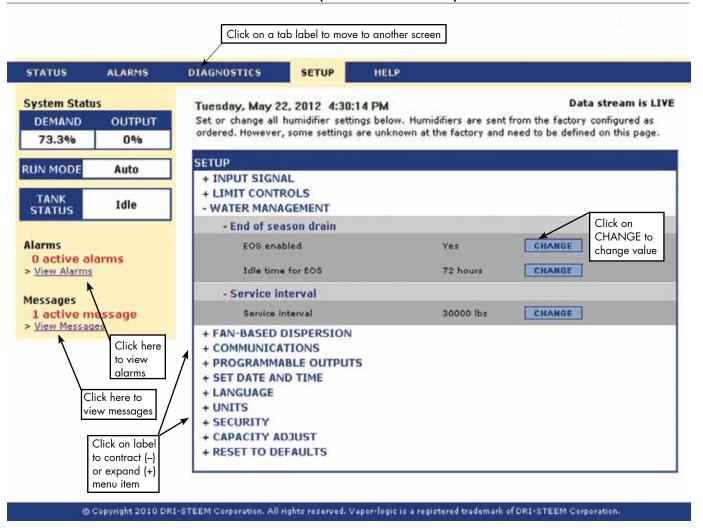

# Step 2 – Setup

| Table 30-1:<br>Settings menu  |               |                  |               |        |                                                                     |  |
|-------------------------------|---------------|------------------|---------------|--------|---------------------------------------------------------------------|--|
| Menu item                     | Default value | Minimum<br>value | Maximum value | Units  | Notes                                                               |  |
| Control                       |               |                  |               |        |                                                                     |  |
| Control Input Signal          | _             | -                | _             | -      |                                                                     |  |
| Control Input Signal (type)   | _             | -                | -             | -      | Type chosen must match hard wired input                             |  |
| RH Transmitter                | _             | -                | _             | -      | 4-20mA room or duct sensor                                          |  |
| RH Setpoint                   | 35            | 0                | 100           | %      |                                                                     |  |
| RH Offset                     | 0             | -20              | 20            | %      |                                                                     |  |
| PID tuning                    | -             | -                | -             | -      |                                                                     |  |
| PID band                      | 10            | 0                | 50            | %      |                                                                     |  |
| Proportional gain             | 80            | 0                | 1000          | -      | DriSteem recommends using default values                            |  |
| Integral gain                 | 40            | 0                | 1000          | -      | for offsets and PID settings when first setting up your humidifer.  |  |
| Derivative gain               | 0             | 0                | 1000          | -      |                                                                     |  |
| Dew pt transmitter            | -             | -                | -             | -      |                                                                     |  |
| -                             | 50            | 20               | 80            | °F     |                                                                     |  |
| Dew point set point           | 10            | -6               | 26            | °C     |                                                                     |  |
| Dew point minimum             | 0             | -100             | Maximum       | °F /°C |                                                                     |  |
| Dew point maximum             | 100           | Minimum          | 100           | °F /°C |                                                                     |  |
| PID tuning                    | -             | -                | -             | -      |                                                                     |  |
|                               | 10            | 1                | 20            | °F     | DriSteem recommends using default value                             |  |
| Dew point PID band            | 5             | 1                | 20            | °C     | for offsets and PID settings when first setting up your humidifier. |  |
| Proportional gain             | 80            | 0                | 1000          | -      |                                                                     |  |
| Integral gain                 | 40            | 0                | 1000          | -      |                                                                     |  |
| Derivative gain               | 0             | 0                | 1000          | -      |                                                                     |  |
| VDC Demand                    | -             | -                | -             | -      | Voltage signal by others or modulating humidistat                   |  |
| VDC Settings                  | _             | -                | _             | -      |                                                                     |  |
| 0% output (VDC)               | 1.0           | 0.0              | Maximum       | VDC    |                                                                     |  |
| 100% output (VDC)             | 9.0           | Minimum          | 16.0          | VDC    |                                                                     |  |
| mA Demand                     | -             | -                | _             | -      | Current signal by others                                            |  |
| mA Settings                   | -             | -                | -             | -      |                                                                     |  |
| 0% output (mA)                | 4.0           | 0.0              | Maximum       | mA     |                                                                     |  |
| 100% output (mA)              | 20.0          | Minimum          | 20.0          | mA     |                                                                     |  |
| Fieldbus                      | -             | -                | -             | -      | BACnet, LonTalk or Modbus communicated signal by others             |  |
| (See Communications settings) | -             | -                | -             | -      |                                                                     |  |
| Humidistat                    | -             | -                | -             | -      | On-off humidistat                                                   |  |

# Step 2 – Setup

| Table 30-1:<br>Settings menu (co         | ontinued)      |                  |                  |         |                                                                                                    |  |  |
|------------------------------------------|----------------|------------------|------------------|---------|----------------------------------------------------------------------------------------------------|--|--|
| Menu item                                | Default value  | Minimum<br>value | Maximum<br>value | Units   | Notes                                                                                                    |  |  |
| Duct RH Limit                            |                |                  |                  |         |                                                                                                    |  |  |
| Limit Type                               | Switch         | -                | -                | _       |                                                                                                    |  |  |
| Switch                                   | -              | -                | -                | _       | Humidistat (switch) installed in duct                                                                                                    |  |  |
| Transmitter                              | -              | _                | -                | _       | Humidity sensor installed in duct                                                                                                    |  |  |
| High Limit<br>Settings                   | -              | -                | -                | -       |                                                                                                    |  |  |
| Duct HL<br>Setpoint                      | 80             | 5                | 95               | %       |                                                                                                    |  |  |
| Duct HL Span                             | 6              | 0                | 20               | %       | Span (throttle span) is a threshold below the high limit setpoint where the humidifier reduces output but does not turn off until the device high limit set point is reached.                                                                              |  |  |
| Duct HL Offset                           | 0              | -20              | 20               | %       |                                                                                                    |  |  |
| Not Used                                 | -              | -                | -                | -       |                                                                                                    |  |  |
| Fan Dispersion                           |                |                  |                  |         |                                                                                                    |  |  |
| Fan Type                                 | -              | -                | -                | -       |                                                                                                    |  |  |
| Space Distribution<br>Unit               | -              | -                | -                | -       |                                                                                                    |  |  |
| Fan Off Delay                            | 5              | 1                | 30               | Minutes |                                                                                                    |  |  |
| Area-Type Fan                            | -              | -                | -                | _       |                                                                                                    |  |  |
| Auxiliary Temperature                    | Sensor         |                  |                  |         |                                                                                                    |  |  |
| Purpose                                  | Not Used       | -                | -                | -       |                                                                                                    |  |  |
| Temperature<br>Compensation              | -              | -                | -                | -       |                                                                                                    |  |  |
| Sensor Offset                            | 0              | -20              | 20               | °F      |                                                                                                    |  |  |
| Sensor Offser                            | 0              | -11              | 11               | °C      |                                                                                                    |  |  |
| Temperature<br>Monitoring                | -              | -                | -                | -       |                                                                                                    |  |  |
| Sensor Offset                            | 0              | -20              | 20               | °F      |                                                                                                    |  |  |
| Sensor Offset                            | 0              | -11              | 11               | °C      |                                                                                                    |  |  |
| Not Used                                 | -              | _                | -                | _       |                                                                                                    |  |  |
| Programmable Outpu                       | ts             |                  |                  |         |                                                                                                    |  |  |
| Dry Contact 1 or 2                       | -              | -                | -                | -       | CAUTION  Programmable dry contact maximum current  Programmable dry contact (P12 or P16) is rated for 125 VAC,  3 AMP or 30 VDC, 3 AMP maximum. Exceeding this maximum rating can cause the dry contact (relay) component or the Vaporlogic board to fail. |  |  |
| Contact Behavior                         | Normally open  | Normally open    | Normally closed  | -       | Contact action on event                                                                                                    |  |  |
| Contact Purpose                          | Default Alerts | -                | -                | -       |                                                                                                    |  |  |
| Default Alerts<br>View Default<br>Alerts | -              | -                | -                | -       | A dry contact activates whenever there is an alert, which does not auto-clear.                                                                                                    |  |  |
| <b>Selected Alerts</b> Alert selection   | -              | -                | -                | -       | A dry contact activates whenever there are alerts selected from the alert selection list.                                                                                                    |  |  |

# Step 2 – Setup

| Table 30-1:<br>Settings menu (continue | ed)            |                  |                  |         |                                                                                                    |
|----------------------------------------|----------------|------------------|------------------|---------|----------------------------------------------------------------------------------------------------|
| Menu item                              | Default value  | Minimum<br>value | Maximum<br>value | Units   | Notes                                                                                                    |
| Alert on Low RH                        | -              | -                | -                | -       |                                                                                                    |
| Alert below RH                         | 50             | 0                | 100              | -       | Contact toggles whenever the space humidity falls below the low RH setting. Adjust the contact behavior to either open or close when the space RH gets low. To use this feature the control input signal type must be an RH transmitter. |
| Steam Yes/No                           | -              | -                | -                | -       | A dry contact activates when the tank temperature reaches boiling                                                                                                    |
| Heat On/Off                            | -              | -                | -                | -       | A dry contact activates when the humidifier is heating.                                                                                                    |
| Not Used                               | -              | -                | -                | -       |                                                                                                    |
| Water Management                       |                |                  |                  |         |                                                                                                    |
| Automatic Drain Sequence               | -              |                  | -                | -       | When enabled, the humidifier automatically drains and then flushes the tank at user-defined (User) or automatic (Smart) intervals.                                                                                                    |
| Drain Interval Choice                  | Smart Drain    | -                | -                | -       |                                                                                                    |
| Draining Disabled                      | -              | -                | -                | -       |                                                                                                    |
| Smart Full Drain                       | -              |                  | -                | -       | Vapor-logic automatically adjusts the drain usage interval based on calculated water quality. Humidification will pause and the tank will drain completely.                                                                              |
| Smart Mini-Drain                       | -              | -                | -                | -       | Vapor-logic automatically adjusts the drain usage interval based on water quality. The tank will drain partially while maintaining production. Integral drain water tempering does not work if this option is enabled.                   |
| User Full Drain                        | -              | -                | -                | -       | Humidifier automatically drains and then flushes the tank at user-defined intervals. Humidification will pause.                                                                                                    |
| User Mini-Drain                        | -              |                  | -                | -       | Humidifier automatically drains partially at user-defined intervals while maintaining output. Integral drain water tempering does not work if this option is enabled.                                                                    |
| Allowed Drain Times                    | -              | -                | -                | -       |                                                                                                    |
| Restrict Hour to Drain                 | Yes            | -                | -                | -       |                                                                                                    |
| Hour to Drain                          | 0 (12 AM)      | 0                | 23               | Hours   | Select time of day (24 hour clock) auto drain/flush starts once usage requirement is met                                                                                                    |
| Allowed Days                           | All            | -                | -                | -       |                                                                                                    |
| Sunday                                 | Yes            | -                | -                | -       |                                                                                                    |
| Monday                                 | Yes            | _                | -                | _       |                                                                                                    |
| Tuesday                                | Yes            | -                | -                | -       | Select days of week auto drain/flush is allowed once usage                                                                                                    |
| Wednesday                              | Yes            | -                | -                | _       | requirement is met.                                                                                                    |
| Thursday                               | Yes            |                  | -                | -       |                                                                                                    |
| Friday                                 | Yes            |                  | -                | -       |                                                                                                    |
| Saturday                               | Yes            | -                | -                | -       |                                                                                                    |
| User Drain Interval                    | Model-specific | 0                | 2,200,000        | lbs     | Select amount of water to be converted to steam before auto                                                                                                    |
|                                        | Moderspecific  | 0                | 1,000,000        | kg      | drain/flush starts.                                                                                                    |
|                                        | -              | 3                | 1000             | CoC     | Cycles of Concentration (CoC) indicates the mineral concentration building up in the water. One CoC is the original concentration of minerals in the water. When the original concentration doubles, that becomes 2 CoC                  |
| Drain Duration                         | Model-specific | 0                | 120              | Minutes | Select number of minutes for drain valve to remain open during auto drain/flush. Default value is based on tank and valve size.                                                                                                    |

# Notaliana Step 2 – Setup

| Table 30-1:<br>Settings menu (continu | ued)                                                                       |                    |                  |         |                                                                                                    |
|---------------------------------------|----------------------------------------------------------------------------|--------------------|------------------|---------|----------------------------------------------------------------------------------------------------|
| Menu item                             | Default value                                                              | Minimum<br>value   | Maximum<br>value | Units   | Notes                                                                                                    |
| Flush Duration                        | Model-specific                                                             | 0                  | 15               | Minutes | Select number of minutes for fill valve to remain open during flushing.                                                                                                    |
| Skim                                  | -                                                                          | -                  | -                | -       |                                                                                                    |
| Skim Feature                          | Enabled                                                                    | -                  | -                | _       |                                                                                                    |
| Skim Duration                         | Model-specific                                                             | 0                  | 120              | Seconds | Water allowed to overflow to remove minerals from tank.                                                                                                    |
| End of Season                         | -                                                                          | -                  | -                | -       |                                                                                                    |
| End of Season                         | EOS Drain                                                                  | Disabled           | EOS Drain        | -       | Three End of Season options: EOS Drain, Hygiene Flush,                                                                                                    |
| Idle Time Before Drain                | 72                                                                         | 1                  | 336              | Hours   | Disabled. EOS Drain, the humidifier tank drains after the humidifier                                                                                                    |
| Flushing Duration                     | 5                                                                          | 1                  | 15               | Minutes | has been idle for the Idle Time Before Drain time. Hygiene Flush, the humidifier opens the fill and drain valves for the Flushing Duration time after being idle for the Idle Time Before Flush time. |
| Aquastat                              | -                                                                          | -                  | -                | -       |                                                                                                    |
| Aquastat Feature                      | Enabled                                                                    | -                  | -                | -       | The minimum aquastat setting prevents tank water freezing. Higher settings keep tank water warm, reducing time required to bring water to boiling after a call for humidity.                          |
| A acceptant Cotroniat                 | 50                                                                         | 40                 | 180              | °F      |                                                                                                    |
| Aquastat Setpoint                     | 10                                                                         | 4                  | 82               | °C      |                                                                                                    |
| Service Interval                      | -                                                                          | -                  | -                | -       |                                                                                                    |
| Service Interval                      | Model-specific                                                             | 0                  | 2,200,000        | lbs     | Select amount of water to be converted to steam or hours that humidifier runs before service interval is reached.                                                                                     |
| Service Interval                      | Model-specific                                                             | -                  | 1,000,000        | kg      |                                                                                                    |
| Fill Fault Time-Out                   | -                                                                          | -                  | -                | -       |                                                                                                    |
| Fill Fault Time-Out                   | 40                                                                         | 10                 | 250              | Minutes | Amount of fill time before an alert will occur.                                                                                                    |
| Drain Tempering                       | -                                                                          | -                  | -                | -       |                                                                                                    |
| Drain Tempering<br>Feature            | Enabled                                                                    | Disabled           | Enabled          | -       | Enable drain tempering to keep drain water below 140°F (60°C)                                                                                                    |
| Drain Valve                           | Normally<br>Closed for indoor<br>units; Normally Open<br>for outdoor units | Normally<br>Closed | Normally<br>Open | -       | Changing drain valve action requires changing the drain valve. Not all options available for all models.                                                                                              |
| Test                                  |                                                                            |                    |                  |         |                                                                                                    |
| Test Outputs                          | -                                                                          | -                  | -                | -       |                                                                                                    |
| Fill Valve                            | 5                                                                          | 5                  | 5                | Seconds |                                                                                                    |
| Pulse Fill Valve(s)                   | 5                                                                          | 5                  | 5                | Seconds | Choose "Start" to turn on the output for a few seconds.                                                                                                    |
| Drain Valve                           | 10                                                                         | 10                 | 10               | Seconds | Choose "Back" if you do not want to test the output at this                                                                                                    |
| Fan Control                           | 5                                                                          | 5                  | 5                | Seconds | time. Once the test starts it cannot be cancelled. After the                                                                                                    |
| Ignition Module 1 or 2                | 8                                                                          | 8                  | 8                | Seconds | test the mode will change to Standby.                                                                                                    |
| Blower Speed Control                  | 10                                                                         | 10                 | 10               | Seconds |                                                                                                    |
| Dry Contact 1 or 2                    | 5                                                                          | 5                  | 5                | Seconds |                                                                                                    |
| Test Run                              | -                                                                          | _                  | -                | _       | Simulate a demand for steam and disting when the                                                                                                    |
| Test Run Percent                      | 100                                                                        | 0                  | 100              | %       | Simulate a demand for steam production when there isn't one so that the humidifier can produce steam for a                                                                                            |
| Test Run Time                         | 5                                                                          | 1                  | 30               | Minutes | specific amount of time. Humidifier will return to Standby                                                                                                    |
| Start/Stop Test Run                   | -                                                                          | Start              | Stop             | _       | mode.                                                                                                    |

# Step 2 – Setup

| Nenu item   Default value   Minimum value   Units   Notes                                                                                                    | Table 30-1:         |                |         |                 |            |                                                                                                    |
|----------------------------------------------------------------------------------------------------|---------------------|----------------|---------|-----------------|------------|----------------------------------------------------------------------------------------------------|
| Menu item         Default value         Minimum value         Maximum value         Units         Notes           Communications           IP Addressing         -         -         -         Automatically obtain an IP address from a net server or assign a static IP address           IP Address         192.168.1.195         0.0.0.0         255.255.255.255         -           IP Mask         255.255.255.25.0         0.0.0.0         255.255.255.255         -           Gateway         192.168.1.1         0.0.0.0         255.255.255.255         -           Auto Obtain Address         No         -         -         -         Use the touchscreen display to access this mer item. This item is not available when using the interface.           Communication Type         Modbus         -         -         -         -         -         -         -         -         -         -         -         -         -         -         -         -         -         -         -         -         -         -         -         -         -         -         -         -         -         -         -         -         -         -         -         -         -         -         -         -         -         - |                     | ed)            |         |                 |            |                                                                                                    |
| P Addressing                                                                                                    | J                   |                |         | Maximum value   | Units      | Notes                                                                                                    |
| PAddressing                                                                                                    | Communications      |                |         |                 |            |                                                                                                    |
| IP Mask                                                                                                    | IP Addressing       | -              | -       | -               | -          | Automatically obtain an IP address from a network server or assign a static IP address                         |
| Gateway                                                                                                    | IP Address          | 192.168.1.195  | 0.0.0.0 | 255.255.255.255 | -          |                                                                                                    |
| Auto Obtain Address  No  -  -  -  -  -  -  -  -  -  -  -  -  -                                                                                                    | IP Mask             | 255.255.255.0  | 0.0.0.0 | 255.255.255.255 | =          |                                                                                                    |
| Auto Obtain Address                                                                                                    | Gateway             | 192.168.1.1    | 0.0.0.0 | 255.255.255.255 | -          |                                                                                                    |
| BACnet MS/TP                                                                                                    | Auto Obtain Address | No             | -       | -               | -          | Use the touchscreen display to access this menu item. This item is not available when using the Web interface. |
| Comm Channel   38400   19200   76800   -                                                                                                    | Communication Type  | Modbus         | _       | -               | _          |                                                                                                    |
| BACnet MS/TP   Settings                                                                                                    | BACnet MS/TP        | -              | -       | -               | _          |                                                                                                    |
| Device Instance   255   0                                                                                                    | Comm Channel        | 38400          | 19200   | 76800           | -          |                                                                                                    |
| Max Masters       127       1       127       -         MAC Address       1       0       127       -         Max Info Frames       1       1       127       -         BACnet IP       -       -       -       -         Device Instance       255       0       4194303       -         UDP port (47808)       47808       1024       65535       -         Modbus       -       -       -         Modbus Baud Rate       19200       4800       38400       -         Modbus Address       99       0       255       -         LonTalk       -       -       -       -         Display         Date and Time       -       -       -       -                                                                                                    | -                   | -              | -       | -               | -          |                                                                                                    |
| MAC Address       1       0       127       -         Max Info Frames       1       1       127       -         BACnet IP       -       -       -       -         Device Instance       255       0       4194303       -         UDP port (47808)       47808       1024       65535       -         Modbus       -       -       -       -         Modbus Baud Rate       19200       4800       38400       -         Modbus Address       99       0       255       -         LonTalk       -       -       -       -         Display         Date and Time       -       -       -       -                                                                                                    | Device Instance     | 255            | 0       | 4194303         | _          |                                                                                                    |
| Max Info Frames         1         1         127         -           BACnet IP         -         -         -         -           Device Instance         255         0         4194303         -           UDP port (47808)         47808         1024         65535         -           Modbus         -         -         -           Modbus Baud Rate         19200         4800         38400         -           Modbus Address         99         0         255         -           LonTalk         -         -         -         -           Display           Date and Time         -         -         -         -                                                                                                    | Max Masters         | 127            | 1       | 127             | -          |                                                                                                    |
| BACnet IP         -         -         -         -           Device Instance         255         0         4194303         -           UDP port (47808)         47808         1024         65535         -           Modbus         -         -         -         -           Modbus Baud Rate         19200         4800         38400         -           Modbus Address         99         0         255         -           LonTalk         -         -         -         -           Display           Date and Time         -         -         -         -                                                                                                    | MAC Address         | 1              | 0       | 127             | -          |                                                                                                    |
| Device Instance   255   0                                                                                                    | Max Info Frames     | 1              | 1       | 127             | -          |                                                                                                    |
| UDP port (47808)                                                                                                    | BACnet IP           | -              | -       | -               | -          |                                                                                                    |
| Modbus         -         -         -         -           Modbus Baud Rate         19200         4800         38400         -           Modbus Address         99         0         255         -           LonTalk         -         -         -         -           Display           Date and Time         -         -         -         -                                                                                                    | Device Instance     | 255            | 0       | 4194303         | -          |                                                                                                    |
| Modbus Baud Rate         19200         4800         38400         -           Modbus Address         99         0         255         -           LonTalk         -         -         -         -           Display           Date and Time         -         -         -         -                                                                                                    | UDP port (47808)    | 47808          | 1024    | 65535           | -          |                                                                                                    |
| Modbus Address       99       0       255       -         LonTalk       -       -       -       -         Display         Date and Time       -       -       -       -                                                                                                    | Modbus              | -              | -       | -               | =          |                                                                                                    |
| LonTalk         -         -         -         -           Display         -         -         -         -         -           Date and Time         -         -         -         -         -                                                                                                    | Modbus Baud Rate    | 19200          | 4800    | 38400           | -          |                                                                                                    |
| Display           Date and Time         -         -         -                                                                                                    | Modbus Address      | 99             | 0       | 255             | -          |                                                                                                    |
| Date and Time                                                                                                    | LonTalk             | -              | -       | -               | -          |                                                                                                    |
|                                                                                                    | Display             |                |         |                 |            |                                                                                                    |
| Set Date 1999                                                                                                    | Date and Time       | -              | -       | -               | -          |                                                                                                    |
| 001 2010   1///   -   -   -                                                                                                    | Set Date            | 1999           | _       | -               | -          |                                                                                                    |
| Set Time         0:00         0:00         23:59         -         24 hour clock                                                                                                    | Set Time            | 0:00           | 0:00    | 23:59           | -          | 24 hour clock                                                                                                  |
| Humidifier Info                                                                                                    | Humidifier Info     | _              |         |                 |            |                                                                                                    |
| Unit Name order-specific 1 20 Characters Press the edit icon to edit the name of the humidifier. This name is not communicated by BACnet, LonTalk or Modbus.                                                                                                    | Unit Name           | order-specific | 1       | 20              | Characters | humidifier. This name is not communicated by                                                                   |
| Model order-specific Displays humidifier model                                                                                                    | Model               | order-specific |         | _               |            | Displays humidifier model                                                                                      |
| Serial Number order-specific Displays humidifier serial number                                                                                                    | Serial Number       | order-specific | _       | _               | _          | Displays humidifier serial number                                                                              |
| Voltage                                                                                                    | Voltage             | _              |         |                 |            |                                                                                                    |
| Phase                                                                                                    | Phase               | -              |         | -               | _          |                                                                                                    |
| Factory String order-specific Displays as-shipped configuration                                                                                                    | Factory String      | order-specific | _       | _               | _          | Displays as-shipped configuration                                                                              |
| Current String Display current configuration string                                                                                                    | Current String      | -              | _       | -               | _          | Display current configuration string                                                                           |

# Step 2 – Setup

| Table 30-1:<br>Settings menu (contin | ued)          |                  |               |         |                                                                                                    |
|--------------------------------------|---------------|------------------|---------------|---------|----------------------------------------------------------------------------------------------------|
| Menu item                            | Default value | Minimum<br>value | Maximum value | Units   | Notes                                                                                                    |
| Firmware Version                     | -             | -                | -             | -       | Displays current firmware version of Vapor-logic control board and date of firmware release.                                                                                  |
| Display Version                      | -             | -                | -             | -       | Displays current firmware version of board internal to touch screen display and date of firmware release                                                                      |
| Language                             | English       | -                | -             | -       |                                                                                                    |
| English                              | -             | -                | -             | -       |                                                                                                    |
| Units                                | inch-pound    | -                | -             | -       |                                                                                                    |
| inch-pound                           | -             | -                | -             | -       |                                                                                                    |
| SI units                             | -             | -                | -             | -       |                                                                                                    |
| Idle Time-Out                        | -             | -                | -             | -       |                                                                                                    |
| Idle Time-Out                        | 5             | 1                | 120           | Minutes | Select number of minutes the touchscreen display remains idle before returning to the Home screen.                                                                            |
| Brightness                           | -             | -                | -             | -       |                                                                                                    |
| Adjust Brightness                    | 60            | 10               | 100           | %       | Use 100% brightness outdoors.                                                                                                    |
| Clean Screen                         | 30            | 30               | 30            | Seconds | Touch input will be disabled for 30 seconds so the user can wipe it with a soft cloth.                                                                                        |
| Capacity Calibration                 | -             | -                | -             | -       |                                                                                                    |
| Capacity Calibration                 | 100           | 0                | 245           | %       | Changing the capacity calibration setting changes reported, not actual, humidifier output                                                                                     |
| Security                             |               |                  |               |         |                                                                                                    |
| Require Passcode                     | No            | No               | Yes           | -       |                                                                                                    |
| Set Passcode                         | 0000          | 0000             | 9999          | -       | Enter four digits, numbers only, and define the time-<br>out period (minutes of inactivity before Vapor-logic<br>reverts to read-only mode).<br>The default passcode is 0000. |
| Passcode Time-Out                    | 5             | 1                | 120           | Minutes |                                                                                                    |
| Backup / Restore Settings            |               |                  |               |         |                                                                                                    |
| Backup to USB                        | _             | -                | -             | _       | Humidifier settings can be backed up to or restored from a USB flash drive                                                                                                    |
| Restore from USB                     | -             | -                | -             | -       |                                                                                                    |
| Reset to Defaults                    | -             | -                | -             | _       | CAUTION These actions cannot be reversed.                                                                                                    |
| Reset to Defaults                    | -             | -                | -             | -       | Select this if you want to reset all humidifier settings to factory defaults                                                                                                  |
| Reset Ignition Counts                | -             | -                | _             | _       | Select this if you want to reset the GTS ignitor counts                                                                                                    |

## Step 3 - Startup

#### **STARTING UP THE HUMIDIFIER**

The touchscreen will guide you through common setup procedures with an onscreen wizard the first time the humidifier powers up.

- Press Initial Setup to begin. For step one, verify that all installation and startup checklist items in this manual and in the humidifier's Installation, Operation, and Maintenance manual have been completed.
- 2. Use the next button to set the date, time and custom humidifier name.
- 3. Address any alerts that might prevent humidifier operation and press next.
- 4. Close the wizard by choosing the Home icon and then put the humidifier in Auto mode to start it up.

#### FIGURE 35-1: START-UP

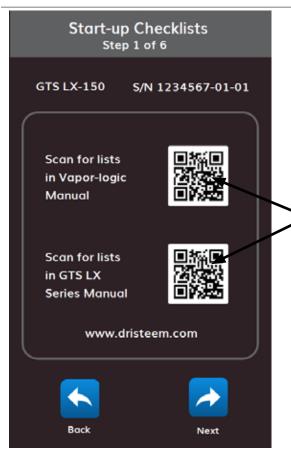

Line up the camera on your device with the QR code you want to scan, and hold the device steady until the app can read the code in front of it.

The QR code will bring you to the downloadable Installation and Operation Manual on dristeem.com.

## Using menus and screens

#### **VAPOR-LOGIC DISPLAY HAS THE FOLLOWING MENUS AND SCREENS:**

- Home screen
- Submenus:
  - Status
  - Help
  - Alerts
  - Settings

The items on the Web interface Diagnostics screen have been moved on the touchscreen. Go to Settings to access test functions, see humidifier configuration info and do a settings backup. Go to Status to Download Data. Use the Alerts icon to view messages.

## Vapor-logic Web interface has the following screens:

- Status
- Diagnostics
- Alarms
- Setup
- Help

## FIGURE 36-1: TOUCHSCREEN DISPLAY HOME SCREEN

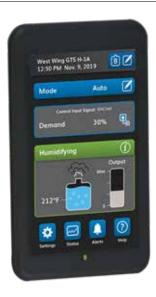

## Using menus and screens

#### FIGURE 37-1: USING THE VAPOR-LOGIC WEB INTERFACE (STATUS SCREEN SHOWN)

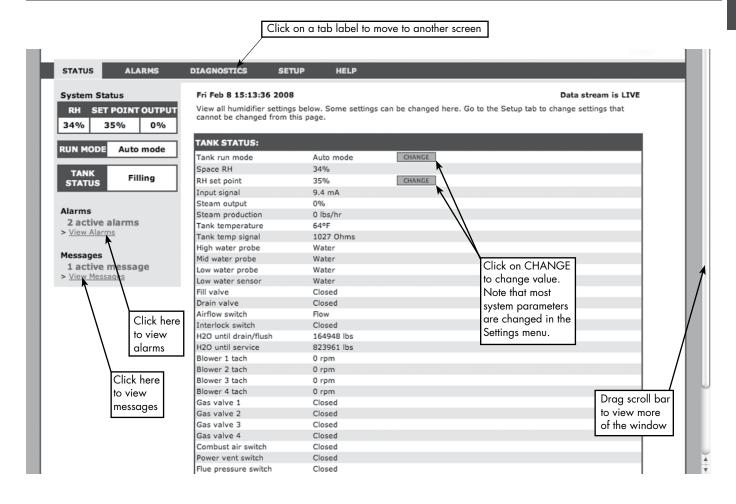

# Home screen (touchscreen display)

Vapor-logic returns to the Home screen on the touchscreen display after a user-defined period of idleness. The Home screen displays the items most frequently viewed: Actual space RH or dew point, RH or dew point set point, tank/system output or steam demand, humidifier mode, and tank activities such as starting up, humidifying, heating, and auto drain.

There is a tank level indicator on the left side of the screen. See the table below for a description of tank level indicators.

To the left of the tank level indicator is a tank temperature display showing actual tank temperature.

#### **CHANGING MODE AND SET POINT**

Mode and Setpoint can be changed from the Home screen. Use the edit icons to the right of the value to change the Mode or Setpoint. All other parameters shown on the Home screen are for viewing only and cannot be changed. Go to the Settings menu to change these items.

#### **FIGURE 38-1: WATER LEVEL CONTROL**

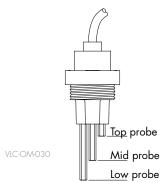

Tank-level icons indicate water level at the water level control probe. See "Water level control" on Page 55.

## Home screen (touchscreen display)

#### TANK ACTIVITIES DEFINED

- Disabled: Mode is Standby, waiting for user to change the mode to Auto.
- **Probe check:** The Vapor-logic control is verifying water probe operation and checking water quality.
- Starting up: The Vapor-logic controller is turning on the heating source.
- Heating: The heating source is ON, but water is not yet boiling.
- **Humidifying:** There is a demand for humidity and water in tank is boiling; humidifier has output.
- Filling: Fill valve remains open until water reaches operating level.
- **Skimming:** Fill valve is open to allow water to flow through the overflow port, skimming off precipitated minerals.
- Flushing: Fill and drain valve are open to flush tank.
- Idle: Humidifier is waiting for demand.
- Auto Drain: Humidifier is doing a periodic drain to get excess minerals out of the tank.
- Tempering: Fill valve is open during a drain to decrease drain water temperature.
- Draining: User has changed the mode to Drain.
- Stopped: There is an active Red Alert, indicating a fault condition or the humidifier is in Standby mode.
- **End of Season Drain:** Tank is draining because there has been no demand for a user-definable time period.
- Foam Drain: Humidifier is doing an immediate drain to get foam out of the tank
- Keep Cool: Fill and drain cycles operate to cool an overheated humidifier.
- Unavailable: Secondary tank is not communicating to the main tank.

#### FIGURE 39-1: FILL ICON

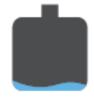

**Empty:** Water is below low probe.

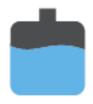

Two thirds full: Water is between mid and top probes.

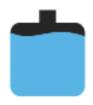

**Full:** Water is above the mid probe.

Using either the touchscreen display or the Web interface, the Status screen is where all humidifier parameters can be viewed. On the touchscreen only Quick Diagnosis provides a way to view if all requirements for safe operation have been met. It reports why a humidifier is not making steam. Access Quick Diagnosis from the Status menu or from the status bar, tank icon, or output icon on the Home screen.

See the tables on the following pages for Status screen item descriptions for both the touchscreen display and Web interface. On the touchscreen use the Help icon to get a description of status items.

FIGURE 40-1: WEB INTERFACE STATUS SCREEN

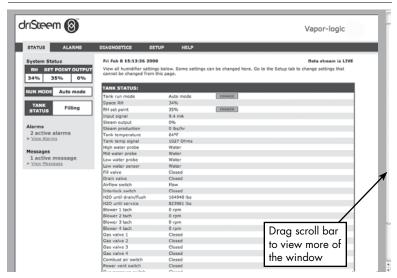

**FIGURE 40-2: STATUS** 

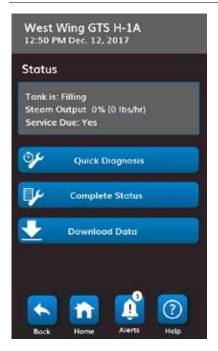

**FIGURE 40-3: QUICK DIAGNOSIS** 

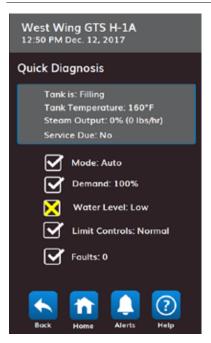

**FIGURE 40-4: COMPLETE STATUS** 

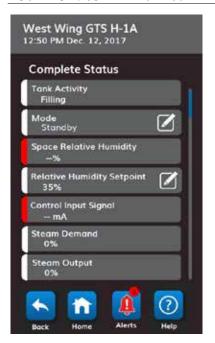

## Table 41-1: Status screen

Note: Your system might not have all of the items listed in this table (Pages 41 and 42).

| Note: Your system m   | ignt not have al |                  |                  | abie (Pages | 41 ana 42j.                                                                                                    |
|-----------------------|------------------|------------------|------------------|-------------|----------------------------------------------------------------------------------------------------|
| Menu item             | Default value    | Minimum<br>value | Maximum<br>value | Units       | Notes                                                                                                    |
| Mode                  | Standby          | -                | -                | -           | Operating mode of humidifier. Choose from Auto, Standby, or Drain.  In Auto mode, the humidifier operates normally. All humidifier components are monitored and controlled. If there is a call for humidification, the system reacts.  In Standby mode, the humidifier is offline. All humidity control inputs appear but are not acted upon; however, if the tank temperature falls below the freeze protect set point, the drain valve opens.  In Drain mode, the automatic drain valve (if so equipped) opens and the tank drains. All humidifier operation is suspended, and the drain valve remains open until the unit is taken out of Drain tank mode.  See the Diagnostics section for information about Test outputs and Test run modes. |
| Space RH              | -                | 0                | 100              | %           |                                                                                                    |
| RH set point          | 35               | 0                | 100              | %           |                                                                                                    |
| Input signal          | -                | 0                | 10               | VDC         |                                                                                                    |
| input signal          | -                | 0                | 20               | mA          |                                                                                                    |
| Davi a a lat          | -                | 0                | 100              | °F          |                                                                                                    |
| Dew point             | -                | -1 <i>7</i>      | 37               | °C          |                                                                                                    |
| Downsint set point    | 50               | 20               | 80               | °F          |                                                                                                    |
| Dew point set point   | 10               | -6               | 26               | °C          |                                                                                                    |
| Inlet pressure switch | -                | No water         | Water            | -           |                                                                                                    |
| Steam demand          | -                | 0                | 100              | %           | Displays steam demand as a percent of capacity                                                                                                    |
| Steam output          | -                | 0                | 100              | %           | Displays steam output as a percent of capacity                                                                                                    |
| Steam production      | -                | 0                | 100,000          | lbs/hr      |                                                                                                    |
| olean production      | -                | 0                | 100,000          | kg/h        |                                                                                                    |
| Duct RH               | -                | 0                | 100              | %           |                                                                                                    |
| Duct HL switch        | -                | Open             | Closed           | -           |                                                                                                    |
| Duct HL set point     | 80               | 5                | 95               | %           |                                                                                                    |
| Duct HL signal        | -                | 0                | 20               | mA          |                                                                                                    |
| Tank tanan serit se   | -                | -30              | 275              | °F          |                                                                                                    |
| Tank temperature      | -                | -34              | 135              | °C          |                                                                                                    |
| Tank temp signal      | -                | 0                | 2200             | Ohms        |                                                                                                    |
| A I                   | -                | -20              | 160              | °F          |                                                                                                    |
| Aux temperature       | -                | -29              | 71               | °C          |                                                                                                    |
| Aux temp signal       | -                | 0                | 26               | mA          |                                                                                                    |

Continued

| Table 41-1:         |               |                  |                  |        |                                                               |
|---------------------|---------------|------------------|------------------|--------|---------------------------------------------------------------|
| Status screen (c    | ontinued)     |                  |                  |        |                                                               |
| Menu item           | Default value | Minimum<br>value | Maximum<br>value | Units  | Notes                                                         |
| Board voltage       | 24            | 0                | 30               | VAC    |                                                               |
| Board temp          | -             | 0                | 200              | °F     |                                                               |
| High probe signal   | -             | 0                | 14000            | counts |                                                               |
| High water probe    | -             | Water            | No water         | -      |                                                               |
| Mid probe signal    | -             | 0                | 14000            | counts |                                                               |
| Mid water probe     | -             | Water            | No water         | -      |                                                               |
| Low probe signal    | -             | 0                | 14000            | counts | -                                                             |
| Low water probe     | -             | Water            | No water         | -      |                                                               |
| Airflow switch      | -             | Flow             | No flow          | -      |                                                               |
| Interlock switch    | -             | Open             | Closed           | -      |                                                               |
| Water until         | -             | -                | 2,200,000        | lbs    | Displays amount of water to be converted to steam before      |
| drain/flush         | -             | =                | 1,000,000        | kg     | automátic drain sequence (ADS) can begin                      |
| NA                  | -             | -                | 2,200,000        | lbs    | Displays amount of water to be converted to steam before next |
| Water until service | -             | -                | 1,000,000        | kg     | recommended maintenance service                               |
| Blower 1 tach       | -             | 0                | 7000             | rpm    | Displays rotation speed of Blower 1                           |
| Blower 2 tach       | -             | 0                | 7000             | rpm    | Displays rotation speed of Blower 2                           |
| Gas valve 1         | -             | Open             | Closed           | -      |                                                               |
| Gas valve 2         | _             | Open             | Closed           | _      |                                                               |

| Table 41-1:<br>Status screen (co | ntinued)      |                  |                  |       |                               |
|----------------------------------|---------------|------------------|------------------|-------|-------------------------------|
| Menu item                        | Default value | Minimum<br>value | Maximum<br>value | Units | Notes                         |
| Combust air switch               | -             | Flow             | No Flow          | -     |                               |
| Power vent switch                | -             | Open             | Closed           | -     |                               |
| Flue pressure switch             | -             | Open             | Closed           | -     |                               |
| FI                               | -             | 32               | 212              | °F    |                               |
| Flue temperature                 | -             | 0                | 100              | °C    |                               |
|                                  | -             | 32               | 212              | °F    |                               |
| Drain temperature                |               | 0                | 100              | °C    |                               |
| Temperature switches             | _             | Open             | Closed           | _     | For flue and tank temperature |

#### **FIGURE 44-1: TOUCHSCREEN**

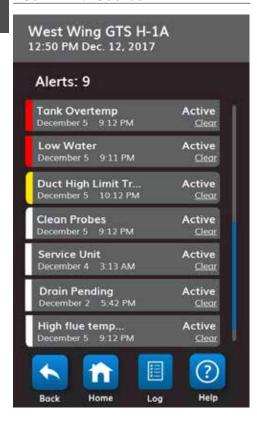

The active Alerts menu displays active system alarms and messages as Red, Yellow and White alerts. Using the touchscreen, go to the Alerts menu by pressing the Alerts icon, or by pressing the Home icon and then the Alerts icon. The Alerts menu displays the alert name, date and time of occurrence and the word Clear. To get troubleshooting information about the alert touch the name of the alert on the alert bar. Touch the word Clear to request Vapor-logic to manually clear the alert when you are sure that the condition that caused the alert has abated. When the alert status changes to cleared, the alert will move from the active Alerts menu to the Alert Log. Using the Web interface, click on the View Alarms link in the upper left corner of any screen to show all alerts, both active and historical.

The Alerts Log displays the alerts name, date and time of occurrence, plus whether the alarm is active, has been cleared by an operator, or autocleared by Vapor-logic. The Alerts Log lists active alerts at the top of the list, followed by cleared alerts in chronological order. The Alerts Log holds 60 alerts. As alerts are cleared, they move down the list below active alerts. When the Alarms list reaches 60 alerts, new alerts add to the top of the list and the oldest, cleared alerts leave the list. Alert information is retained in nonvolatile memory if the Vapor-logic board loses power.

The color of an alert indicates severity. In the active Alerts screen the alerts are ordered Red, Yellow, White. The alert icon will be the color of the highest level of active alert.

- Red: faults requiring immediate attention
- Yellow: environmental conditions preventing unit operation
- White: diagnostic or service messages; events that will or have occurred that do not prevent unit operation

See Table 46-1 for alarms and their descriptions.

Alert causes and recommended actions are listed in the troubleshooting section in this manual.

#### FIGURE 45-1: VAPOR-LOGIC WEB INTERFACE ALARMS SCREEN

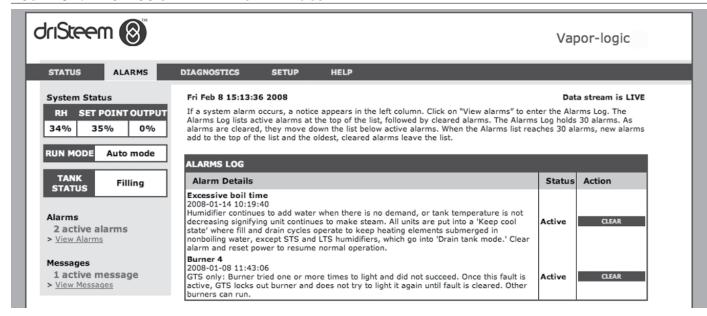

| Table 46-1:<br>Alerts menu    |                                                                                                    |                           |
|-------------------------------|----------------------------------------------------------------------------------------------------|---------------------------|
| Alert label                   | Description                                                                                                    | Does alert<br>auto-clear? |
| Red Alerts                    |                                                                                                    |                           |
| Tank temp sensor failed       | Tank temp sensor has failed.                                                                                                    | No                        |
| Tank overtemp                 | Fault occurs at boiling temperature plus 25 °F (13 °C). All units are put into a keep cool state where fill and drain cycles operate to keep tank cool. First resolve any safety issues, then resolve whatever is causing the problem. Restart the controller to clear the alarm.                                                                       | No                        |
| Space RH signal out of range  | RH signal is out of range.                                                                                                    | Yes                       |
| Dew point signal out of range | Dew point signal is out of range.                                                                                                    | Yes                       |
| Demand signal out of range    | Demand signal is out of range.                                                                                                    | Yes                       |
| Duct RH signal out of range   | Duct RH signal is out of range. Sensor may be faulty.                                                                                                    | Yes                       |
| Aux temp sense out of range   | Auxiliary temp sensor signal is out of range.                                                                                                    | Yes                       |
| Check water probe             | Water probe head is dirty, faulty, or miswired.                                                                                                    | Yes                       |
| Faulty water probe            | Water probe readings are suspect, likely caused by scale on probe.                                                                                                    | No                        |
| Excess fill time              | Fill valve has been on too long during initial tank fill. Bottom probe is not in contact with water.                                                                                                    | Yes                       |
| Excess refill time            | Re-filling is taking too long. Top probe is not in contact with water.                                                                                                    | Yes                       |
| Tank not draining             | Drain valve has been open for the prescribed amount of time based on the humidifier model, and water is still touching the low water probe.                                                                                                    | Yes                       |
| Excessive boil time           | Humidifier continues to add water when there is no demand, signifying humidifier is continuing to make steam. Humidifier is put into a keep-cool state where fill and drain cycles operate to keep tank water from boiling. First resolve any safety issues, then resolve whatever is causing the problem. Restart the controller, and clear the alarm. | No                        |
| No SDU airflow                | Airflow proving switch in the SDU (space distribution unit, a fan-based dispersion assembly) indicates no airflow. No steam is produced while alarm is active.                                                                                                    | Yes                       |
| Overtemp cutout               | Overtemp cutout circuit has opened. First resolve any safety issues, then resolve whatever is causing the problem. Restart the controller to clear the alarm.                                                                                                    | No                        |
| Blocked flue                  | Flue pressure switch indicates positive pressure in flue. Burner will not ignite when this fault is active.                                                                                                    | Yes                       |
| Burner 1 or 2 fault           | Burner tried one or more times to light and did not succeed. Once this fault is active, Vapor-logic locks out the burner and does not try to light it again until fault is cleared. Other burners can run.                                                                                                    | No                        |
| Ignition mod. 1 or 2 fault    | Ignition module has not opened the gas valve. Once this fault is active, Vapor-logic locks out the ignition module and does not try to start it again until fault is cleared. Other ignition modules can run.                                                                                                    | No                        |
| Blower 1 or 2 fault           | Blower is turning at less than the specified minimum RPM. Unit not allowed to run.                                                                                                    | Yes                       |
| Gas valve 1 or 2 fault        | Gas valve is on when it should be off. Unit not allowed to run.                                                                                                    | Yes                       |

Continued

| Table 47-1:                    |                                                                                                    |                           |
|--------------------------------|----------------------------------------------------------------------------------------------------|---------------------------|
| Alerts menu (continued         |                                                                                                    |                           |
| Alerts label                   | Description                                                                                                    | Does alarm<br>auto-clear? |
| Flue or tank over-temp cutout  | The listed flue temperature switch or tank temperature switch has opened. These switches will close after the system has cooled.                                           | Yes                       |
| Flue sensor out of range       | Flue temperature sensor signal is out of range.                                                                                                    | Yes                       |
| Drain sensor out of range      | Drain temperature sensor signal is out of range.                                                                                                    | Yes                       |
| Yellow Alerts                  |                                                                                                    |                           |
| No airflow                     | No duct airflow.                                                                                                    | Yes                       |
| I-lock open                    | Interlock safety switch is open.                                                                                                    | Yes                       |
| Freeze drain                   | Tank has drained to prevent freezing.                                                                                                    | Yes                       |
| End-of-Season (EOS) active     | The humidifier is draining or has drained and remains inactive until receiving another call for humidity.                                                                  | Yes                       |
| Clean probes                   | Water level control probes need cleaning. Check tank for cleaning.                                                                                                    | No                        |
| Duct HL trip                   | Duct relative humidity has risen above the high limit set point, or high limit switch has opened.                                                                          | Yes                       |
| Insufficient water             | The low water probe is not in contact with water when there is a demand for humidity.                                                                                      | Yes                       |
| Master enable open             | Indicates demand signal is being ignored due to Master enable input being open.                                                                                            | Yes                       |
| Hot drain water temp           | The drain temperature has exceeded 145 °F (63 °C) for at least one minute                                                                                                  | Yes                       |
| Excessive foaming              | During normal operation top probe indicated "water", which was interpreted as foam. Foam drain will occur.                                                                 | Yes                       |
| Aux temp sense out of range    | Auxiliary temp sensor signal is out of range.                                                                                                    | Yes                       |
| White Alerts                   |                                                                                                    |                           |
| Service unit                   | Regularly scheduled unit servicing is due.                                                                                                    | No                        |
| Drain pending                  | Auto drain/flush will occur at next scheduled time.                                                                                                    | Yes                       |
| Temp comp on                   | Humidifier output has been reduced because temperature compensation sensor reads a temperature on the inside-pane of an outside-wall window that could cause condensation. | Yes                       |
| Duct HL span                   | Duct high limit transmitter has entered the throttle span range and is approaching duct high limit set point.                                                              | Yes                       |
| Replace ignitors soon          | Replace ignitors soon. Ignitors have been cycled to 80% of their expected life or there are other indications the ignitors may be worn out.                                | No                        |
| Replace contactors             | Contactors have reached their expected life as indicated by the contactor cycle counter. Replace contactors.                                                               | No                        |
| High flue temp, output reduced | Flue temperature is close to exceeding rated value. The output will temporarily be reduced by 50% to allow the flue to cool.                                               | Yes                       |
| Hot drain water                | The drain temperature has exceeded 145°F (63° C) for one minute. The drain tempering device may not be working properly.                                                   | Yes                       |
| Boiling temp calibrated        | Indicates actual humidifier boiling temperature at time of reading. Ths reading is taken after power-up by the tank sensor at the time of first steam creation.            | Yes                       |
| Notes:                         |                                                                                                    |                           |

#### Notes:

- See the "Troubleshooting" section, beginning on Page 86, for alert possible causes and recommended actions.
- The Alerts Log displays alert name, date and time of occurrence, plus "Active," "Cleared" or "Auto-cleared."
- Active alerts display first in the Alerts Log, followed by cleared alerts (auto-cleared and/or manually-cleared) listed in order of occurrence.
- The Alerts Log displays maximum 60 alerts. Cleared alerts leave the log first.
- If an alert event occurs and is not manually cleared or auto-cleared during unit operation, the alert will remain until there is demand and the unit is running.

## Status LED (Vapor-logic control board)

#### STATUS LED (VAPOR-LOGIC CONTROL BOARD)

The Vapor-logic control board includes a diagnostic Status LED that shows multiple humidifier control conditions. The Status LED blinks in a 3-stage cycle over approximately four seconds. The Status LED is always "blinking". It will be easy to see that the board is powered and operating because, at a minimum, it is running the Status LED.

The blinking will be in a 3-stage cycle starting from being dark with the LED brightness illuminating up to the first stage of indication.

Timing of the 3-stage cycle will be over approximately four seconds.

See "Vapor-logic control board LED indicators" on page 49.

#### **FIRST BLINK: FAULTS**

A yellow first LED blink indicates there is one (or more) of four conditions present that will prevent the humidifier from operating. These conditions can be viewed as a message through the Vapor-logic display:

- 1. The interlock switch on cabinet or tank is open (connected at ISW input on control board).
- 2. There is no airflow.
- 3. The duct humidity high limit has been exceeded.
- 4. The Master Enable input is open (P20 input on control board).

A red Status LED blink indicates there is an active fault preventing the unit from operating. These conditions can be viewed as alerts through the Vapor-logic display.

If the first Status LED blink is blue, the unit is set to Standby or Test mode. Unit must be set to Auto Mode to enable operation. The Mode can be set through the touchscreen, or through an associated building automation system (BAS).

A green Status LED blinks Auto mode with no faults.

#### **SECOND BLINK: COMMUNICATION STATUS**

For single-tank installations, green or red indicates communications status to the associated touchscreen display.

If the humidifier is part of a multi-tank system, Green indicates communications is occurring between the controller and other controllers and/or the touchscreen display. Red indicates there is no communications occurring. If the Status LED is red, check the communications wiring between the main and other secondary units.

#### THIRD BLINK: HUMIDIFICATION DEMAND

Without humidification demand the humidifier will not run, and the third blink in the Status LED sequence will be blue. Demand is created through a connected humidistat, humidity transmitter, or through an external source such as building automation system (BAS). When there is a call for humidification (demand), the third Status LED blink sequence will be green.

# Status LED (Vapor-logic control board)

## VAPOR-LOGIC CONTROL BOARD STATUS LED (CONTINUED)

| Table 49-1:<br>Vapor-logic control board LEI | ) indicators                                           |                                                          |                                  |  |
|----------------------------------------------|--------------------------------------------------------|----------------------------------------------------------|----------------------------------|--|
| LED Indicator                                | First Blink                                            | Second Blink                                             | Third Blink                      |  |
| LED Indicator                                | Faults                                                 | Communications status                                    | Demand/call for humidification   |  |
| Green                                        | Auto mode: no faults                                   | Touchscreen display is attached and working              | Humidification demand is present |  |
| Yellow                                       | Auto mode: active message preventing unit from running | _                                                        | _                                |  |
| Red                                          | Auto mode: active fault preventing unit from running   | Touchscreen display is not communicating with controller | _                                |  |
| Blue                                         | Standby or test mode: unit will not run                | _                                                        | No humidification demand present |  |

# Status LED (Touchscreen)

## STATUS LED (TOUCHSCREEN)

The LED on the Vapor-logic touchscreen is located on the front, just below the active touch area. It remains solidly lit as long as there is power (even when the Touchscreen is in sleep mode). The color indications are similar to those for the Vapor-logic LED but it does not have a three blink sequence.

| Table 50-2:<br>Touchscreen LED indicators |                                                      |                                  |
|-------------------------------------------|------------------------------------------------------|----------------------------------|
| LED Indicator                             | Mode                                                 | Demand/call for humidification   |
| Green                                     | Auto mode: no faults                                 | Humidification demand is present |
| Yellow                                    | Auto mode: active alert preventing unit from running | -                                |
| Red                                       | Auto mode: active fault preventing unit from running | _                                |
| Blue                                      | Standby mode or auto mode                            | No humidification demand present |

When your system has a humidity or dew point transmitter, you can adjust and control the set point through the touchscreen or Web interface using a proportional, integral, and derivative (PID) control loop.

#### IMPROVES HUMIDIFIER RESPONSE TIME

With a PID loop, you can tune your system for maximum performance using the proportional (Kp), integral (Ki), and derivative (Kd) gain terms.

Kp = Proportional gain factorKi = Integral gain factorKd = Derivative gain factor

These gain factors work in the following way: The overall demand in a PID system is made up of three distinct parts—the proportional, the integral, and the derivative. Each of these parts is calculated and then multiplied by its corresponding gain factor. These gain factors are the setup variables you have access to from the Settings menu. By making a gain factor larger, you increase its overall influence on system demand. Once each PID component is multiplied by its gain factor, all three terms are added together to determine the overall demand percentage.

#### THE PROPORTIONAL TERM

The proportional term is the difference between the RH set point and the actual humidity multiplied by the proportional gain. For example, with a Kp of 80 and the actual humidity 5% below the RH set point, the proportional contribution to the demand is:

 $5 \times 80 \times 0.085 = 33\%$  (the 0.085 is an internal scalar used to increase the usable span of Kp).

There is a problem with using only proportional gain to control the RH. In almost all applications there is some constant load on the humidifier just as there is a constant load on heating equipment. If the proportional term is all that is used, the actual humidity must be less than the set point for the humidifier to be on.

What happens is the humidifier finds a happy medium where the actual humidity is something less than the set point, which allows the humidifier to continue to run. This difference between the set point and the actual running humidity level is called the droop. This droop can be corrected using the next term, the integral.

#### Settings menu

The Settings menu is where system parameters can be changed. This menu is used primarily during initial installation, but can also be used for making changes or adjustments as needed during operation. Note that while all parameters can be changed, many changes also require a corresponding hardware change. Vapor-logic firmware will warn you of this during the setup process.

See Setup, beginning on Page 27, for more information about the Settings menu.

#### THE INTEGRAL TERM

The integral term is an accumulation of RH error over time multiplied by the integral gain. Every 1/10 second when the demand is updated, the instantaneous RH error (RH set point – actual RH) is added to a temporary variable that accumulates the error. This accumulated error is multiplied by the integral gain to create the integral term. The integral gain affects how fast the humidifier corrects a droop condition. The higher the integral gain (Ki), the faster the reaction. (An integral gain of zero disables this variable and allows the unit to run on the proportional term only.)

With an integral gain term greater than zero and an actual humidity below set point, the demand increases slightly with each update. If the actual humidity is above set point, the demand decreases slightly. The amount it increases or decreases depends on the magnitude of the RH error and the integral gain value. The closer you are to the set point, the smaller the addition or subtraction.

When looking at this control scheme, an interesting pattern occurs. The total demand signal for the humidifier is the sum of the proportional part, the integral part, and the derivative part. As the actual humidity approaches the set point, the integral portion makes up the majority of the demand, and the proportional part makes up very little. Once the set point is reached and the unit stabilizes, the entire demand is made up of the integral part because the proportional part is zero.

If the actual humidity goes over the set point, the integral term starts to decrease. In addition, the proportional term becomes negative and actually starts to subtract from the total system demand. These two terms work in conjunction with each other to bring the humidifier back to set point.

#### THE DERIVATIVE TERM

The derivative term is the measured change in error over time multiplied by the derivative gain (differentiating error with respect to time).

If the actual measured RH is below set point and is rising, the derivative term subtracts from the demand in anticipation of the approaching set point.

If the actual measured RH is below set point and is falling, the derivative term adds to the demand in anticipation of the need to get the demand up faster and start climbing toward set point.

If the actual measured RH is above set point and falling, the derivative term adds to the overall demand in anticipation of the approaching set point. It generally is used to increase damping and, in some cases, improves the stability of the system.

However, in the majority of control situations, the derivative term is not needed and is simply set to zero. The proportional term and integral term provide tight, accurate control without the addition of the derivative term.

#### **PID BAND**

The last user-controlled term in the PID equation is the PID band. The PID band defines the range of measured RH values (°F/°C for dew point control) where the PID loop is in operation. The PID loop is in operation when the measured RH is in the range of (RH set point – PID band) to (RH set point + PID band). If the measured RH is below the PID band, the PID calculations are suspended and the demand is set to 100%. Conversely, if the measured RH is above the PID band, the demand is set to 0%.

For example, if starting with an RH set point of 35% and a PID band of 10%, the PID loop operates when the actual humidity is in the range of 25% to 45%. If the actual humidity is lower than 25%, the humidifier is full on. If the actual humidity is above 45%, the humidifier demand is 0%. The PID band aids in speeding the response time of the system. It allows the RH to get somewhat close to the set point and then lets the PID loop precisely control the RH when it is within the PID band. The default value for the PID band is 10%.

Large spaces where the humidification system influences the RH very slowly typically benefit from a smaller PID band. Small spaces where the humidification system can quickly influence the RH typically benefit from a larger PID band. Rarely should it be set to less than 10%.

#### PID SETUP TIPS

A large PID band (10% to 20%) yields tighter and more stable control with longer response times. A small PID band produces quicker response times, but control may become unstable if the RH regularly goes outside the band.

As a rule, start with a PID band of 10%. When the humidifier is operating at steady state, make sure the RH does not go outside the PID band. The intent of the PID band is to quickly get the RH into a controllable range. To increase or decrease the effect of the proportional term on system performance, adjust the proportional gain (Kp).

However, for the majority of systems, the factory default setting of 80 is sufficient. Generally speaking, a large integral gain (Ki) quickens the system response but may cause it to oscillate and become unstable. A small integral gain yields tighter, more stable control at the expense of a long response time.

These principles can be applied in the following examples: If a system eventually reaches the desired RH level but takes a long time to do so without overshooting the set point, faster response can be achieved by increasing the integral gain. If the measured RH oscillates above and below the set point numerous times before finally reaching set point, decrease the integral gain.

Typically, if a large adjustment is made to the integral gain, better response is achieved by decreasing the magnitude of the change. Then, modify the proportional gain slightly in the same direction the integral gain was changed. RH history data, available for download from the Diagnostics menu, can aid when doing PID loop tuning.

## Universal water level control

The Universal Water system allows the Vapor-logic controller to identify the water type using a three-probe assembly. All water types and conductivities work with the universal water system. The user does not need to select a new water type or change hardware to change water types. Additional valves and Vapor-logic algorithms measure and control the water level for optimum efficiency and low water safety conditions. Vapor-logic automatically provides a steady output while maintaining the water level between the bottom and middle probes.

Water must remain in contact with the probe surface for three seconds for Vapor-logic to determine that the water is at the probe's level. Conversely, water must stay out of contact with the probe surface for three seconds for Vapor-logic to determine that the water is below the probe's level. This three-second delay ensures that turbulence does not cause an incorrect level reading. If the water level falls below the low-water cutoff probe for a time period determined by Vapor-logic, heating outputs are disabled; this provides low-water protection for the heating outputs. If Vapor-logic detects water on the top probe Vapor-logic will assume there is foam and a foam drain will start immediately.

The humidifier will perform probe checks to insure that the probes are being read accurately and to determine the quality of the incoming water. The humidifier status on the home screen will show "Probe Check" and humidification will pause for a few minutes. When the drain type is Full Drain, the check happens on the days of the week and at the time specified in the ADS settings, and humidification may pause briefly. When the drain type is Mini-Drain, the check happens every six months during a mini-drain, and humidification will pause briefly. If the signal from the probe assembly begins to deteriorate, the "Clean probes" or "Check Water Probe" message appears in the Alert log. Once the probe system reaches its maximum usable life, the humidifier shuts down and the user gets a "Faulty Water Probe" active alert.

## **CAUTION**

#### Chloride corrosion

Damage caused by chloride corrosion is not covered by your DriSteem warranty.

Chloride corrosion can result from a variety of causes, including, but not limited to

- Improper water deionization processes
- Improper water softening processes
- Humidifier's supply water

#### FIGURE 55-1: WATER LEVEL CONTROL

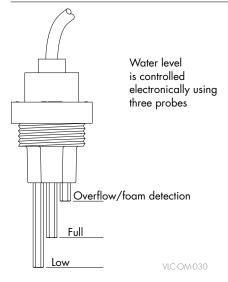

## Automatic drain sequence, all water types

Vapor-logic uses an automatic drain sequence (ADS) to reduce mineral accumulation in the tank and drain line, which decreases tank maintenance. Choose from four variations of the automatic drain sequence.

#### **SEQUENCE OF OPERATIONS:**

- Smart Full Drain\*: When the Smart Drain interval has elapsed and it is
  an allowed time, humidifier operation stops and the drain valve opens to
  empty the tank fully. When the drain duration ends, the fill and drain valves
  remain open to flush the tank. The humidifier resumes normal operation. All
  Smart Drain selections allow Vapor-logic to determine the frequency of the
  drains based on water quality.
- Smart Mini-Drain: This sequence starts automatically when the Smart Drain interval has elapsed. The humidifier first over-fills to skim some minerals out of the tank. The drain opens to remove approximately 15-30% of the water and then closes. The humidifier maintains normal operation throughout the sequence. The internal drain tempering feature does not function with minidrain enabled. An external mechanical drain tempering device would need to be installed to temper the drain water.
- **User Full Drain**: When the User Drain interval has elapsed and it is an allowed time, humidifier operation stops and the drain valve opens to empty the tank fully. After the drain duration, the fill and drain valves remain open to flush the tank. The humidifier resumes normal operation. The user defines how often drains happen. Decrease the drain interval to increase the draining frequency.
- User Mini-Drain: The sequence starts automatically when the User Drain interval has elapsed. The humidifier first over-fills to skim some minerals out of the tank. The drain opens to remove approximately 15-30% of the water and then closes. The humidifier maintains normal operation throughout the sequence. The internal drain tempering feature does not function with mini drain enabled. The user can define how often drains happen. Decrease the drain interval to increase the draining frequency.
- Draining Disabled: The tank will not drain automatically. If selected,
  DriSteem recommends that the humidifier be manually drained at least once
  every three months to protect the tank from aggressive water or mineral
  accumulation.
- \*Smart Full Drain is the default drain interval selection. Drains are scheduled to only be allowed at 12am.

# Automatic drain sequence, all water types

| Table 57-1:<br>Comparison of Drain Interval Sequence of Operations |            |               |                               |                                   |                                                          |                                                 |  |  |  |
|--------------------------------------------------------------------|------------|---------------|-------------------------------|-----------------------------------|----------------------------------------------------------|-------------------------------------------------|--|--|--|
|                                                                    | Full Drain | Partial Drain | Drains only per allowed times | Drains based on water cleanliness | Drains when usage<br>surpasses user-<br>defined interval | Humidifier stays<br>operational during<br>drain |  |  |  |
| Smart Full Drain*                                                  | X          |               | X                             | X                                 |                                                          |                                                 |  |  |  |
| Smart Mini-Drain                                                   |            | Х             |                               | Х                                 |                                                          | Х                                               |  |  |  |
| User Full Drain                                                    | Х          |               | Х                             |                                   | Х                                                        |                                                 |  |  |  |
| User Mini-Drain                                                    |            | Х             |                               |                                   | Х                                                        | Х                                               |  |  |  |

<sup>\*</sup>Smart Full Drain is the default drain interval selection. Drains are scheduled to only be allowed at 12am.

| Table 57-2:<br>Comparison of Benefits |                     |                       |                            |                                           |
|---------------------------------------|---------------------|-----------------------|----------------------------|-------------------------------------------|
|                                       | Minimizes down time | Minimizes water usage | Maximizes tank cleanliness | Internal drain tempering available to use |
| Smart Full Drain*                     |                     | Х                     | Х                          | Х                                         |
| Smart Mini-Drain                      | Х                   | Х                     |                            |                                           |
| User Full Drain                       |                     |                       | X                          | Х                                         |
| User Mini Drain                       | Х                   |                       |                            |                                           |

<sup>\*</sup>Smart Full Drain is the default drain interval selection. Drains are scheduled to only be allowed at 12am.

#### TEMPERATURE COMPENSATION CONTROL OPTION

When selected as an option, DriSteem provides a temperature compensation transmitter. The temperature compensation transmitter continually monitors interior window glass temperature and transmits this temperature to Vapor-logic.

Vapor-logic assumes a 70 °F (21 °C) room temperature and uses the glass temperature and the RH in the space being controlled to calculate the dew point (°F or °C) for the space.

If the window temperature falls below the dew point, Vapor-logic automatically decreases the RH set point so moisture does not form on windows. The Home screen displays the modified RH set point, and an alert of "Temp Comp On" appears in the Alert Log of the touchscreen and a message appears on the Web interface, denoting that temperature compensation has taken control of the RH set point. When the interior window glass temperature rises above the dew point, Vapor-logic restores system control to the normal RH set point for the space, and the "Temp comp on" message and alerts automatically clears.

The temperature compensation control option is available only when the system is equipped with an RH transmitter. It is not available when a remote humidistat, dew point transmitter, or building automation system is used to control the humidifier.

The transmitter provided with Vapor-logic is calibrated for -20 °F to 160 °F (-29 °C to 71 °C) with output from 4 to 20 mA. For example, a temperature reading of 70 °F (21 °C) should produce a measurement of 12 mA. You can calibrate the sensor by adjusting the offset in the auxiliary temp sensor section of the Status menu of the touchscreen or Diagnostics menu of the Web interface menu.

#### **AUXILIARY TEMPERATURE SENSOR OPTION**

When selected as an option, DriSteem provides a temperature sensor for monitoring temperature in a duct or space. Temperature from this sensor can be viewed from the Status menu ("Aux temperature").

#### **TANK PREHEAT FEATURE**

The tank preheat feature heats the water in the tank to near boiling to allow a rapid response to a demand signal. If the tank is cold when a small demand signal is present, the Vapor-logic controller overrides the demand signal and heats until the tank temperature increases to the boiling point. At this point, control is returned to the original demand signal.

Preheating allows the system to respond quickly to small demand requests. When preheating, the word "Heating" appears on the Home screen.

#### **FOAM DRAIN**

When foam reaches the top probe of the water probe assembly Vapor-logic initiates an immediate Foam Drain. The humidifier is not allowed to produce steam with foam in the tank because the water detection system may read inaccurately, causing a safety issue. The Foam Drain sequence will drain the foam, flush the foam out, refill the tank and then restart. The Foam Drain feature cannot be disabled. This feature is similar to the Auto Drain for the Automatic Drain Sequence but it does not wait for Usage or allowed time and day requirements.

#### **DUCT HIGH LIMIT SWITCH OPTION**

When a duct high limit option is ordered, DriSteem provides either a duct high limit switch or a duct high limit humidity transmitter (4 to 20 mA output, 0 to 100% RH range) for duct mounting.

The duct high limit switch prevents duct saturation by turning off the humidifier when reaching the device set point. When this occurs, a "Duct HL trip" message appears in the Alert Log of the touchscreen and a message appears in the Messages Log and autoclears when duct RH drops below the duct high limit set point.

#### MODULATING HIGH LIMIT TRANSMITTER OPTION

The modulating high limit transmitter operates in conjunction with the room/duct controlling transmitter or demand signal through the Vapor-logic control system to prevent excess humidification in the duct. Vapor-logic starts lowering the humidifier output when the duct relative humidity is within a user-defined percentage (default is 5%) of the duct high limit set point. This value is called the duct high limit span and is defined during Setup.

When duct relative humidity enters this range, a "Duct HL span" alert appears in the Alert Log of the touchscreen and a message appears in the Message Log of the Web interface. If necessary, the reduction of the humidifier output continues until maximum high limit set point is reached, shutting off the humidifier completely. If this occurs, a "Duct HL trip" alert appears in the Alert Log of the touchscreen and a message appears in the Message Log of the Web interface.

When the high relative humidity starts to decrease in the duct, Vapor-logic slowly starts to increase steam production. When the duct relative humidity decreases to greater than the defined percentage below the duct high limit set point, the control transmitter or signal by others demand signal is restored as the primary controller, returning the control system to normal operation, and the messages in the Message Log of the Web interface and active alerts automatically clear.

#### **AQUASTAT SET POINT FEATURE**

The aquastat set point is the minimum tank temperature the Vapor-logic controller maintains when there is no call for humidity or when safety circuits are not satisfied (e.g., high limit or airflow proving switch). The aquastat set point is adjusted through the water management section of the Settings menu. This feature shortens the tank preheat time, providing a rapid response to a call for humidity.

For example, if the aquastat is set at 180 °F (82 °C) when a call for humidity occurs, the tank only needs to warm up 32 °F (18 °C) to reach the boiling point. However, if the aquastat is at its minimum default setting of 40 °F (4 °C) and the tank is in an average-temperature occupied room, when a call for humidity occurs, the tank needs to warm up from room temperature to the boiling point before producing steam. When an aquastat call is heating the tank, the word "Heating" appears on the Home screen. Aquastat heating will occur with high-limit and airflow alarm conditions.

#### FREEZE PROTECTION

Freeze protection is similar to aquastat operation with some exceptions. The freeze protect set point is fixed at 40 °F (4 °C). Its purpose is to prevent the tank from freezing in cold environments. Unlike aquastat, if a condition exists that prevents the heaters, burners, and valves from firing (such as an alarm, an external interlock switch is open, or the humidifier is in Standby mode), instead of remaining idle, the controller switches to manual drain run mode and the tank drains to prevent freezing. Change mode to Auto to resume operation.

When the tank is heating to prevent freezing, the word "Heating" appears on the Home screen. When the tank is draining or has drained to prevent freezing, the "Freeze drain" message appears in the Messages Log of the Web interface and an alert appears in the Alert Log of the touchscreen.

#### **FAN-BASED DISPERSION OPERATION**

If your humidifier is equipped with a Space Distribution Unit (SDU) or an Area-type fan, it is enabled after the Vapor-logic controller receives a call for humidity and the tank water is approaching boiling temperature.

When the humidifier no longer receives a call for humidity, it stops heating and the SDU or Area-type fan continues to run for the time delay period (as defined in the fan-based dispersion section Settings menu).

Note: The Fan Dispersion option appears in the Settings menu of the touchscreen only if the humidifier was originally ordered with fan or SDU dispersion. To change to duct dispersion, consult with DriSteem technical support and use the Web interface to choose Fan Dispersion.

#### **SENSOR OFFSETS**

All external transmitters shipped with Vapor-logic can be field calibrated from the Settings menu. For example, if the system is equipped with an RH transmitter, there is an RH offset setting.

The factory default for all transmitter offset settings is zero. The sensors that have this adjustment capability are the humidity, duct high limit, temperature compensation, and dew point transmitters.

#### **SKIM TIMER**

The Vapor-logic controller has a skim timer. This timer is activated at the end of each probe check. The timer keeps the fill valve open (for a user-determined amount of time) to skim minerals off the water surface. The skim time is adjusted through water management in the Settings menu.

#### **END-OF-SEASON DRAIN**

If there is no call for humidity for a user-defined time period, the humidifier performs an end-of-season (EOS) drain where the drain valve remains open for ten hours to allow the tank to drain and then closes. If the humidifier receives a call for humidity after the ten-hour end-of-season drain-down period has begun, the controller stops the end-of-season draining, the tank refills, and the humidifier resumes normal operation. The user-defined inactivity time period (idle time) is defined in the end-of-season drain section of the water management settings menu.

#### **SERVICE INTERVAL**

The Vapor-logic controller tracks the amount of water converted to steam by the humidifier and the number of hours the humidifier runs. When the amount of steam or hours of run time exceeds the user-defined service interval (pounds, kilograms, or hours, adjusted in the Settings menu), "Service unit" appears in the Messages Log on the Web interface or in the Alert Log on the touchscreen display. On the touchscreen display Status and Quick Diagnosis screens the user will also see the words Service Due: Yes.

The humidifier continues to operate after the alert appears. The alert notifies the user that the service interval was reached and the humidifier should be cleaned. The alert remains active until the user manually clears it, indicating that the cleaning was completed.

#### **SETTING DATE AND TIME**

The Vapor-logic controller contains a real-time clock that is used for several features including the drain and flush sequence and alarm logging. If you need to reset the date or time, go to the Settings menu.

Note: Verify the date and time settings after every firmware upgrade.

#### **BATTERY BACKUP, NONVOLATILE MEMORY**

If there is a power outage, date and time settings will be saved. Alerts, unit configuration, and usage timers will remain in nonvolatile memory indefinitely. When the battery is getting low a "Check Battery" alert will appear in the Alert Log on the touchscreen and in the Message Log of the Web interface.

#### SECURITY/PASSWORD

To control who can change Vapor-logic settings, enable the security function and define a password in the Settings menu. Enter four digits, numbers only, and define the time-out period (minutes of inactivity before Vapor-logic reverts to read-only mode). The Web interface and the touchscreen can have separate passwords.

**Important:** Write down the password and keep in a secure location.

#### PASSCODE FOR TOUCHSCREEN DISPLAY

On the touchscreen display choose a passcode immediately following the choice of Require Passcode: Yes. If security is required and the passcode was not set, try the Vapor-logic default of 0000. If a passcode has been set and then forgotten, contact DriSteem Technical Support.

#### **DOWNLOADING HISTORICAL DATA**

Vapor-logic acquires data at a default interval of once a minute and retains it for 21 rolling days or 30,000 data points, including the most recent 60 alerts. Download the data to a USB storage device and then view with a spreadsheet program such as Microsoft Excel or Google Sheets. The data, available for download and sorting, contain the details shown in Table 63-1.

Go to the **Download data** section of the Diagnostic screen for download options.

Note: Data is saved to nonvolatile memory every 60 minutes. If unit power is lost, up to 60 minutes of data could be lost.

| Table 63-1:<br>Sample of data | log downlo           | oaded and | d sorted |            |              |               |                      |                         |                                  |                                  |
|-------------------------------|----------------------|-----------|----------|------------|--------------|---------------|----------------------|-------------------------|----------------------------------|----------------------------------|
| Time                          | SpaceRH or<br>Demand |           |          | BTU's used | Lbs<br>steam | Output<br>(%) | Alarm/<br>Msg        | Alarm/Msg<br>Status     | Current Config:<br>xx##xx#x###xx | Factory Config:<br>xx##xx#x###xx |
| 1/26/10 9:36 AM               | 23                   | 0         | 212      | 567019018  | 421066       | 23            |                      |                         |                                  |                                  |
| 1/26/10 9:37 AM               | 23                   | 0         | 212      | 567021350  | 421068       | 23            |                      |                         |                                  |                                  |
| 1/26/10 9:38 AM               | 23                   | 0         | 211      | 567023681  | 421070       | 23            |                      |                         |                                  |                                  |
| 1/26/10 9:39 AM               |                      |           |          |            |              |               | low_water_<br>cutout | Auto cleared<br>message |                                  |                                  |
| 1/26/10 9:40 AM               | 23                   | 0         | 210      | 567028344  | 421073       | 23            |                      |                         | _                                | _                                |
| 1/26/10 9:41 AM               | 23                   | 0         | 211      | 567030677  | 421075       | 23            |                      |                         |                                  |                                  |
| 1/26/10 9:42 AM               | 23                   | 0         | 212      | 567033008  | 421077       | 23            |                      |                         |                                  |                                  |
| 1/26/10 9:43 AM               | 23                   | 0         | 212      | 567035339  | 421079       | 23            |                      |                         |                                  |                                  |
| 1/26/10 9:44 AM               |                      |           |          |            |              |               | Unit Start           | Auto cleared<br>message |                                  |                                  |

To sort data (as shown above) with alerts listed in the order they occurred:

- 1. Import the data into a spreadsheet program, such as Microsoft Excel.
- 2. Set the Time column to be displayed in the date-time format.
- 3. Sort all rows by "Time" in ascending order.

#### **BACKING UP AND RESTORING SETTINGS**

Vapor-logic settings can be backed up to and restored from a USB flash drive. The backup file contains all information relative to the humidifier, including firmware, user settings, model number, serial number, and the configuration string.

Backup files use the serial number in the backup file name so that the file is easily matched to a particular humidifier.

#### **BACKING UP AND RESTORING SETTINGS**

To create a backup file:

NOTE: The USB flash drive must not contain Vapor-logic firmware files.

- 1. Insert a USB flash drive into the USB port on the Vapor-logic board.
- 2. Go to Settings/USB backup-restore/Back up settings
- 3. Select Yes. The display will prompt you when backup is complete.

To restore from a backup file:

- 1. Insert a USB flash drive with that humidifier's backup file into the USB port on the Vapor-logic board.
- 2. Go to Settings/USB backup-restore/Restore settings.
- 3. Select Yes. Note that the serial number of the humidifier and backup file must match to complete the restore process.

#### **DOWNLOADING FIRMWARE UPDATES**

The Vapor-logic controller and the touchscreen display firmware can be field upgraded to the latest firmware version via the USB port on each device. Firmware updates are available at no charge on the DriSteem website. One download from the DriSteem web site will give you all files needed to update both Vapor-logic and the touchscreen display.

To update your Vapor-logic controller and/or touchscreen display to the latest firmware version, perform the following procedure:

- 1. Navigate to www.dristeem.com.
- 2. Go to Support & Literature on the site navigation menu.
- 3. Select **Technical Support**.
- 4. Click on firmware updates.
- 5. Plug a reliable USB flash drive into a USB port on your computer, and prepare the flash drive as follows:
  - a) Move or delete all files from the drive.
  - b) Make sure it has at least 16 MB of free space.
  - c) Make sure it is not partitioned into multiple drives.
- 6. Navigate to Vapor-logic6 and click version download link.
- 7. Perform the procedure in Table 65-1.

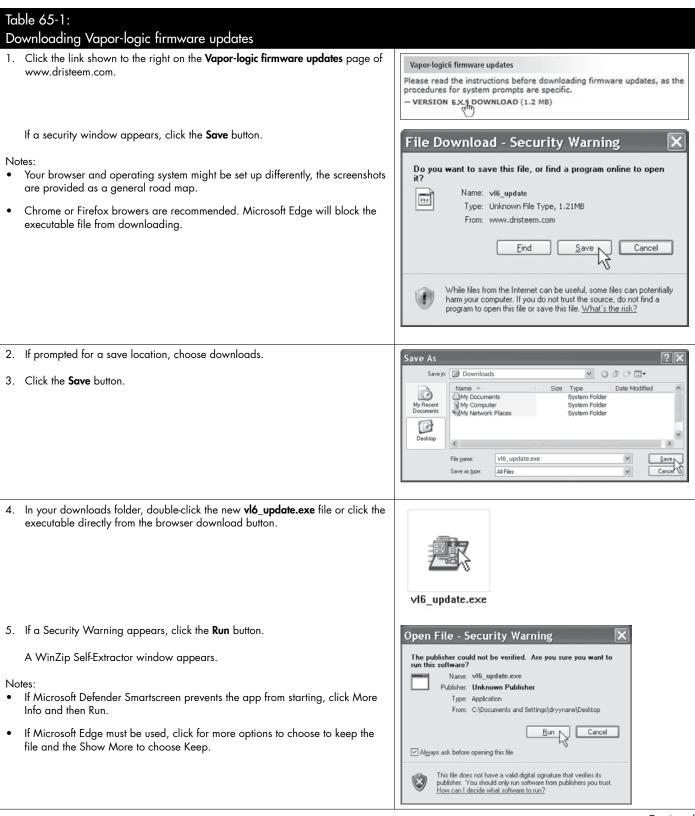

Continued

## Table 65-1: Downloading Vapor-logic firmware updates (continued) Click the Browse button in the WinZip Self-Extractor window, and select your WinZip Self-Extractor USB flash drive as the target location. To unzip all files in v16\_update to the specified folder press the Unzip button. Run WinZip Browse. Close ∆bout Help 7. Click the Unzip button in the WinZip Self-Extractor window. WinZip Self-Extractor To unzip all files in vI6\_update to the specified folder press the Unzip button. Close ☑ Verwrite files without prompting ∆bout <u>H</u>elp A WinZip window opens to confirm that the firmware update has been WinZip Self-Extractor unzipped. 39 file(s) unzipped successfully 8. Click the OK button. 9. Click the Close button to close the WinZip Self-Extractor window. WinZip Self-Extractor To unzip all files in v16\_update to the specified folder press the Unzip button. Run WinZip Browse... Close N Help 10. Open your USB flash drive. Confirm that it contains a folder named D-S\_JUMP (E:) vl6\_update\_xx.xx.xx (where x represents the version number) and a Eile Edit View Favorites Tools Help **dristeem\_tsd** folder that it has today's timestamp. » Address ❤ E:\ ✓ → Go Date Modified ... v16\_update\_06.XX.XX 1 objects (plus 5 hidder 8.00 KB 🖳 My Computer 11. Remove the USB flash drive from your computer. 12. Proceed to "Installing firmware updates" on Page 67.

#### **INSTALLING FIRMWARE UPDATES**

- 1. Place the humidifier system in Standby mode. Disconnect the display, Ethernet, multi-tank and Fieldbus wires.
- 2. IMPORTANT: To prevent static damage to the USB flash drive and controller, ground yourself by briefly touching the humidifier's electrical subpanel before touching any part of the controller board or doing Step 3. See the Warning.
- 3. With the board powered, insert the USB flash drive loaded with the unzipped firmware update folder into the Vapor-logic board USB port.

#### **CAUTION**

#### Do not remove USB flash drive or cycle power early

During Steps 4 and 5, do not remove the USB flash drive or cycle the power until the signal occurs as explained in Step 5.

- 4. The update process begins immediately and takes up to 1 minute. Wait for the relay on the Vapor-logic board to begin clicking continuously. The water probe LEDs on the board will blink during the update process.
- 5. When the relay on the Vapor-logic board begins to click continuously, remove the USB flash drive from the Vapor-logic board USB port. When the USB flash drive is removed, the Vapor-logic controller and display reboot with the updated firmware.

Note: Some USB sticks will not click. If this happens, confirm the USB stick has been inserted at least one minute and the water probe LEDs are at at a steady state.

- 6. Verify the update by checking the Vapor-logic firmware version as follows:
  - a. Select Settings in the touchscreen display Main menu.
  - b. Select Humidifier info.
  - c. Scroll down to Firmware version.

The firmware version displayed should match the version number of the vl6\_update xx.xx.xx folder on the USB flash drive (where x represents the version number).

- 7. With the board still powered:
  - a. Insert the USB stick with the unzipped firmware into the touchscreen display. The display will reboot.
  - b. Go to Settings/Display/Humidifier Info and verify that the display firmware version has been updated.
- 8. Verify humidifier operation, and return it to service.

Not all USB drives perform equally. If a USB flash drive fails to update the Vapor-logic firmware, perform the procedure with a USB flash drive of a different brand and size.

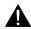

## **WARNING**

Electric shock hazard All circuits must be energized for this firmware update procedure. Contact with energized circuits can cause severe personal injury or death as a result of electric shock.

To prevent shock when grounding to the electrical subpanel, touch the subpanel along its edge, away from wires and components.

## Test outputs and test run

#### **TEST OUTPUTS**

When completing an installation or repair, cycle all outputs, such as fill valve, drain valve, etc., to verify operation. Go to the test outputs section of the Settings menu and scroll through each connected output to verify operation. During testing, the humidifier mode changes to Standby and the tank status changes to Test.

#### **TEST RUN**

Vapor-logic has a test run capability to confirm system functionality. This capability allows a technician to simulate a demand for steam production when there isn't one (such as when performing routine maintenance). To confirm functionality, go to the test run section of the Settings menu. Set system demand percent and set test run time duration. During testing, the humidifier mode changes to Standby and the tank status changes to Test.

| Table 68-1:<br>Test outputs and test run |               |                  |                  |         |                                                      |
|------------------------------------------|---------------|------------------|------------------|---------|------------------------------------------------------|
| Menu item                                | Default value | Minimum<br>value | Maximum<br>value | Units   | Description                                          |
| Test outputs                             |               |                  |                  |         |                                                      |
| Fill valve                               | -             |                  | -                |         | Cycles output to verify operation.                   |
| Pulse fill valve                         | -             |                  | -                |         |                                                      |
| Drain valve                              | -             |                  | -                |         | Cycles output to verify operation.                   |
| Fan control                              | _             |                  | -                |         |                                                      |
| Dry contact relay 1 or 2                 | -             |                  | -                |         |                                                      |
| Ignition module 1 or 2 (GTS)             | -             |                  | -                |         |                                                      |
| Blower speed control (GTS)               | -             |                  | -                |         | Tests both blowers                                   |
| Contactor 1 or 2 (RTS)                   |               |                  |                  |         |                                                      |
| SSR Control 1 or 2 (RTS)                 |               |                  |                  |         |                                                      |
| Test run*                                |               |                  |                  |         |                                                      |
| Test run percent                         | 0             | 0                | 100              | %       | Set demand percent value between 0 and 100 to test.  |
| Test run time                            | 0             | 0                | 30               | minutes | Set test run time duration between 1 and 30 minutes. |
| Start                                    |               |                  |                  |         |                                                      |
| Stop                                     |               |                  |                  |         |                                                      |

<sup>\*</sup> Humidifier test run will not occur if safety circuits (for example, duct high limit switch, airflow proving switch, or safety interlock switch) are not operating correctly.

Vapor-logic comes standard with Modbus or BACnet, or with LonTalk if ordered. Vapor-logic can connect to building automation systems using these protocols. Variables are defined in the tables on the following pages.

Note: For LonTalk installations, contact your local DriSteem representative to purchase a LonTalk upgrade.

#### CONNECTIONS

- If connecting to a Modbus or BACnet MS/TP system, connect Modbus or BACnet system wiring to terminal P7 on the Vapor-logic board (positive to positive, negative to negative).
  - If connecting to a BACnet/IP system, connect BACnet system wiring to the Ethernet connection.
- 2. If connecting to a LonTalk system, connect the LON ProtoCessor module per Step 3 in Figure 69-1.
- 3. Disconnect power to the Vapor-logic board, wait 5 seconds, and reconnect power.
- 4. Set up communication with Vapor-logic using your Modbus, BACnet, or LonTalk network manager, referencing Table 70-1.

#### **INSTALLING LONTALK AS A RETROFIT**

- 1. Turn off power to the unit.
- 2. Touch the unit's bare metal frame before handling the LON ProtoCessor module, and hold onto frame while handling the module.
- 3. While handling the module, hold it by the edge. Avoid touching the components or circuit board.
- 4. Plug LON ProtoCessor module into mounting pins (as shown in Figure 69-1) with LonTalk connector at the edge of the board. Make sure all pins are seated in the connector.
- Connect LonTalk system wires to LON ProtoCessor module as shown in Step 3 at right.
- 6. Turn on power to the unit.
- 7. Using either the touchscreen or Web interface go to the Communications section of the Settings menu to enable LonTalk communication.
- 8. Set up communication with Vapor-logic using your LonTalk network manager, referencing Table 70-1.

## FIGURE 69-1: LON PROTOCESSOR MODULE INSTALLATION

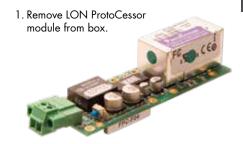

Insert LON ProtoCessor module into pins on Vapor-logic board.

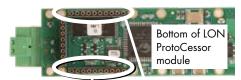

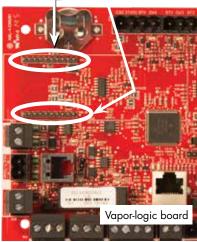

 Connect wiring from LonTalk system to LON ProtoCessor module on Vapor-logic board

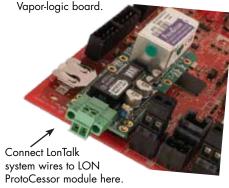

NOTE: Orient the LON ProtoCessor module as shown, with wire connectors end at the side of the Vapor-logic board.

**Note:** The interoperability partner will see the full list with points that apply to other models. The following is a subset of that list and includes only the points that are applicable to the GTS and RTS humidifiers.

| Variable name and      | Read Only<br>(RO) or | Modbus              | BACnet<br>Object     | LonTalk variable | Dosavi-ti                                                                                                    | Un                                      | its                                   | Ra                | nge               |
|------------------------|----------------------|---------------------|----------------------|------------------|----------------------------------------------------------------------------------------------------|-----------------------------------------|---------------------------------------|-------------------|-------------------|
| BACnet object name     | Read Write<br>(RW)   | register<br>number* | Type and<br>Instance | names**          | Description                                                                                                    | I-P units                               | SI units                              | I-P units         | SI units          |
| Read-only analog vario | ıbles                |                     |                      |                  |                                                                                                    |                                         |                                       |                   |                   |
| SpaceRH                | RO                   | IR-1<br>30001       | Al-01                | nvoSpaceRH       | Relative humidity content of<br>the air in the space being<br>humidified.                                             | %                                       | %                                     | 0 to 100          | 0 to 100          |
| SpaceDewPoint          | RO                   | IR-2<br>30002       | AI-02                | nvoSpaceDewPoint | Dew point of the air in the space being humidified.                                                                   | °F                                      | °C                                    | 20 to 80          | -6 to 26          |
| DuctRH                 | RO                   | IR-3<br>30003       | AI-03                | nvoDuctRH        | Relative humidity content of air in the duct.                                                                         | %                                       | %                                     | 0 to 100          | 0 to 100          |
| SteamDemandMass        | RO                   | IR-4<br>30004       | Al-04                | nvoSteamDmndMass | Steam demand in pounds or kilograms per hour.                                                                         | lbs/hr                                  | kg/h                                  | 0 to<br>100,000   | 0 to<br>100,000   |
| SteamDemandPercent     | RO                   | IR-5<br>30005       | Al-05                | nvoSteamDemandP  | Steam demand as a percentage of the humidifier's total capacity.                                                      | %                                       | %                                     | 0 to 100          | 0 to 100          |
| AuxTemp                | RO                   | IR-6<br>30006       | AI-06                | nvoAuxTemp       | Temperature of auxiliary temperature sensor.                                                                          | °F                                      | °C                                    | -20 to 160        | -29 to 170        |
| TankTemperature        | RO                   | IR-7<br>30007       | Al-07                | nvoTankTemp      | Temperature of the water in the humidifier's evaporating chamber.                                                     | °F                                      | °C                                    | -240 to 265       | -151 to 129       |
| FlueTemperature        | RO                   | IR-34<br>30034      | Al-18                | nvoStage3Temp    | Flue temperature                                                                                                    | °F                                      | °C                                    | 0 to 250          | -17 to 150        |
| DrainTemperature       | RO                   | IR-35<br>30035      | Al-19                | nvoSupplyAirTemp | Supply air temperature                                                                                                | °F                                      | °C                                    | 0 to 250          | -17 to 150        |
| SteamOutputMass        | RO                   | IR-8<br>30008       | AV-1                 | nvoSteamOutMass  | Estimated amount of steam the humidifier is producing in pounds or kilograms per hour.                                | lbs/hr                                  | kg/h                                  | 0 to<br>100,000   | 0 to<br>100,000   |
| SteamOutputPercent     | RO                   | IR-9<br>30009       | AV-2                 | nvoSteamOutputP  | Estimated amount of steam the humidifier is producing as a percentage of the humidifier's total capacity.             | %                                       | %                                     | 0 to 100          | 0 to 100          |
| WaterUntilADS          | RW                   | IR-10<br>30010      | AV-3                 | nvoWaterUntilADS | Pounds or kilograms of water remaining to be converted to steam before the next automatic drain sequence (ADS) cycle. | 100<br>lbs<br>Modbus<br>1 lbs<br>BACnet |                                       | 0 to<br>2,200,000 | 0 to<br>1,000,000 |
| WaterUntilService      | RW                   | IR-11<br>30011      | AV-4                 | nvoWaterTilSrvc  | Pounds or kilograms of water remaining to be converted to steam before next service cycle.                            | 1 lbs                                   | 100<br>kg<br>Modbus<br>1 kg<br>BACnet | 0 to<br>2,200,000 | 0 to<br>1,000,000 |

 $<sup>^{**}</sup>$  See Note 2 on Page 76.

| Variable name and                      | Read Only<br>(RO) or | Modbus              | BACnet<br>Object     | LonTalk variable | D                                                                                                    | Ur        | nits     | Ran            | ige            |  |
|----------------------------------------|----------------------|---------------------|----------------------|------------------|----------------------------------------------------------------------------------------------------|-----------|----------|----------------|----------------|--|
| BACnet object name                     | Read Write<br>(RW)   | register<br>number* | Type and<br>Instance | names**          | Description                                                                                                    | I-P units | SI units | I-P units      | SI units       |  |
| Read-only analog variables (continued) |                      |                     |                      |                  |                                                                                                    |           |          |                |                |  |
| MTSteamDemandMass                      | RO                   | IR-23<br>30023      | Al-08                | nvoMT_SteamOMass | MT steam demand mass                                                                                                    | lbs/hr    | kg/h     | 0 to<br>100000 | 0 to<br>100000 |  |
| MTSteamDemandPercent                   | RO                   | IR-25<br>30025      | Al-09                | nvoMT_SteamOP    | MT steam demand percent                                                                                                    | %         | %        | 0 to 100       | 0 to 100       |  |
| Setup variables                        |                      |                     |                      |                  |                                                                                                    |           |          |                |                |  |
|                                        | Write                | HR-1<br>40001       | MSV-01               | nviRunMode       | Mode of the unit or<br>system. The defined<br>options are:<br>1 Auto<br>2 Local standby<br>3 System standby<br>4 Manual drain                                 | -         | -        | 1 to 4         | 1 to 4         |  |
| RunMode                                | Read                 | HR-1<br>40001       | MSV-01               | nvoRunMode       | Mode of the unit or<br>system. The defined<br>options are:<br>1 Auto<br>2 Local standby<br>3 System standby<br>4 Manual drain<br>5 Test outputs<br>6 Test run | -         | -        | 1 to 6         | 1 to 6         |  |
|                                        | Write                | HR-14               | 140140               | nviMTRunMode     | "MT runmode;<br>1 = system standby,<br>2 = system auto"                                                                                                    | -         | -        | 1 to 2         | 1 to 2         |  |
| MTRunMode                              | Read                 | 40014               | MSV-2                | nvoMTRunMode     | "MT runmode;<br>1 = system standby,<br>2 = system auto"                                                                                                    | -         | -        | 1 to 2         | 1 to 2         |  |
| SpaceRHSetPoint                        | RW                   | HR-2<br>40002       | AV-05                | nviSpaceRHsetPt  | Humidity set point for the space being humidified.                                                                                                    | %         | %        | 0 to 100       | 0 to 100       |  |
| SpaceDewPointSetPoint                  | RW                   | HR-3<br>40003       | AV-06                | nviSpaceDewPtSP  | Dew point set point for the space being humidified.                                                                                                    | °F        | °C       | 20 to 80       | -6 to 26       |  |
| DuctHighLimitSetPoint                  | RW                   | HR-4<br>40004       | AV-07                | nviDuctHLsetPt   | Duct high limit set point.                                                                                                    | %         | %        | 0 to 100       | 0 to 100       |  |

<sup>\*\*</sup> See Note 2 on Page 76

Continued

| Table 72-1:                                    |                      |                                |                      |                  |                                                                                                    |           |          |                 |                 |
|------------------------------------------------|----------------------|--------------------------------|----------------------|------------------|----------------------------------------------------------------------------------------------------|-----------|----------|-----------------|-----------------|
| Interoperability vario                         | able and o           | bject nar                      | nes (cont            | inued)           |                                                                                                    |           |          |                 |                 |
| Variable name and                              | Read Only<br>(RO) or | Modbus<br>register             | BACnet<br>Object     | LonTalk variable | Description                                                                                                    | Un        | nits     | Rai             | nge             |
| BACnet object name                             | Read Write<br>(RW)   | number*                        | Type and<br>Instance | names**          | Description                                                                                                    | I-P units | SI units | I-P units       | SI units        |
| Setup variables (continued                     | 4)                   |                                |                      |                  |                                                                                                    |           |          |                 |                 |
| FieldbusDemandMass                             | Write Only           | HR-5<br>40005                  | AV-08                | nviFbusDemndMass | Steam output (as demanded via fieldbus) in pounds or kilograms per hour. If the request exceeds the unit's capacity, the unit will run at 100% capacity. | lbs/hr    | kg/h     | 0 to<br>100,000 | 0 to<br>100,000 |
| FieldbusDemandPcnt                             | Write Only           | HR-6<br>40006                  | AV-09                | nviFldBusDemandP | Steam output (as<br>demanded via the<br>fieldbus) as a percentage<br>of the humidifier's total<br>capacity.                                              | %         | %        | 0 to 100        | 0 to 100        |
| PIDBand                                        | RW                   | HR-7<br>40007                  | AV-10                | nciPIDband       | PID band.                                                                                                    | %         | %        | 0 to 50         | 0 to 50         |
| PIDKp                                          | RW                   | HR-8<br>40008                  | AV-11                | nciPIDkp         | PID-Kp (proportional gain) factor.                                                                                                    | -         | -        | 0 to<br>1000    | 0 to 1000       |
| PIDKi                                          | RW                   | HR-9<br>40009                  | AV-12                | nciPIDki         | PID-Ki (integral gain) factor.                                                                                                    | -         | -        | 0 to<br>1000    | 0 to 1000       |
| PIDKd                                          | RW                   | HR-10<br>40010                 | AV-13                | nciPIDkd         | PID-Kp (derivative gain) factor.                                                                                                    | -         | -        | 0 to<br>1000    | 0 to 1000       |
| MTSteamOutputReqMass                           | RW                   | HR-1 <i>5</i><br>40015         | AV-14                | nviMT_FBDmndMass | MT fieldbus request<br>for steam in pounds or<br>kilograms per hour                                                                                      | lbs/hr    | kg/h     | 0 to<br>100000  | 0 to<br>100000  |
| MTSteamOutputReqPcnt                           | RW                   | HR-1 <i>7</i><br>4001 <i>7</i> | AV-15                | nviMT_FBDmndP    | MT fieldbus request for<br>steam in percentage of<br>system capacity                                                                                     | %         | %        | 0 to 100        | 0 to 100        |
| * See Note 1 on Page 7 ** See Note 2 on Page 7 |                      |                                |                      |                  |                                                                                                    |           |          |                 |                 |

| Table 73-1:                             |                               |                               |                          |                             |                                   |           |        |           |                 |
|-----------------------------------------|-------------------------------|-------------------------------|--------------------------|-----------------------------|-----------------------------------|-----------|--------|-----------|-----------------|
| Interoperability variable and           | d object no<br>Read Only      |                               | ntinued)<br>BACnet       |                             |                                   |           | ••     |           |                 |
| Variable name and<br>BACnet object name | (RO) or<br>Read Write<br>(RW) | Modbus<br>register<br>number* | Object Type and Instance | LonTalk variable<br>names** | Description                       | I-P units |        | I-P units | nge<br>SI units |
| Read-only digital I/O                   | (1.544)                       |                               | s.unec                   |                             |                                   |           |        |           |                 |
| AirflowProvingSwitch                    | RO                            | DI-1<br>10001                 | BI-O1                    | nvoAirflowSwitch            | 0=Open; 1=Closed                  |           |        |           |                 |
| DuctHLSwitch                            | RO                            | DI-2<br>10002                 | BI-02                    | nvoDuctHLswitch             | 0=Open; 1=Closed                  |           |        |           |                 |
| SafetyInterlock                         | RO                            | DI-3<br>10003                 | BI-03                    | nvoSafetyl-lock             | 0=Open; 1=Closed                  |           |        |           |                 |
| CombustionAirDamper (GTS)               | RO                            | DI-4<br>10004                 | BI-04                    | nvoCombustAirDmp            | 0=Damper Closed;<br>1=Damper Open | _         | -      | _         | -               |
| FluePressureSwitch (GTS)                | RO                            | DI-5<br>10005                 | BI-05                    | nvoFluePressurSw            | 0=Open; 1=Closed                  |           |        |           |                 |
| PowerVentSwitch (GTS)                   | RO                            | DI-6<br>10006                 | BI-06                    | nvoPowerVentSwch            | 0=Vent Off; 1=Vent<br>On          |           |        |           |                 |
| LowWaterSensorOrOvertempLoop<br>(GTS)   | RO                            | DI-7<br>10007                 | BI-07                    | nvoLowWaterSensr            | 0=Open; 1=Closed                  |           |        |           |                 |
| MTActiveFaultInSystem                   | RO                            | DI-10<br>10010                | BI-08                    | nvoMt_AlarmSomWr            | 0=No; 1=Yes                       | Multi-tan | k only |           |                 |
| MTActiveMessageInSystem                 | RO                            | DI-11<br>10011                | BI-09                    | nvoMt_MsgSomWr              | 0=No; 1=Yes                       | Multi-tan | k only |           |                 |
| * See Note 1 on Page 76.                | •                             |                               |                          | ,                           |                                   |           |        |           |                 |

<sup>\*\*</sup> See Note 2 on Page 76.

| Variable name and                        | Read Only<br>(RO) or | Modbus              | BACnet<br>Object     | LonTalk variable                                        |                                                           | Un        | its      | Rai       | nge      |
|------------------------------------------|----------------------|---------------------|----------------------|---------------------------------------------------------|-----------------------------------------------------------|-----------|----------|-----------|----------|
| BACnet object name                       | Read Write<br>(RW)   | register<br>number* | Type and<br>Instance | names**                                                 | Description                                               | I-P units | SI units | I-P units | SI units |
| Faults and alarms                        |                      |                     |                      |                                                         |                                                           |           |          |           |          |
| ProgOutput1StatusNO-1                    | RO                   | DV-1<br>1           | BV-01                | nvoDryContact1                                          | -0=Open; 1=Closed                                         |           |          |           |          |
| ProgOutput2StatusNO-2                    | RO                   | DV-2<br>2           | BV-02                | nvoDryContact2                                          | о-орен, т-сюзеа                                           |           |          |           |          |
| ActiveManualClearAlarmsExist             | RO                   | DV-3<br>3           | BV-03                | nvoAlarms                                               | Flag that a manual<br>clear alarm exists in<br>the system |           |          |           |          |
| ClearAllActiveAlarms                     | RW                   | DV-4<br>4           | BV-04                | nviClearAllFault                                        | When set will clear all active faults                     |           |          |           |          |
| TankTempSensorFailed                     | RW                   | DV-5<br>5           | BV-05                | nvoAlrmTnkTmpSen                                        |                                                           |           |          |           |          |
| TankOvertemp-<br>UnitRebootRequired      | RW                   | DV-6<br>6           | BV-06                | nvoAlrmOvertemp                                         |                                                           |           |          |           |          |
| SignalAtRHInputOutOfRange                | RW                   | DV-7<br>7           | BV-07                | nvoAlrmRHsignal<br>nvoAlrmDewPtSgnl<br>nvoAlrmDemndSgnl |                                                           |           |          |           |          |
| DuctRHSignalOutOfRange                   | RW                   | DV-8<br>8           | BV-08                | nvoAlrmDuctRHsig                                        |                                                           |           |          |           |          |
| AuxTempSenseOutOfRange                   | RW                   | DV-9<br>9           | BV-09                | nvoAlrmAuxTemp                                          |                                                           |           |          |           |          |
| WaterProbeMiswired                       | RW                   | DV-10<br>10         | BV-10                | nvoAlrmProbeWire                                        |                                                           | _         | -        | -         | _        |
| FaultyWaterProbe                         | RW                   | DV-11<br>11         | BV-11                | nvoAlrmProbeFail                                        |                                                           |           |          |           |          |
| ExcessiveFillTime                        | RW                   | DV-12<br>12         | BV-12                | nvoAlrmFillTime                                         | See Tables 46-1,<br>47-1                                  |           |          |           |          |
| ExcessiveRefillTime                      | RW                   | DV-13<br>13         | BV-13                | nvoAlrmRefilTime                                        | Alerts menu                                               |           |          |           |          |
| TankNotDraining                          | RW                   | DV-14<br>14         | BV-14                | nvoAlrmNoDrain                                          |                                                           |           |          |           |          |
| ExcessiveBoilTime-<br>UnitRebootRequired | RW                   | DV-15<br>15         | BV-15                | nvoAlrmXessWater                                        |                                                           |           |          |           |          |
| NoSDUAirflow                             | RW                   | DV-16<br>16         | BV-16                | nvoAlrmNoSDUair                                         |                                                           |           |          |           |          |
| NoPowerVentAirflow (GTS)                 | RW                   | DV-17<br>17         | BV-17                | nvoAlrmPrVentAir                                        | -                                                         |           |          |           |          |
| NoCombustionAirflow (GTS)                | RW                   | DV-18<br>18         | BV-18                | nvoAlrmNoCombAir                                        |                                                           |           |          |           |          |
| BlockedFlue (GTS)                        | RW                   | DV-19<br>19         | BV-19                | nvoAlrmBlockdFlu                                        |                                                           |           |          |           |          |
| Burner 1 Fault (GTS)                     | RW                   | DV-20<br>20         | BV-20                | nvoAlrmBurner1                                          |                                                           |           |          |           |          |

See Note 2 on Page 76.

| lable / 3-1:     |            |           |       |          |
|------------------|------------|-----------|-------|----------|
| Interoperability | variable a | nd object | names | continue |

| Variable name and                                                     | Read Only<br>(RO) or | Modbus              | BACnet<br>Object     | LonTalk variable |                          | Un        | iits     | Rai       | nge      |
|-----------------------------------------------------------------------|----------------------|---------------------|----------------------|------------------|--------------------------|-----------|----------|-----------|----------|
| BACnet object name                                                    | Read Write<br>(RW)   | register<br>number* | Type and<br>Instance | names**          | Description              | I-P units | SI units | I-P units | SI units |
| Faults and alarms (continued)                                         |                      |                     |                      |                  |                          |           |          |           |          |
| Burner2Fault (GTS)                                                    | RW                   | DV-21<br>21         | BV-21                | nvoAlrmBurner2   |                          |           |          |           |          |
| IgnitionModule1Fault (GTS)                                            | RW                   | DV-24<br>24         | BV-24                | nvoAlrmlgnitMod1 |                          |           |          |           |          |
| IgnitionModule2Fault (GTS)                                            | RW                   | DV-25<br>25         | BV-25                | nvoAlrmlgnitMod2 |                          |           |          |           |          |
| Blower1Fault (GTS)                                                    | RW                   | DV-28<br>28         | BV-28                | nvoAlrmBlower1   |                          |           |          |           |          |
| Blower2Fault (GTS)                                                    | RW                   | DV-29<br>29         | BV-29                | nvoAlrmBlower2   | See Tables 46-1,<br>47-1 | _         | _        | -         | -        |
| GasValve1Fault (GTS)                                                  | RW                   | DV-32<br>32         | BV-32                | nvoAlrmGasValve1 | Alerts menu              |           |          |           |          |
| GasValve2Fault (GTS)                                                  | RW                   | DV-33<br>33         | BV-33                | nvoAlrmGasValve2 |                          |           |          |           |          |
| GTS: LowWaterOrOvertemp<br>RTS: OvertempCutout-Unit<br>RebootRequired | RW                   | DV-36<br>36         | BV-36                | nvoAlrmLowWater  |                          |           |          |           |          |
| ReplacelgnitorsNow! (GTS)                                             | RW                   | DV-37<br>37         | BV-37                | nvoAlrmFoaming2  |                          |           |          |           |          |

See Note 1 on Page 76.

\* See Note 2 on Page 76.

| Table 76-1:                                                        |                                    |                    |                              |                             |                                         |           |          |           |          |
|--------------------------------------------------------------------|------------------------------------|--------------------|------------------------------|-----------------------------|-----------------------------------------|-----------|----------|-----------|----------|
| Interoperability variable and                                      | d object no                        | imes (co           | ntinued)                     |                             |                                         |           |          |           |          |
| Variable name and<br>BACnet object name                            | Read Only<br>(RO) or<br>Read Write | Modbus<br>register | BACnet<br>Object<br>Type and | LonTalk variable<br>names** | Description                             | Units     |          |           | nge      |
| •                                                                  | (RW)                               | number*            | Ínstance                     |                             |                                         | I-P units | SI units | I-P units | SI units |
| Messages                                                           |                                    |                    |                              |                             |                                         |           |          |           |          |
| GTS: ReplaceIgnitorsSoon<br>RTS: ReplaceContactors                 | RW                                 | DV-38<br>38        | BV-38                        | nvoMsgReplCntctr            |                                         |           |          |           |          |
| ServiceUnit                                                        | RW                                 | DV-39<br>39        | BV-39                        | nvoMsgSrviceUnit            |                                         |           |          |           |          |
| DrainPending                                                       | RW                                 | DV-40<br>40        | BV-40                        | nvoMsgDrainPend             |                                         |           |          |           |          |
| NoAirflow                                                          | RW                                 | DV-41<br>41        | BV-41                        | nvoMsgNoDuctAir             |                                         |           |          |           |          |
| InterlockOpen                                                      | RW                                 | DV-42<br>42        | BV-42                        | nvoMsgllockOpen             |                                         |           |          |           |          |
| FreezeDrain                                                        | RW                                 | DV-43<br>43        | BV-43                        | nvoMsgFreezDrain            |                                         |           |          |           |          |
| EndOfSeasonDrainActive                                             | RW                                 | DV-44<br>44        | BV-44                        | nvoMsgEOSactive             |                                         |           |          |           |          |
| TempCompOn                                                         | RW                                 | DV-45<br>45        | BV-45                        | nvoMsgTempCompOn            |                                         |           |          |           |          |
| CleanProbes                                                        | RW                                 | DV-46<br>46        | BV-46                        | nvoMsgCleanProbe            |                                         |           |          |           |          |
| DuctHLTrip                                                         | RW                                 | DV-47<br>47        | BV-47                        | nvoMsgDuctHLtrip            | See Tables 46-1,<br>47-1<br>Alerts menu |           |          |           |          |
| DuctHLSpan                                                         | RW                                 | DV-48<br>48        | BV-48                        | nvoMsgDuctHLspan            | Aleris meno                             | _         | _        | -         | -        |
| InsufficientWaterFlow                                              | RW                                 | DV-49<br>49        | BV-49                        | nvoMsgH2Ocutout             |                                         |           |          |           |          |
| BoilingTempCalibrated                                              | RW                                 | DV-50<br>50        | BV-50                        | nvoMsgBoilTempCl            |                                         |           |          |           |          |
| FoamingFault                                                       | RW                                 | DV-55<br>55        | BV-55                        | nvoAlrmFoaming 1            |                                         |           |          |           |          |
| GTS: HighFlueTempOutputReduced RTS: HotControlCabinetOutputReduced | RW                                 | DV-56<br>56        | BV-56                        | nvoMsgChkCyl1               |                                         |           |          |           |          |
| MasterEnableOpen                                                   | RW                                 | DV-60<br>60        | BV-60                        | nvoMsgMasterEnb             |                                         |           |          |           |          |
| FlueSensorOutOfRange GTS)                                          | RW                                 | DV-63<br>63        | BV-63                        | nvoAlrmPressSense           |                                         |           |          |           |          |
| DrainSensorOutOfRange                                              | RW                                 | DV-70<br>70        | BV-70                        | -                           |                                         |           |          |           |          |
| FillValve                                                          | RO                                 | DI-8<br>10008      | BV-101                       | nvoFillValve                | 0=Closed; 1=Open                        |           |          |           |          |
| DrainValve                                                         | RO                                 | DI-9<br>10009      | BV-102                       | nvoDrainValve               | 0=Not Draining;<br>1=Draining           |           |          |           |          |
| N. I                                                               |                                    |                    |                              |                             |                                         | -         |          |           |          |

<sup>1.</sup> Modbus Input Registers (IR1-IR44) 16 bit read only Modbus Holding Registers (HR1-HR21) 16 bit read/write Modbus Discrete Input Registers (DI1-DI7) single bit read only Modbus Coil Registers (DV1-DV69) single bit read/write

<sup>2.</sup> nvi LonTalk SNVTs are write-only; nvo are read-only

## **MULTI-TANK MODE DEFINED**

In multi-tank mode, one Vapor-logic controller can control multiple humidifier tanks, and tanks in a multi-tank system can vary by energy source and capacity.

A multi-tank system has one main controller controlling up to 8 secondary tanks. The main controller receives the demand signal and controls secondary tank steam production based on

- priority group,
- · wear leveling,
- fault status.

The main controller also gives permission to secondary humidifier tanks to perform functions, such as draining and flushing.

The main controller must be

- field-wired to all required control input signals,
- connected to all secondary tanks via the DriSteem fieldbus,
- powered during system operation.

## **MULTI-TANK CONTROL INTERFACE**

Most systems have one Vapor-logic touchscreen per multi-tank group. This touchscreen ships with the tank that has the main control board. The touchscreen can be connected to any humidifier in the multi-tank group. Maximum cable length from the touchscreen to any control board in the multi-tank group is 500' (152 m).

## **MULTI-TANK SYSTEM SETTINGS**

The following system settings can be changed only while viewing the settings of the main Vapor-logic board. Changing a system setting will affect every tank in the system or affect how the system operates. For example, security is system wide. Requiring a passcode means that the user will have to enter the system passcode to change settings for any tank. System settings are a feature new to the touchscreen interface.

## System Control settings

- control input signal
- duct high limit settings for duct dispersion
- fan type for area dispersion
- system capacity
- number of tanks
- multi-tank run mode (changed from multi-tank system screen)

## • System Display Settings

- date and time
- language
- units of measurement

## System Security Settings

- require passcode
- passcode time-out
- set passcode

Note: Multi-tank groups can also be operated using the Web interface. See "Multi-tank operation with Web interface" on Page 84.

## TANK GROUPING TO MAXIMIZE EFFICIENCY

Priority 1 and priority 2 tanks can be grouped to improve efficiency. Tanks not identified as trim or redundant tanks are factory-assigned to priority groups 1 and 2. Priority 1 tanks come online before priority 2 tanks. Because tanks in a multi-tank system can vary by capacity, this allows tank grouping to maximize efficiency, bringing tanks online in the order that best matches humidification load to individual tank capacity.

#### **EXAMPLE 1:**

A large-capacity tank that meets humidification demand most days is assigned to priority group 1.

Smaller-capacity tanks, needed only when additional capacity is needed, are assigned to priority group 2.

## **EXAMPLE 2:**

A gas-fired tank that meets humidification demand most days is assigned to priority group 1. Electric tanks, needed only when additional capacity is needed, are assigned to priority group 2

Note: Wear leveling occurs only within a priority group.

## **USING THE MULTI-TANK TOUCH SCREEN DISPLAY**

The top-level screen for a multi-tank system is the Multi-Tank System screen. The top of the screen has a status summary and selection bar for each tank in the system. Scroll down to view the system status, including demand on the system, system output, system capacity and system run mode. See Figure 79-1.

#### FIGURE 79-1: MULTI-TANK SYSTEM TOUCH SCREEN DISPLAY

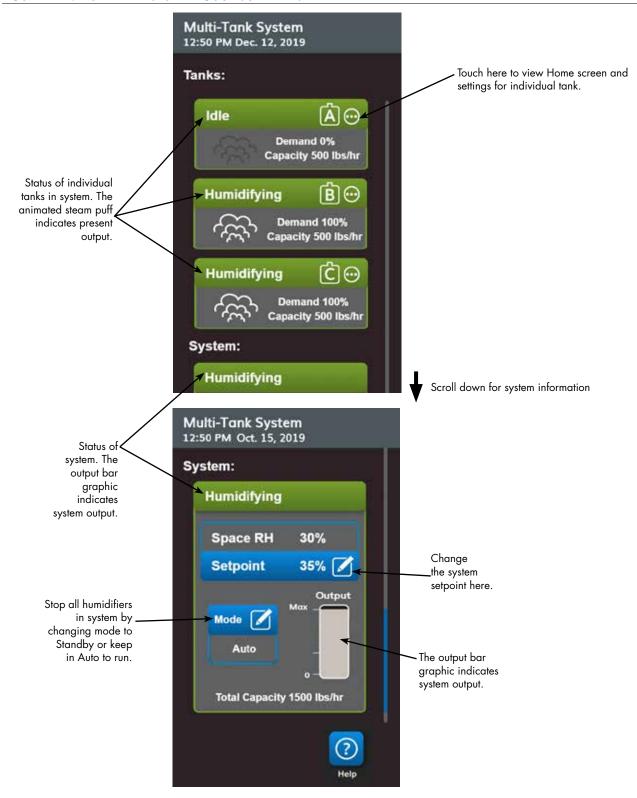

## FIGURE 80-1: HOME SCREEN FOR INDIVIDUAL TANK

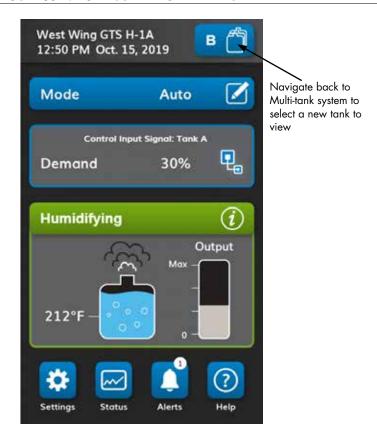

## START-UP ORDER AND TRIM TANKS

All humidifier tanks in a multi-tank group are factory-assigned to a priority group. There are four priority groups: 0, 1, 2, and 3.

## Priority groups identify tank function as follows:

- 0 = Trim tanks 2 = Priority 2 tanks (peak)
- 1 = Priority 1 tanks (load) 3 = Redundant tank

## • Priority groups identify start-up order:

Tanks in priority group 0 are brought online first, followed by tanks in priority group 1, then 2. Priority group 3 designates an optional redundant tank, which comes online only if a tank in the system is unavailable and the remaining tanks cannot meet capacity.

## Trim tank responds first:

A trim tank is assigned to priority group 0 and is brought online first — always before tanks in priority groups 1, 2, or 3. The trim tank modulates continuously, responding to system demand changes.

Multi-tank groups requiring a rapid response to changes in system demand typically have an electric element humidifier with SSR control as the trim tank.

## **REDUNDANT TANK FOR MISSION-CRITICAL APPLICATIONS**

A redundant tank can be assigned for mission-critical applications. The system capacity of a multi-tank group is the combined capacity of tanks in groups 0, 1, and 2. Placing a tank in priority group 3 ensures that it only runs as a redundant tank. The redundant tank can be assigned to priority group 3 and will operate only if one or more of the tanks in groups 0, 1, and 2 are not available, and the remaining tanks in the multi-tank group cannot meet demand for steam production.

Note: For best performance, multiple electric humidifiers in a given priority group must all have the same heater controls. That is, they should all be 100% SSR control, or all be sequenced SSR control, or all be contactor control.

## TANK WEAR LEVELING

The main controller monitors tank wear and assigns steam production to tanks to equalize wear as much as possible within each priority group.

## **FAULT TOLERANCE**

The main controller monitors tank status of all tanks in a multi-tank group periodically. If a tank goes offline or is not communicating ("No comm") for a defined time period, the controller identifies that tank as unavailable and the system responds using other available tanks. If the main controller stops operating, the remaining secondary tanks continue to run for a short time at the level they were last run, and then quit.

## Configuration tips

- Use priority groups 1 and 2 to group tanks for maximum energy efficiency. For example, put gas-fired tanks in group 1 and electric tanks in group 2.
- Multiple small-capacity tanks usually operate more efficiently than one large-capacity tank meeting the same load requirement.
- Use priority groups 1 and 2 to group tanks by capacity, bringing tanks online in the order that best matches humidification load to individual tank capacities.
- If your multi-tank system has a redundant tank, configure that tank as the main controller. This will reduce system down time while the main controller tank receives servicing. Since the redundant tank operates the least in a multi-tank system, it is the tank most likely to remain online.
- Match the capacity of the redundant tank to the largest tank in the system to ensure the system's ability to meet maximum humidification load when a tank goes offline.

See Note 1 in Table 82-1.

Table 82-1

# Multiple-tank operation

| Idolo 02  |          |        |             |         |
|-----------|----------|--------|-------------|---------|
| Multitank | priority | aroups | application | example |

| Priority<br>group | Assignment | Description                                                                                                    | Application considerations                                                                                                    |
|-------------------|------------|----------------------------------------------------------------------------------------------------|----------------------------------------------------------------------------------------------------|
| 0                 | Trim       | <ul> <li>Provides humidification load "throttling," this unit sees the small changes as demand changes.</li> <li>Generally, this should be one tank, and it should be relatively small.</li> <li>Generally, this tank should be an SSR-controlled electric resistive unit.</li> </ul>                                                                                                    | An SSR-controlled electric resistive unit will provide the best control.                                                                                    |
| 1                 | Load       | <ul> <li>Carries the bulk of the load; should be the most cost-effective fuel source.</li> <li>Only sees large-step changes if a trim tank is used.</li> </ul>                                                                                                    | GTS is the most cost effective, but any unit can be used.                                                                                                   |
| 2                 | Peak       | <ul> <li>Makes up the demand not met by trim + load.</li> <li>Does not run often, because it is needed in only the most demanding situations.</li> <li>Because it does not run frequently (making fuel cost less of an issue), this is a good assignment for a lower-up-front-cost humidifier.</li> <li>Run time is a function of load percentage split into the peak category.</li> </ul>                                                                                                    | Electric resistive are the most cost effective (any unit can be used).                                                                                      |
| 3                 | Redundant  | <ul> <li>Provides the capability to offset a tank that is offline for any reason.</li> <li>This tank will only run when a trim, load, or peak unit is shut down for service or alarm conditions and the remaining trim, load, and peak tanks cannot meet demand.</li> <li>The redundant should be as large as the largest tank in the system.</li> <li>See Note 1 below.</li> <li>If a redundant tank is used, making it the main controller improves system uptime, since you will not need to bring down the main controller to service it.</li> </ul> | <ul> <li>Electric humidifiers are the most cost-effective up front.</li> <li>Size should be the determining factor.</li> <li>Any unit will work.</li> </ul> |

- 1. If protection is required against multiple tanks being offline at the same time, the redundant tank should be at least as large as the sum of the X largest tanks where X is the number of tanks for which protection is desired.
- 2. From a fuel cost standpoint, electric should have the lowest priority. It should run last and the least.
- 3. From an energy standpoint, GTS generally has the lowest operating cost.
- 4. When calculating energy, consider heat loss from distribution and piping of steam.
  5. Humidifiers within a priority group are load leveled.
  6. Humidifiers within a group should have the same energy source.

#### WIRING A MULTI-TANK GROUP OF HUMIDIFIERS

To wire a multi-tank group of humidifiers:

- 1. Determine which control board is the main controller. The main controller ships with the touchscreen display. The main controller is labeled as Tank A on the touchscreen display and on the tank's product label.
- 2. Connect all required control inputs to the main controller board by following the instructions in "Control input" on Page 12.
- 3. Wire all control boards of the multi-tank group together using twisted pair wire
- Important: DriSteem recommends using one pair of wires of a Cat-5 cable.
   Do not use non-twisted two-conductor wire.
- Connect controller boards together at terminal block P8. Connect positive
  to positive terminals, and negative to negative terminals. On the last board
  in the series of connected boards, jumper the pins at J1001 (located on the
  Vapor-logic board next to the RJ11 phone socket, see Page 5). On all other
  boards, J1001 should not be shunted.
- 4. If you plan to use the Web interface, follow the wiring instructions in "Web interface communication" on Page 21.
- Note: Each tank must be connected via Ethernet to a network system for the Web interface to access all tanks in the multi-tank group.
- Connect the touchscreen display cable to any control board in the multi-tank system. The main tank must be powered for the display to communicate.

## **MULTI-TANK SYSTEM SETUP**

## **Factory configuration**

Humidifier tanks ordered as a multi-tank group are configured at the factory. The factory configuration process includes:

- Assigning letter names to tanks (Tank A, Tank B, .... Tank P).
   Note: The main tank is always configured as Tank A.
- Assigning priority group numbers (0, 1, 2, 3)
- Configuring the controllers

## Changing factory configuration

Call DriSteem Technical Support for help changing the tank designation.

## Important:

Any change made to or from the tank controller designated as "A" will cause an approximate five-second delay while the board reboots. During this time the Web interface display will not change.

## Important:

All multi-tank communication must go through the main controller to reach secondary tanks. Therefore, the touchscreen display communication requires that power is supplied to:

- The main controller (on Tank A)
- Any other tank that is hosting the display

#### **CHANGING A PRIORITY GROUP**

To change a priority group, go to the Settings menu to access Multi-tank setup/ Tank priority group.

To add a tank to a multi-tank system:

- 1. Verify that the new tank has the correct tank designator. Change, if necessary, before wiring in Step 2.
- 2. Connect wiring of new tank.
- 3. The main controller automatically adds the new tank's capacity into the total system capacity.

To permanently remove a tank from a multi-tank system:

- 1. Disconnect control board wiring (location P8) of the tank being removed.
- 2. Reset system capacity from the Multi-tank Settings menu. The controller will automatically calculate the new system capacity.

## Important:

- Each tank in a multi-tank system must have a unique tank designator (A, B, C ... P). Duplicate tank designations will cause multi-tank mode to operate incorrectly.
- Each Vapor-logic board ships with a network IP address of 192.168.1.195.
   When installing on an Ethernet network, assign each board a unique IP address to avoid conflict with other devices on the network.
- The number of tanks setting affects which tank designators can be displayed. Tanks always display in alphabetical order. An alphabet letter cannot be skipped.

## OTHER SYSTEM PARAMETERS AND INTEROPERABILITY

General system parameters are set the same as for stand-alone tank/controller. See the Setup section of this manual for instructions.

## MULTI-TANK OPERATION WITH WEB INTERFACE

If you plan to use the Web interface for multi-tank operation, the web interface must first be configured, see "Web interface communication" on Page 21.

## **USING THE WEB INTERFACE**

Additional Web interface screens, described below, appear when operating in multi-tank mode.

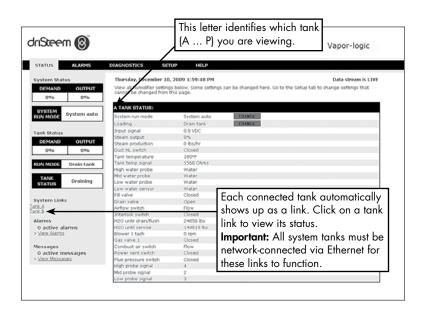

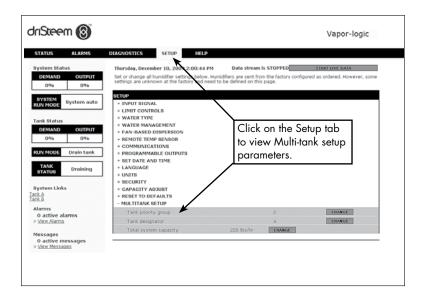

## **SOLVING ISSUES**

1. Review issues, possible causes and recommended actions.

The troubleshooting guide on the following pages presents issues, possible causes and recommended actions for typical issues.

2. Review tank or dispersion manuals.

If you have a tank-related or dispersion-related issue, you may also need to refer to those specific product manuals.

3. If you're still having issues, call DriSteem.

If the troubleshooting guide does not help you solve your issue, call DriSteem with the following information available:

- Product name and serial number
   You'll find this information on the humidifier or control cabinet.
- Issue definition
   Example: water leaking, low humidity, high humidity, etc.
- Alerts Log items (if applicable)
   Example: Tank temp, probe wiring, etc.
- Time issue began
   Example: Always, after remodel, after a change in weather, etc.
- System changes
   Example: Pressure, new boiler, new service, new controller, relocation, change in maintenance, etc.

## **CALLING DRISTEEM TECHNICAL SUPPORT**

| have the following information ready before calling: |
|------------------------------------------------------|
| Vapor-logic firmware version                         |
| Humidifier model number                              |
| Humidifier serial number                             |
| ssue definition                                      |
| Alerts Log items                                     |
| Time issue began                                     |
| Pocont system changes                                |

DriSteem Technical Support: 800-328-4447

| Table 87-1:<br>Troubleshooting guide                               |                                                             |                                                                                                    |
|--------------------------------------------------------------------|-------------------------------------------------------------|----------------------------------------------------------------------------------------------------|
| Issue                                                              | Possible causes                                             | Actions                                                                                                    |
| Green power indicator light is off on                              | No control voltage                                          | Check for proper supply voltage.                                                                                                    |
| Vapor-logic board                                                  | Transformer secondary circuit breaker tripped               | Check for wiring shorts; reset breaker.                                                                                                    |
|                                                                    | Dry contact connection not programmed from<br>Settings menu | Go to the programmable outputs section of<br>Settings menu to program dry contacts.                                                                                                    |
| No remote indication of alarm light                                | Field wiring not installed                                  | Provide field wiring.                                                                                                    |
| No remote indication of alarm light<br>No remote activation of fan | Field-supplied remote fault indicator lamp is burned out    | Check if at remote indicator light is burned out; replace if needed.                                                                                                    |
|                                                                    | Remote fault Vapor-logic dry contact is not switching       | Check dry contact continuity (Vapor-logic terminal<br>P12) for contact closure.                                                                                                    |
| No readable information on touchscreen display                     | No power or incorrect voltage to Vapor-logic<br>board       | <ul> <li>Check main power supply.</li> <li>Reset control transformer circuit breaker if tripped</li> <li>Reset thermal cutout if tripped.</li> <li>Low limit thermostat is not satisfied (outdoor enclosure only).</li> </ul>                                                                                                    |
|                                                                    | Modular communication cable is disconnected                 | Connect modular cable.                                                                                                    |
|                                                                    | Nonexistent supply voltage to unit                          | <ul><li>Check main fuse.</li><li>Check main line safety switches.</li><li>Check heater fuses.</li></ul>                                                                                                    |
| Power issues                                                       | Nonexistent 24 VAC supply to Vapor-logic board              | <ul> <li>Check for proper supply.</li> <li>Verify proper transformer voltage characteristics.</li> <li>Verify proper wiring of transformer.</li> <li>Check for control circuit voltage, 24 VAC. If voltage is not present, check transformer circuit breaker. Reset if needed.</li> </ul>                                                                                                    |
| Touchscreen display does not energize                              | Nonexistent 21 VDC supply to display                        | Check 21 VDC voltage supply of the board at P11. If voltage is low unplug all field wiring to see if the voltage returns. Incorrect field wiring on other terminals can draw down the voltage. If voltage does not return, replace the Vapor-logic board.  Check cable from Vapor-logic to display is a DriSteem supplied cable. Regular phone cables will fit in the jack but will not allow voltage to the display. |
|                                                                    | Humidifier over-temperature thermostat open                 | Reset manual switch located above heater below terminal cover.                                                                                                    |
|                                                                    | Touchscreen display is overheated                           | Cool the touchscreen display.                                                                                                    |
|                                                                    | Communication cable not connected                           | Connect cable.                                                                                                    |
| Display is completely black                                        | Defective cable                                             | Replace cable.                                                                                                    |
|                                                                    | Defective touchscreen display                               | Replace.                                                                                                    |
|                                                                    | Defective control board                                     | Contact DriSteem.                                                                                                    |
| Touchscreen does not respond to touch                              | Touchscreen software has locked up                          | Unplug the communication cable to the display<br>and re-plug it back in to cycle power.                                                                                                    |

|                                  | Table 88-1:<br>Troubleshooting guide (continued)            |                                                                                                    |                                                                                                    |  |  |  |
|----------------------------------|-------------------------------------------------------------|----------------------------------------------------------------------------------------------------|----------------------------------------------------------------------------------------------------|--|--|--|
|                                  | Issue                                                       | Possible causes                                                                                                    | Actions                                                                                                    |  |  |  |
| Transmitter or humidistat issues |                                                             | When transmitter or humidistat alerts appear, possible causes are:  Open, shorted, or incorrect wiring                    | Check the Control Input Signal type in the Settings/Control<br>menu. The selected type must match the actual sensor<br>hardware.                                                                                                    |  |  |  |
|                                  | Alert:<br>Dew point signal out of range                     | <ul> <li>Ground loop</li> <li>Signal exceeds range limits. Correct input<br/>signals are: 4-20 mA, or 0-16 VDC</li> </ul> | <ul> <li>Check voltages at board terminal P11:</li> <li>RH signal: 2-10 VDC.</li> <li>Dew point signal: 2-10 VDC.</li> <li>Demand signal: 0-16 VDC.</li> </ul>                                                                                                    |  |  |  |
|                                  | Alert:<br>Demand signal out of range                        |                                                                                                    | <ul> <li>Check voltages at board terminal P13:</li> <li>Duct high limit signal: 0-21 VDC, 2-10 VDC.</li> <li>Check voltages at board terminal P14:</li> </ul>                                                                                                    |  |  |  |
|                                  | Alert:<br>Duct RH signal out of range                       |                                                                                                    | <ul> <li>Auxiliary temp sensor or temperature compensation sensor: 2-10 VDC.</li> <li>Check output on transmitter:</li> <li>If there is no output, replace transmitter.</li> </ul>                                                                                                    |  |  |  |
|                                  | <b>Alert:</b><br>Aux temp sens out of range                 |                                                                                                    | <ul> <li>Verify output is 4-20 mA.</li> <li>Calibrate transmitter or humidistat if necessary.</li> <li>Check 21 VDC voltage supply of the board at P11. If voltage is low unplug all field wiring to see if the voltage returns. Incorrect field wiring on other terminals can draw down the voltage. If voltage does not return, replace the Vapor-logic board.</li> <li>Isolation control board by others may not be compatible. Consult DriSteem.</li> </ul>                                                                                                    |  |  |  |
|                                  |                                                             | <ul> <li>SDU blower or airflow proving switch is incorrectly wired</li> </ul>                                             | Check SDU for proper wiring.                                                                                                    |  |  |  |
|                                  | Alert:<br>No SDU airflow                                    | SDU blower cover is off                                                                                                   | Install cover.                                                                                                    |  |  |  |
|                                  |                                                             | <ul> <li>SDU blower motor is inoperable (SDU fan does<br/>not start)</li> </ul>                                           | Replace SDU blower.                                                                                                    |  |  |  |
|                                  |                                                             | Breaker tripped                                                                                                    | Reset breaker.                                                                                                    |  |  |  |
| Water level control probe issues | Alert:<br>Check water probe<br>Alert:<br>Faulty water probe | • Incorrect installation                                                                                                  | <ul> <li>Verify proper wiring of probe system. Do not use shielded (screened) wiring.</li> <li>Verify probe wiring is not routed with high voltage wiring.</li> <li>Verify wiring between control cabinet and humidifier does not exceed the recommended 50' (15 m) limit. (Remote mount cabinets only)</li> <li>Verify fill and drain plumbing was installed per the instructions in the humidifier's manual.</li> <li>Verify piping from the humidifier to the dispersion assembly is installed correctly, that there are no elbows or restrictions in the piping, and that the length of the piping is not too long. See instructions in the humidifier's manual.</li> <li>Verify there is a P-trap installed on the tank and/or that the P-trap is not plugged.</li> <li>Verify that there is a machine ground between control cabinet and humidifier tank.</li> </ul> |  |  |  |
| W                                |                                                             | Dirty or oxidized probes                                                                                                  | <ul> <li>Clean probe, removing oxidation and/or minerals or replace if needed.</li> <li>Drain tank water to below the probe; reset system and restart.</li> </ul>                                                                                                    |  |  |  |
|                                  |                                                             | Deterioration of probe rod assembly                                                                                       | Replace probe rod assembly.                                                                                                    |  |  |  |
|                                  |                                                             | Missing probe rod                                                                                                    | Replace missing probe rod if possible; otherwise, replace probe assembly.                                                                                                    |  |  |  |

|                | ble 89-1:<br>publeshooting guide | e (continued)                                                                   |                                                                                                    |  |  |  |
|----------------|----------------------------------|---------------------------------------------------------------------------------|----------------------------------------------------------------------------------------------------|--|--|--|
|                | Issue                            | Possible causes                                                                 | Actions                                                                                                    |  |  |  |
|                | Alert:                           | Tank is not full.                                                               |                                                                                                    |  |  |  |
|                | Excessive fill time              | Fill and drain valve wiring reversed                                            | Correct wiring.                                                                                                    |  |  |  |
|                | Alert:                           | Low water supply pressure                                                       | Verify water pressure is 25 psi (552 kPa) minimum.                                                                                                    |  |  |  |
|                | Excessive refill time            | In-line strainer plugged                                                        | Clean as needed.                                                                                                    |  |  |  |
|                |                                  | Humidifier cover interlock switch improperly wired                              | Correct wiring.                                                                                                    |  |  |  |
|                |                                  | Fill valve not open                                                             | If 24 VAC is present across fill valve coil, replace valve.                                                                                                    |  |  |  |
|                |                                  | Fill valve not wired properly to control board                                  | <ul> <li>Verify proper fill valve wiring at terminal P17 (fill, drain) and P18 (secondary heat exchanger fill valve(s)).</li> <li>Test operation by going to the Test section under the Diagnostics menu.</li> </ul>                                                                                      |  |  |  |
|                |                                  | Inlet water needle valve closed or plugged                                      | Check if needle valve is open and free of sediment.                                                                                                    |  |  |  |
|                |                                  | Fill valve with incorrect operating voltage                                     | Verify valve coil is 24 VAC.                                                                                                    |  |  |  |
|                |                                  | Plugged fill valve                                                              | Remove fill valve and check for foreign material plugging the valve.                                                                                                    |  |  |  |
|                |                                  | Fill valve installed backward                                                   | Check arrow direction on valve; or "In" should be visible on fill valve body.                                                                                                    |  |  |  |
| Filling issues |                                  | Excessive water hammer can bend a needle<br>valve and make it difficult to open | <ul><li>Replace valve, if needed.</li><li>Install a water supply line shock arrester.</li></ul>                                                                                                    |  |  |  |
| <u>li</u>      |                                  | Orifice after fill valve may be plugged                                         | Service valve strainer and orifice assembly.                                                                                                    |  |  |  |
| 正              |                                  | Drain valve leaking water                                                       | Verify drain is in the Auto position and is closed.                                                                                                    |  |  |  |
|                |                                  | Missing probe rod                                                               | <ul> <li>Replace missing probe rod if possible; otherwise, replace probe<br/>rod assembly.</li> </ul>                                                                                                    |  |  |  |
|                |                                  | Tank is full.                                                                   |                                                                                                    |  |  |  |
|                |                                  | Probe malfunctioning                                                            | <ul><li>Clean or replace probe.</li><li>Verify probe wiring is correct.</li></ul>                                                                                                    |  |  |  |
|                |                                  | No tank ground                                                                  | Install tank ground.                                                                                                    |  |  |  |
|                |                                  | Fill valve stuck open                                                           | Check valve for foreign matter.                                                                                                    |  |  |  |
|                |                                  | Fill valve installed backward                                                   | Check arrow direction on valve; or "In" should be visible on fill valve body.                                                                                                    |  |  |  |
|                |                                  | Excessive condensate is draining into the tank                                  | Consult DriSteem to increase the amount of water that can be converted to steam before receiving a fault.                                                                                                    |  |  |  |
|                |                                  | Drain valve not fully closed                                                    | <ul> <li>If an obstruction does not allow drain valve to fully close, clean valve.</li> <li>If there is a broken or weak return spring on drain valve, replace the valve.</li> <li>Check if 24 VAC is present at valve. If so, check wiring of Vapor-logic control board terminal P17 (drain).</li> </ul> |  |  |  |
|                |                                  | Poor tank ground                                                                | Verify good machine ground.                                                                                                    |  |  |  |

|                | ble 90-1:                      | guide<br>                                             |                                                                                                    |
|----------------|--------------------------------|-------------------------------------------------------|----------------------------------------------------------------------------------------------------|
| iro            | oubleshooting guide (cont      | Possible causes                                       | Actions                                                                                                    |
|                | Unit does not fill with water. | Malfunctioning fill valve                             | <ul> <li>Unplug probe head. Fill valve should open. If fill valve does open, verify proper 24 VAC to fill valve. If voltage is present valve does not open, replace valve or valve coil.</li> <li>Verify that coil is 24 VAC.</li> <li>Verify that valve stem moves freely.</li> </ul>                                                                                                    |
|                |                                | No water supply to fill valve                         | <ul> <li>Check if water supply line strainer is plugged.</li> <li>Verify that manual water line shut-off valve is open and that pressure exists.</li> <li>Check that in-line needle valve is open.</li> </ul>                                                                                                    |
|                |                                | Unit is not in Auto Mode                              | Change mode to Auto.                                                                                                    |
|                |                                | Vapor-logic control is in end-of-season<br>drain mode | Check for humidification demand signal at control board.                                                                                                    |
|                |                                | Inlet water needle valve is closed                    | Check needle valve.                                                                                                    |
|                |                                | Unit is in freeze protection draining                 | Change mode to Auto.                                                                                                    |
|                |                                | Fill valve stuck in closed position                   | Recycle power to recycle fill valve closing and opening.                                                                                                    |
| snes           |                                | Malfunctioning level control system                   | See below.                                                                                                    |
| Filling issues | Fill valve does not close      | Open drain valve                                      | <ul> <li>If automatic drain valve is locked in the manual open position reset to automatic.</li> <li>Replace valve if there is a broken return spring on the drain</li> <li>Clean or replace drain valve if an obstruction in the valve drailow complete closure.</li> <li>Close manual drain valve if it is open.</li> <li>If Vapor-logic shorted output to fill valve coil, replace board drain coil.</li> </ul>           |
|                |                                | Malfunctioning level control system                   | <ul> <li>Check that probe plug is plugged in fully.</li> <li>If needed, clean probe rods or replace.</li> <li>Replace board if Vapor-logic control board is defective.</li> <li>Verify that system is in auto mode.</li> <li>Verify that probe is wired correctly.</li> </ul>                                                                                                    |
|                |                                | Fill valve is stuck                                   | <ul> <li>Check if fill valve is installed backwards. If yes, repipe.</li> <li>If there is a faulty internal spring or diaphragm in the fill valreplace valve.</li> <li>Check if there is an obstruction that does not allow valve to properly. Clean or replace valve as needed.</li> <li>Check for control voltage across fill valve coil. (Check wiring controls.)</li> <li>Install water inlet shock arrestor.</li> </ul> |

|                 | ble 91-1:<br>publeshooting guide (cor             | ntinued)                                                                      |                                                                                                    |  |  |
|-----------------|---------------------------------------------------|-------------------------------------------------------------------------------|----------------------------------------------------------------------------------------------------|--|--|
|                 | Issue                                             | Possible causes                                                               | Actions                                                                                                    |  |  |
|                 | Alerts:                                           | Tank drain outlet                                                             | If the humidifier tank drain outlet is plugged, clean.                                                                                                    |  |  |
|                 | Tank not draining                                 | Water detection probes                                                        | Clean probe or replace probe rod assembly.                                                                                                    |  |  |
|                 |                                                   | Drain valve wiring                                                            | <ul> <li>Check drain valve wiring.</li> <li>Check to be sure drain valve is wired to Terminal P17 (drain) on control board.</li> <li>Reset Vapor-logic.</li> </ul>                                                                    |  |  |
|                 |                                                   | • Fill valve                                                                  | <ul> <li>Check for voltage present at the valve. If present, clean or replace valve.</li> <li>Replace fill valve if water is leaking through.</li> </ul>                                                                              |  |  |
|                 |                                                   | System programmed for manual drain                                            | Run a test cycle to see if the system activates drain output.                                                                                                    |  |  |
| S               |                                                   | <ul><li>Drain line backing up with water</li><li>Drain line plugged</li></ul> | <ul> <li>Insufficient drain line pitch.</li> <li>Insufficient drain line size. See tank manual for drain piping size and pitch requirements.</li> </ul>                                                                               |  |  |
| issn            | Unit does not perform<br>automatic drain sequence | Automatic drain is disabled                                                   | Go to Settings menu to verify that auto drain/flush is enabled.                                                                                                    |  |  |
| Draining issues |                                                   | Drain fault, plugged drain valve, or plugged drain pipe                       | Clean drain valve piping.                                                                                                    |  |  |
| Δ               |                                                   | Malfunctioning automatic drain sequence                                       | Go to Settings menu and check auto drain/flush settings.                                                                                                    |  |  |
|                 |                                                   | No power to the automatic drain valve                                         | Check if 24 VAC is present at terminal block P17 (drain) and at drain valve.                                                                                                    |  |  |
|                 |                                                   | Defective automatic drain valve                                               | If voltage is present at the valve and it still does not open, replace valve.                                                                                                    |  |  |
|                 | Unit does not perform                             | Input signal always has a demand                                              | Reduce demand signal.                                                                                                    |  |  |
|                 | end-of-season drain                               | Vapor-logic setup                                                             | Verify in Settings menu Vapor-logic is set for end-of-season drain.                                                                                                    |  |  |
|                 |                                                   | Drain valve                                                                   | <ul> <li>Valve not wired, or incorrectly wired, to control board.</li> <li>Check 24 VAC across valve coil during test cycle.</li> </ul>                                                                                               |  |  |
|                 | Alert:<br>Drain sensor out of range               | • Signal outside of 4-20mA                                                    | <ul> <li>Check P6 voltage from CS2 to ground (2-10vdc)</li> <li>Replace transmitter if no voltage output</li> <li>Check voltage on P6 from 21vdc to ground is 21vdc. If not, re-check terminals for all field connections.</li> </ul> |  |  |

| Tro            | oubleshooting                                                    | guide                                                                           |                                                                                                    |  |
|----------------|------------------------------------------------------------------|---------------------------------------------------------------------------------|----------------------------------------------------------------------------------------------------|--|
|                | ole 92-1:<br>oubleshooting guide (cor                            | ntinued)                                                                        |                                                                                                    |  |
|                | Issue                                                            | Possible causes                                                                 | Actions                                                                                                    |  |
|                | Alert:<br>Tank temperature sensor                                | Open, shorted, or incorrect wiring of sensor                                    | • Check wiring terminals for correct wiring and voltages.<br>1077.9 Ohms = 68 °F (20 °C); 1385 Ohms = 212 °F (100 °C)                                                                                                    |  |
|                | failed                                                           | Humidifier interlock switches and/or over-<br>temperature thermostat            | <ul> <li>Verify that switch or thermostat is wired.</li> <li>Verify interlock switch is set correctly and humidifier cover is on.</li> <li>Reset over-temperature thermostat if tripped.</li> </ul>                                                                                                    |  |
|                | Alert:<br>Tank overtemp                                          | • Unit has overheated; temperature is at 25 °F (14 °C) over boiling temperature | Check for proper water level in tank.                                                                                                    |  |
|                |                                                                  | Faulty sensor                                                                   | Replace sensor.                                                                                                    |  |
|                | Reduced or not output<br>(even though water level is<br>correct) | Dirty heat exchanger                                                            | • Clean.                                                                                                    |  |
|                |                                                                  | Dirty burners     Low gas pressure                                              | Clean or adjust as appropriate. See tank manual for instructions                                                                                                    |  |
|                | Tank does not heat up.                                           | Over-temperature thermostat switch located<br>under heater wiring cover tripped | Reset thermostat switch.                                                                                                    |  |
| sanes          |                                                                  | Humidifier cover interlock switch (select models only)                          | Humidifier cover not wired; adjust interlock switch.                                                                                                    |  |
| Heating issues |                                                                  | Incorrect or nonexistent control voltage                                        | <ul> <li>Check for proper supply voltage on electrical diagram.</li> <li>Verify proper transformer voltage characteristics.</li> <li>Verify proper wiring of transformer.</li> <li>Check for control circuit voltage on electrical diagram. If voltage is not present, troubleshoot boards and wiring system for potential short circuit.</li> </ul> |  |
|                |                                                                  | Incorrect or nonexistent supply voltage to the unit                             | <ul> <li>Check main line fuse.</li> <li>Check main line safety switch.</li> <li>Check heater fuses and wiring diagram.</li> </ul>                                                                                                    |  |
|                |                                                                  | Duct RH above high limit set point                                              | Check for duct airflow.     Verify operation of duct high limit switch or transmitter.                                                                                                    |  |
|                |                                                                  | No demand signal                                                                | <ul> <li>Check signal by others.</li> <li>Check for miswired connection.</li> <li>Verify in the Settings menu that humidifier is configured for demand signal.</li> </ul>                                                                                                    |  |
|                |                                                                  | Humidifier is in Standby mode                                                   | Change mode to Auto.                                                                                                    |  |
|                | Humidifier tank has proper water level and is always warm.       | Aquastat                                                                        | <ul> <li>This is normal; the aquastat is maintaining a certain tank water temperature within range of 40 °F to 180 °F (4 °C to 82 °C).</li> <li>Readjust aquastat temperature to a lower set point.</li> </ul>                                                                                                    |  |

|  | Issue                              | Possible causes                                                                              | Actions                                                                                                    |
|--|------------------------------------|----------------------------------------------------------------------------------------------|----------------------------------------------------------------------------------------------------|
|  | Humidity is below desired<br>level | Unit is operating but fails to meet required humidity level                                  | <ul> <li>Unit undersized; replace with a larger unit or add additional humidifier.</li> <li>Skim duration is too long.</li> <li>If drain valve does not close fully, determine the cause and clean, repair, or replace as needed.</li> <li>If drain pipe water seal is allowing steam to go down the drain, fill P-trap with water or repair as needed.</li> <li>If there is an improper water seal height, increase to the recommended height (see humidifier tank manual for water seal height).</li> <li>If there is excessive internal steam pressure, determine the cause of the high pressure (e.g., high duct static pressure, undersized orifices in dispersion tubes, water, or crushed vapor hose) and correct as required.</li> <li>Replace leaking gasket or vapor hose.</li> <li>Recalibrate if controls are out of calibration.</li> <li>If fill valve is stuck open, repair or replace.</li> <li>Interconnecting steam piping to the dispersion assembly is too long and/or uninsulated (do not insulate steam hose).</li> </ul> |
|  |                                    | No call for humidity from humidistat or from<br>control and high limit humidity transmitters | <ul> <li>Low or no signal strength from humidistat. Check for proper wiring.</li> <li>Check humidity transmitters (4 to 20 mA output).</li> <li>Adjust set point if RH or dew point set point is too low.</li> </ul>                                                                                                    |
|  |                                    | Excessive outside air volume                                                                 | Verify proper operation of fans, dampers, VAV systems, etc.                                                                                                    |
|  |                                    | Humidity control input type not the same as<br>Vapor-logic firmware                          | Check Vapor-logic control board connections P11 and P13. Consult DriSteem.                                                                                                    |
|  |                                    | Vapor-logic not in Auto mode                                                                 | Change mode to Auto.                                                                                                    |

Continued

| Tak                | Troubleshooting guide  Table 94-1: Troubleshooting guide (continued) |                                                                                    |                                                                                                    |
|--------------------|----------------------------------------------------------------------|------------------------------------------------------------------------------------|----------------------------------------------------------------------------------------------------|
|                    | Issue                                                                | Possible causes                                                                    | Actions                                                                                                    |
|                    | Humidity above set point                                             | High entering relative humidity                                                    | Dehumidify.                                                                                                    |
|                    |                                                                      | Unit oversized                                                                     | Consult DriSteem.                                                                                                    |
|                    |                                                                      | Reduced airflow                                                                    | Check fans, dampers, VAV systems, etc.                                                                                                    |
|                    |                                                                      | Improperly located humidistat or humidity<br>transmitters                          | Relocate, using guidelines in Appendix section of this manual.                                                                                                    |
| point issues       |                                                                      | Malfunctioning controls                                                            | <ul> <li>Check for incorrect supply voltage.</li> <li>Check for incorrect control signal.</li> <li>Check for improper wiring hookup.</li> <li>If humidity controller or transmitter are out of calibration or malfunctioning, repair or recalibrate.</li> </ul>                                                                                                    |
| Humidity set point | Hunting (humidity swings<br>above and below desired set<br>point)    | Malfunctioning control system                                                      | If there is a faulty or inaccurate humidity controller or transmitter, repair or replace. Check for proper Vapor-logic control settings: RH set point, high limit set point, cycle rate, PID tuning, etc. Relocate poorly located control components. See "Sensor placement" on Page 26. Verify that the touchscreen display modular cable is isolated from power wiring. |
|                    |                                                                      | Air volume varies rapidly                                                          | Stabilize.                                                                                                    |
|                    |                                                                      | Air temperature is varying rapidly                                                 | • Stabilize to ±1 °F (±1 °C).                                                                                                    |
|                    |                                                                      | Proportional band is too small and/or<br>integral gain (Ki) is too large           | <ul> <li>If RH swings outside PID band, increase PID band using the<br/>Settings menu.</li> <li>Decrease integral gain (Ki) using the Set Up menu.</li> </ul>                                                                                                    |
|                    |                                                                      | On-off control is not adequate                                                     | If controlling the humidifier with an on-off signal, consider changing to controlling with a modulating signal.                                                                                                    |
| r issues           | Alert:<br>Flue or tank overtemp cutout                               | Flue temperature is too high Excessive inlet water temperature (over 90°F [32°C]). | Unit automatically shuts off and cools down. The unit will automatically restart when flue temperatures return to normal.                                                                                                    |
| RTS humidifier     |                                                                      | Tank is not full                                                                   | <ul> <li>Check if water supply line strainer is plugged.</li> <li>Check supply water pressure. Provide supply water pressure as specified on unit.</li> </ul>                                                                                                    |
| RTS                |                                                                      | Excessive scale for tank and heat exchanger                                        | Clean scale from tank and heat exchanger.                                                                                                    |

|            | ole 95-1:<br>oubleshooting guide (conti  | inued)                                                                                                    |                                                                                                    |
|------------|------------------------------------------|----------------------------------------------------------------------------------------------------|----------------------------------------------------------------------------------------------------|
|            | Issue                                    | Possible causes                                                                                                 | Actions                                                                                                    |
|            | Alert: Blocked flue                      | Blocked flue sensor is open                                                                                     | <ul> <li>Check venting system for obstructions.</li> <li>Check air line to flue switch for obstructions.</li> <li>Windy conditions cause downdrafts in venting system. Instal a high wind vent cap or isolate as recommended by local codes.</li> </ul>                           |
|            | Alert: Gas valve [number] fault          | <ul><li>Failed ignition module</li><li>Miswired gas valve</li></ul>                                             | Check ignition module. Replace if necessary.     Check gas valve wiring.                                                                                                    |
|            | Alert: Burner [number] fault             | No gas supply to unit                                                                                           | Verify that gas service valve is on and receiving minimum pressure to manifold per rating plate.                                                                                                    |
|            |                                          | Gas valve is off or there is no power to the valve                                                              | <ul> <li>Check for 24 VAC from the ignition module to the gas valve.</li> <li>Check that gas valve plug is seated properly.</li> </ul>                                                                                                    |
|            |                                          | Gas valve outlet pressure is too low                                                                            | Verify outlet pressure is set per rating plate.                                                                                                    |
|            |                                          | Blower inlet is dirty or obstructed                                                                             | Clean inlet and check for obstructions.                                                                                                    |
| Jes        |                                          | Flame sensor not sensing flame                                                                                  | <ul> <li>Check flame sensor wiring.</li> <li>Check polarity at incoming power. Switch if necessary.</li> <li>Stray fiber from burner touching flame sensor. Use a screwdriver to gently push down fibers near flame sensor.</li> <li>Flame sensor is cracked. Replace.</li> </ul> |
| r iss      |                                          | Polarity reversed at power block                                                                                | Check polarity.                                                                                                    |
| midifie    | Alert:<br>Ignition module [number] fault | Ignition sequence engaged without power to<br>gas valve                                                         | <ul><li>Verify ignition sequence.</li><li>Replace ignition module.</li></ul>                                                                                                    |
| TS) hu     |                                          | <ul> <li>Gas valve/ignite/sensing electrode is out of sequence</li> </ul>                                       | Verify wire connections to gas valve, ignitor, and flame sensing rod.                                                                                                    |
| Gas-to-ste | Alert:<br>Blower [number] fault          | The blower is incorrectly wired, or the<br>blower failed to meet demand speed                                   | Check for proper blower wiring.     Replace blower.                                                                                                    |
|            | Alert:<br>No power vent airflow          | The power venter air flow switch is open                                                                        | <ul> <li>Check for proper power vent wiring.</li> <li>Repair or replace power venter.</li> </ul>                                                                                                    |
|            | Alert:<br>Flue temperature switch        | <ul><li>Flue temperature is too high</li><li>Tank is not full</li></ul>                                         | Unit automatically shuts off and cools down. The unit will automatically restart when flue temperatures return to normal.                                                                                                    |
|            | Alert:<br>Tank temperature switch        | <ul><li>Flue temperature is too high</li><li>Tank is not full</li></ul>                                         | <ul> <li>Excessive inlet water temperature (over 90°F [32°C]).</li> <li>Check if water supply line strainer is plugged.</li> <li>Clean scale from tank and heat exchanger.</li> <li>Check supply water pressure. Provide supply water pressure as specified on unit.</li> </ul>   |
|            | Alert:<br>Flue or tank overtemp cutout   | <ul> <li>Flue temperature is too high</li> <li>Excessive inlet water temperature (over 90°F [32°C]).</li> </ul> | Unit automatically shuts off and cools down. The unit will automatically restart when flue temperatures return to normal.                                                                                                    |
|            |                                          | Tank is not full                                                                                                | <ul> <li>Check if water supply line strainer is plugged.</li> <li>Check supply water pressure. Provide supply water pressure as specified on unit.</li> </ul>                                                                                                    |
|            |                                          | Excessive scale for tank and heat exchanger                                                                     | Clean scale from tank and heat exchanger.                                                                                                    |
|            | Alert:<br>Flue sensor out of range       | Signal outside of 4-20mA                                                                                        | <ul> <li>Check P4 voltage from CS1 to ground (2-10vdc)</li> <li>Replace transmitter if no voltage output</li> <li>Check voltage on P6 from 21vdc to ground is 21vdc. If not, re-check terminals for all field connections.</li> </ul>                                             |

## Replacement parts

| Table 96-1:<br>Vapor-logic replacement parts                                     |               |             |
|----------------------------------------------------------------------------------|---------------|-------------|
| Description                                                                      | Quantity      | Part number |
| Kit (includes main controller and required Molex plugs)                          | 1             | 183504-004  |
| Touchscreen display - GTS LX series only                                         | 1             | 183508-001  |
| Touchscreen display communication cable (contact DriSteem for lengths other than | 27" (686 mm)  | 408490-014  |
| 27" (686 mm) and 60" (1524 mm)                                                   | 60" (1524 mm) | 408490-009  |
| Grip elastomeric touchscreen display                                             | 1             | 408494-023  |
| Molex connector plug, 2-position                                                 | 1             | 406246-002  |
| Molex connector plug, 3-position                                                 | 1             | 406246-003  |
| Molex connector plug, 4-position                                                 | 1             | 406246-004  |
| LonTalk card                                                                     | 1             | 408642      |

## FIGURE 96-1: VAPOR-LOGIC REPLACEMENT PARTS

Main board

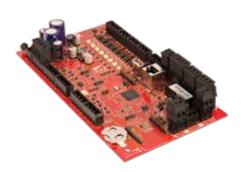

Touchscreen display

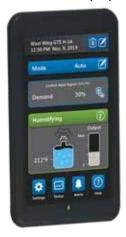

Molex connector plug (2-position shown)

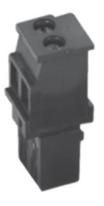

LonTalk card

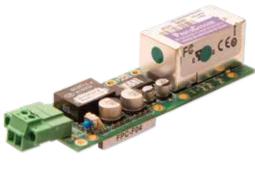

## Expect quality from the industry leader

Since 1965, DriSteem has led the industry with innovative methods for humidifying and cooling air with precise control. Our focus on ease of ownership is evident in the design of the Vapor-logic controller. DriSteem also leads the industry with a Two-year Limited Warranty and optional extended warranty.

## For more information

www.dristeem.com sales@dristeem.com

For the most recent product information visit our Web site: <a href="https://www.dristeem.com">www.dristeem.com</a>

## **DRI-STEEM Corporation**

a subsidiary of Research Products Corporation DriSteem U.S. operations are ISO 9001:2015 certified

U.S. Headquarters: 14949 Technology Drive Eden Prairie, MN 55344 800-328-4447 or 952-949-2415 952-229-3200 (fax)

Continuous product improvement is a policy of DriSteem; therefore, product features and specifications are subject to change without notice.

DriSteem, Vaporstream, Vapormist, GTS, RTS, and Vapor-logic are registered trademarks of Research Products Corporation and are filed for trademark registration in Canada and the European community.

Product and corporate names used in this document may be trademarks or registered trademarks. They are used for explanation only without intent to infringe.

© 2025 Research Products Corporation

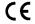

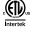

Firmware Version 6.X.X Form No. VL6-IOM-890000-761-REVE-0225 Part No. 890000-761 Rev E

## **Two-year Limited Warranty**

DriSteem Corporation ("DriSteem") warrants to the original user that its products will be free from defects in materials and workmanship for a period of two (2) years after installation or twenty-seven (27) months from the date DriSteem ships such product, whichever date is the earlier.

If any DriSteem product is found to be defective in material or workmanship during the applicable warranty period, DriSteem's entire liability, and the purchaser's sole and exclusive remedy, shall be the repair or replacement of the defective product, or the refund of the purchase price, at DriSteem's election. DriSteem shall not be liable for any costs or expenses, whether direct or indirect, associated with the installation, removal or reinstallation of any defective product. The Limited Warranty does not include consumables, including but not limited to: cylinders, filters, membranes, nozzles, and piezoelectric transducer replacement.

DriSteem's Limited Warranty shall not be effective or actionable unless there is compliance with all installation and operating instructions furnished by DriSteem, or if the products have been modified or altered without the written consent of DriSteem, or if such products have been subject to accident, misuse, mishandling, tampering, negligence or improper maintenance. Any warranty claim must be submitted to DriSteem in writing within the stated warranty period. Defective parts may be required to be returned to DriSteem.

DriSteem's Limited Warranty is made in lieu of, and DriSteem disclaims all other warranties, whether express or implied, including but not limited to any IMPLIED WARRANTY OF MERCHANTABILITY, ANY IMPLIED WARRANTY OF FITNESS FOR A PARTICULAR PURPOSE, any implied warranty arising out of a course of dealing or of performance, custom or usage of trade.

DRI-STEEM SHALL NOT, UNDER ANY CIRCUMSTANCES BE LIABLE FOR ANY DIRECT, INDIRECT, INCIDENTAL, SPECIAL OR CONSEQUENTIAL DAMAGES (INCLUDING, BUT NOT LIMITED TO, LOSS OF PROFITS, REVENUE OR BUSINESS) OR DAMAGE OR INJURY TO PERSONS OR PROPERTY IN ANY WAY RELATED TO THE MANUFACTURE OR THE USE OF ITS PRODUCTS. The exclusion applies regardless of whether such damages are sought based on breach of warranty, breach of contract, negligence, strict liability in tort, or any other legal theory, even if DriSteem has notice of the possibility of such damages.

By purchasing DriSteem's products, the purchaser agrees to the terms and conditions of this Limited Warranty.

## Extended warranty

The original user may extend the term of the DriSteem Limited Warranty for a limited number of months past the initial applicable warranty period and term provided in the first paragraph of this Limited Warranty. All the terms and conditions of the Limited Warranty during the initial applicable warranty period and term shall apply during any extended term. An extended warranty term of an additional twelve (12) months, twenty four (24) months, or thirty-six (36) months<sup>(1)</sup> of coverage may be purchased. The extended warranty term may be purchased until eighteen (18) months after the product is shipped, after which time no extended warranties are available.

Any extension of the Limited Warranty under this program must be in writing, signed by DriSteem, and paid for in full by the purchaser.

(1) 36 month extended warranty automatically included for all DriSteem Dehumidifiers.